<span id="page-0-0"></span>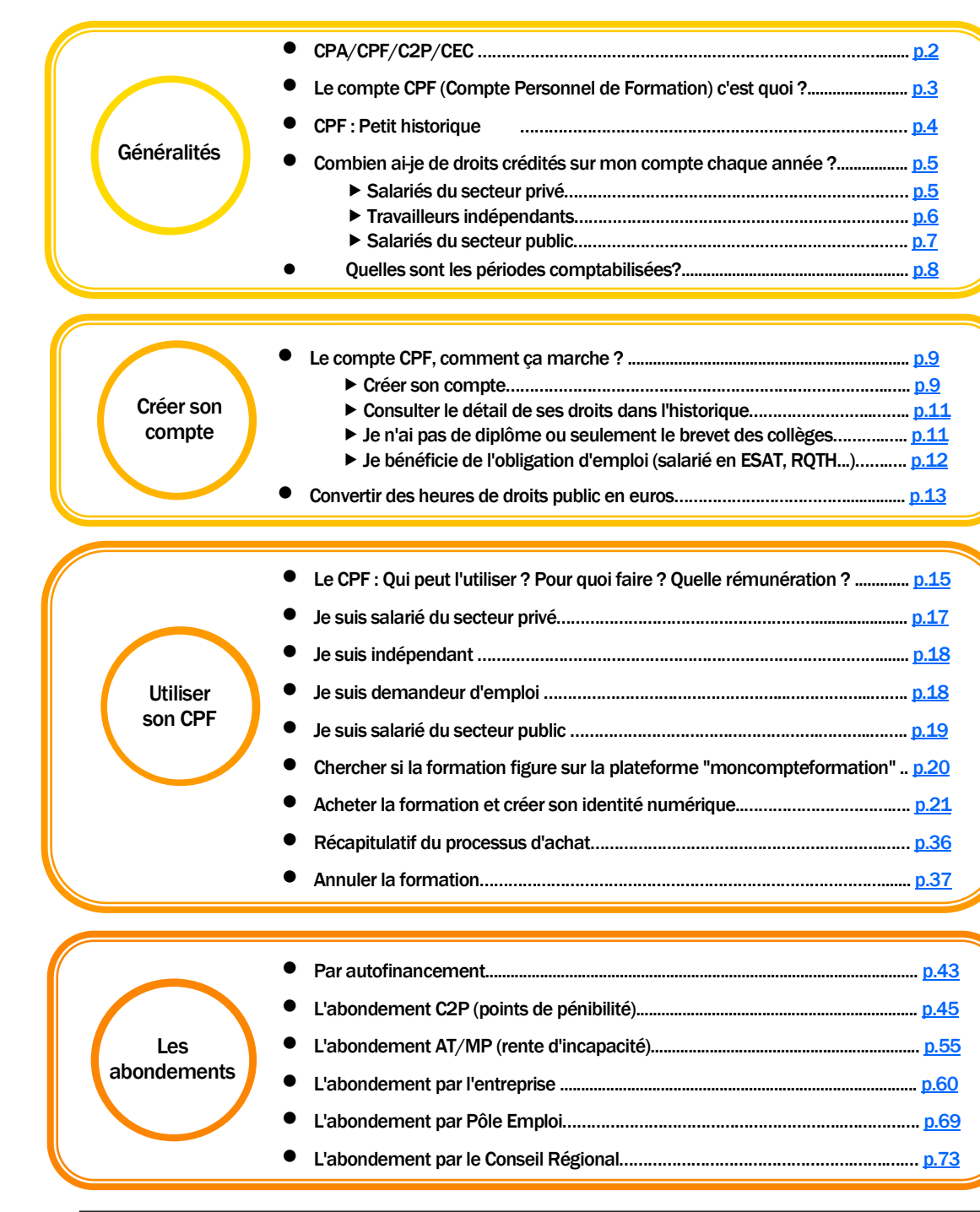

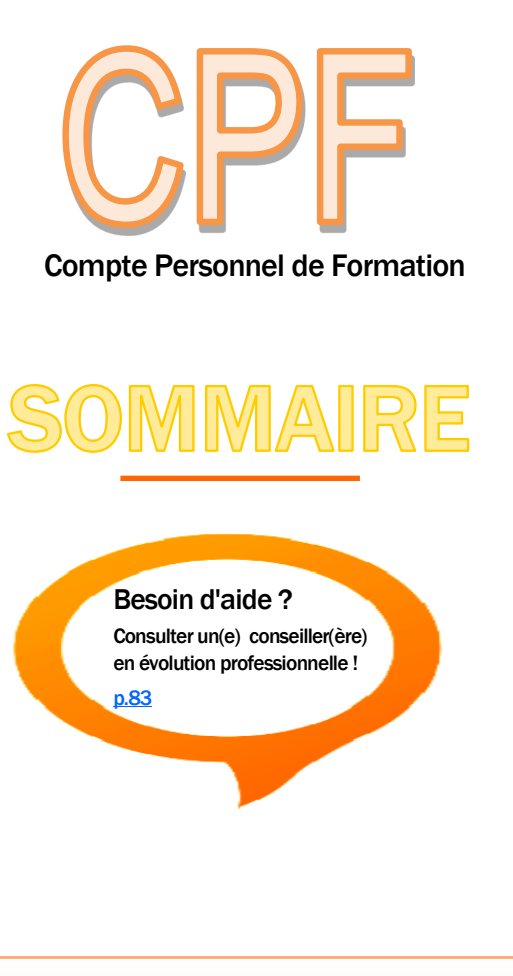

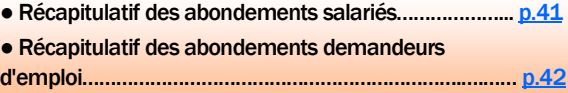

P. 1 CPF

REGION **BOURGOGNE FRANCHE** COMTE

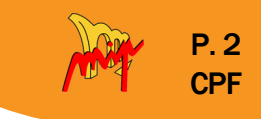

# <span id="page-1-0"></span>Le Compte Personnel de Formation

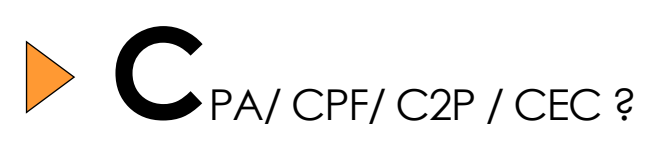

Chaque salarié du secteur privé (en CDI, CDD, intérimaire), du secteur public (fonctionnaire, CDI de droit public, contractuel) et chaque travailleur indépendant bénéficie d'un CPA (Compte Personnel d'Activité). Ce compte est composé de trois comptes, selon sa situation :

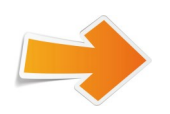

Le CPF (Compte Personnel de Formation), voir ci-après.

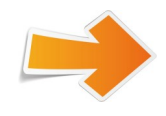

Le C2P (Compte Professionnel de Prévention), si son emploi comporte une certaine pénibilité. (Voir partie « abondement C2P » [p.45\)](#page-44-0)

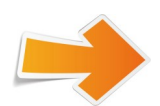

Le CEC (Compte Engagement Citoyen), s'il a des activités bénévoles.

**[Retour au](#page-0-0)  [sommaire](#page-0-0)**

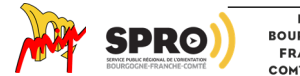

REGION **BOURGOGNE** FRANCHE COMTE

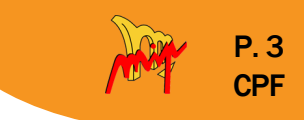

# <span id="page-2-0"></span>Le compte CPF (Compte Personnel de Formation), c'est quoi ?

Chaque salarié du secteur privé (en CDI, CDD ou intérimaire, depuis janvier 2015 ), du secteur public (depuis janvier 2017) et les travailleurs indépendants (depuis 2020, sur revenus de 2018/2019) créditent des euros ou des heures sur un compte.

Les heures ont été transformées en euros en 2020 (sauf pour les salariés du secteur public dont le compte est toujours alimenté en heures).

Le montant est crédité sur le compte au printemps de l'année suivante (par exemple au printemps 2023 pour l'activité de 2022).

Ces euros permettent de financer des formations.

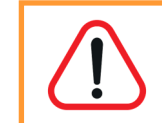

Il faut bien distinguer "alimentation du compte" et "utilisation du compte".

Vous êtes retraité, deux cas de figure possibles :

- 1) J'ai pris ma retraite à taux plein, mais j'ai une nouvelle activité salariée. Ma nouvelle activité n'ouvre plus de nouveaux droits sur mon compte CPF.
- 2) J'ai pris ma retraite à taux minoré (avec décote donc pas à taux plein) et j'ai une nouvelle activité salariée. Ma nouvelle activité ouvre de nouveaux droits CPF.

Voir document "utiliser son CPF" [p.15](#page-14-0)

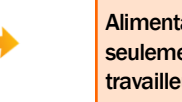

Alimentation du compte possible seulement quand on est salarié ou travailleur indépendant.

Utilisation du compte possible quand on est salarié, travailleur indépendant ou demandeur d'emploi.

**[Retour au](#page-0-0)  [sommaire](#page-0-0)**

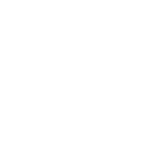

REGION

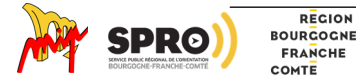

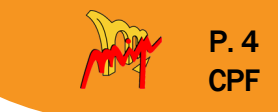

<span id="page-3-0"></span>**C**<br>PF: Petit historique

Le CPF Compte Personnel de Formation a été créé en 2015.

Pour Rappel, avant 2014, le CPF s'intitulait DIF (Droit Individuel à la Formation).

# Petit Historique :

 $\overline{\mathbf{?}}$ 

- Création du CPF
- Janvier 2015 : salariés du privé
- Janvier 2017 : salariés du public
- Janvier 2020 : indépendants (sur revenus 2018 et 2019)

# • Salarié du privé

- □ en heures jusqu'à fin 2018 (24h/an)
- □ en euros depuis le  $01/01/2019$  (500€/an)
- □ compte alimenté automatiquement par les DSN (Déclarations Sociales Nominatives) de fin d'année fournies par les entreprises □ géré par la CDC ( Caisse des Dépôts et Consignation)
- Salarié du public
	- □ toujours en heures

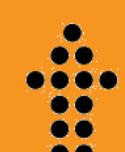

**[Retour au](#page-0-0)  [sommaire](#page-0-0)**

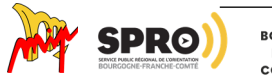

# Fiche pratique

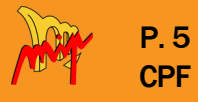

# <span id="page-4-0"></span>**C**ombien ai-je de droits crédités sur mon compte chaque année ?

# • Salariés du secteur privé

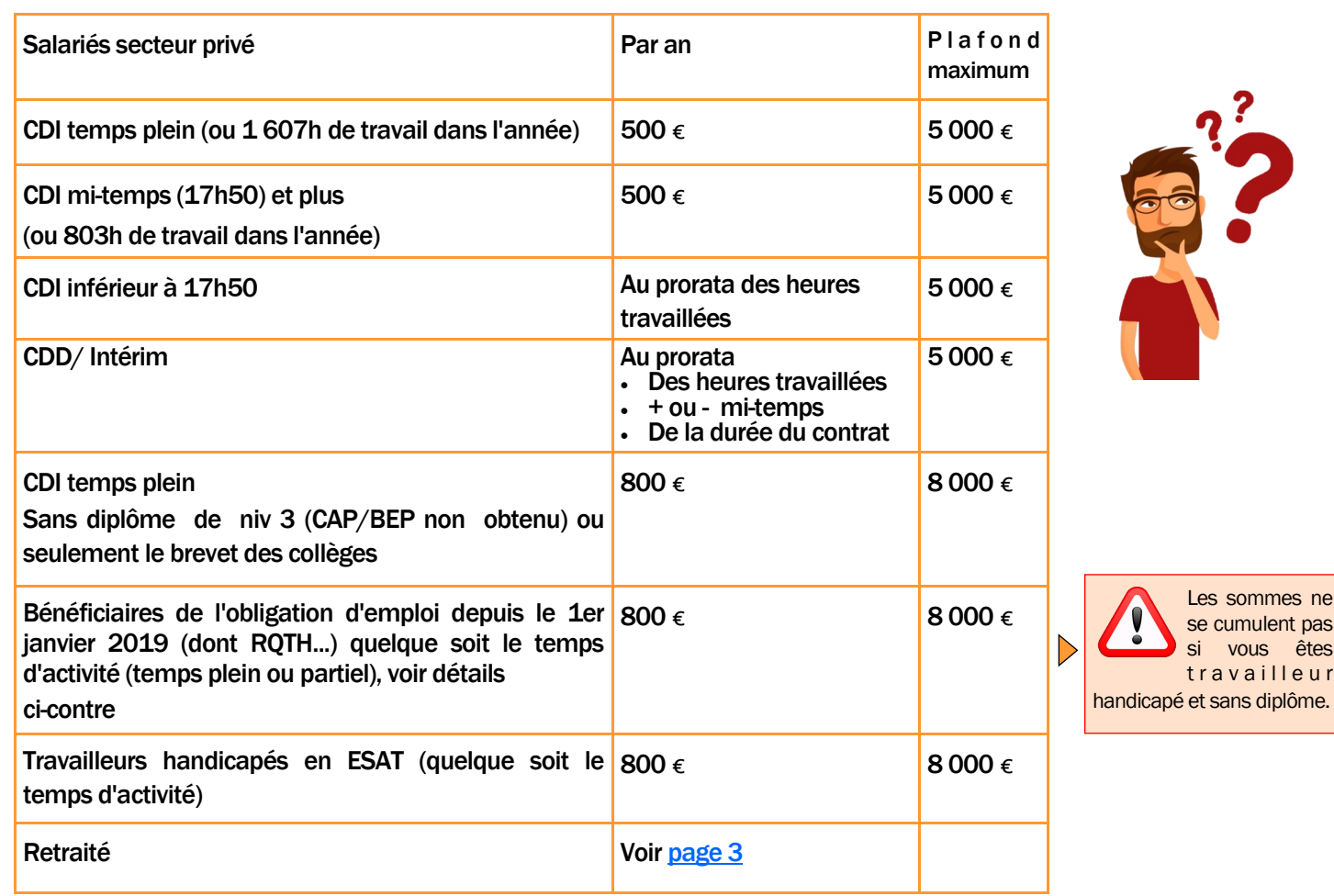

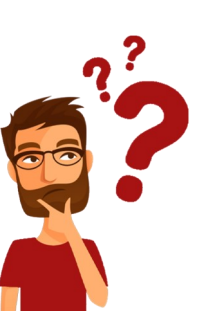

Les sommes ne se cumulent pas si vous êtes travailleur

## Qui est Bénéficiaire de l'obligation d'emploi des travailleurs handicapés (BOETH)?

- Reconnaissance de la qualité de travailleur handicapé (RQTH).
- Victime d'un accident du travail ou d'une maladie professionnelle ayant entraîné une incapacité permanente au moins égale à 10%.
- Titulaire d'une pension d'invalidité.
- Bénéficiaire des emplois réservés ou conjoint ou enfant de bénéficiaire des emplois réservés au sens des articles L.241-3 et L.241-4 du code des pensions militaires d'invalidité et des victimes de guerre.
- Titulaire d'une allocation ou d'une rente d'invalidité attribuée aux sapeurs-pompiers volontaires dans les conditions définies par la loi n° 91-1389 du 31 décembre 1991.
- Titulaire de la carte "mobilité inclusion" portant mention "invalidité" définie à l'article L.241-3 du code de l'action sociale et des familles.
- Titulaire de l'allocation aux adultes handicapés (AAH).

Si vous avez indiqué votre situation à votre employeur, cette information sera automatiquement récupérée à partir de 2021 et il ne sera pas nécessaire de la déclarer sur le portail ou l'application mobile.

**[Retour au](#page-0-0)  [sommaire](#page-0-0)**

88 . .  $\bullet$ 

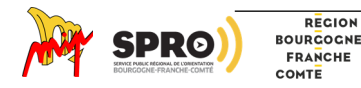

# <span id="page-5-0"></span>• Travailleurs indépendants

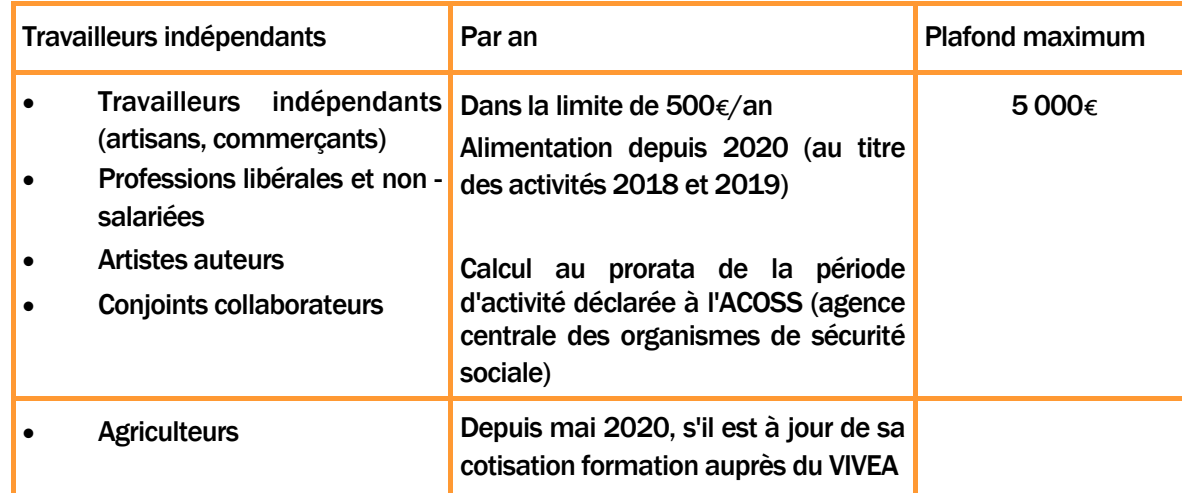

Un travailleur indépendant bénéficiaire de la RQTH (ou de l'obligation d'emploi) ne peut prétendre à la majoration de 800 € contrairement au salarié du secteur privé.

- 1) Une partie de la contribution formation d'indépendants est dédiée au CPF et collectée par les organismes de recouvrement
- 2) Les organismes de recouvrement versent à l'ACOSS
- 3) L'ACOSS verse l'argent collecté à France Compétences

- 4) France compétences redistribue aux OPCO (fonds de formation) qui vont alimenter le compte des travailleurs indépendants
	- FAFCEA et chambres régionales des métiers : artisans
	- AGEFICE : commerçants
	- FIF-PL : professions libérales
	- FAF-PM : professions médicales
- 5) L'ACOSS verse l'argent directement à
	- AFDAS : artistes auteurs
	- OCAPIAT : agriculteur, coopérative, production maritime, transformation alimentaire.

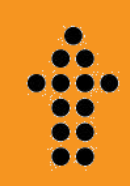

**[Retour au](#page-0-0)  [sommaire](#page-0-0)**

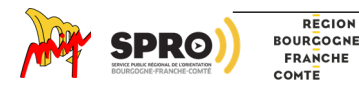

# <span id="page-6-0"></span>• Salariés du public

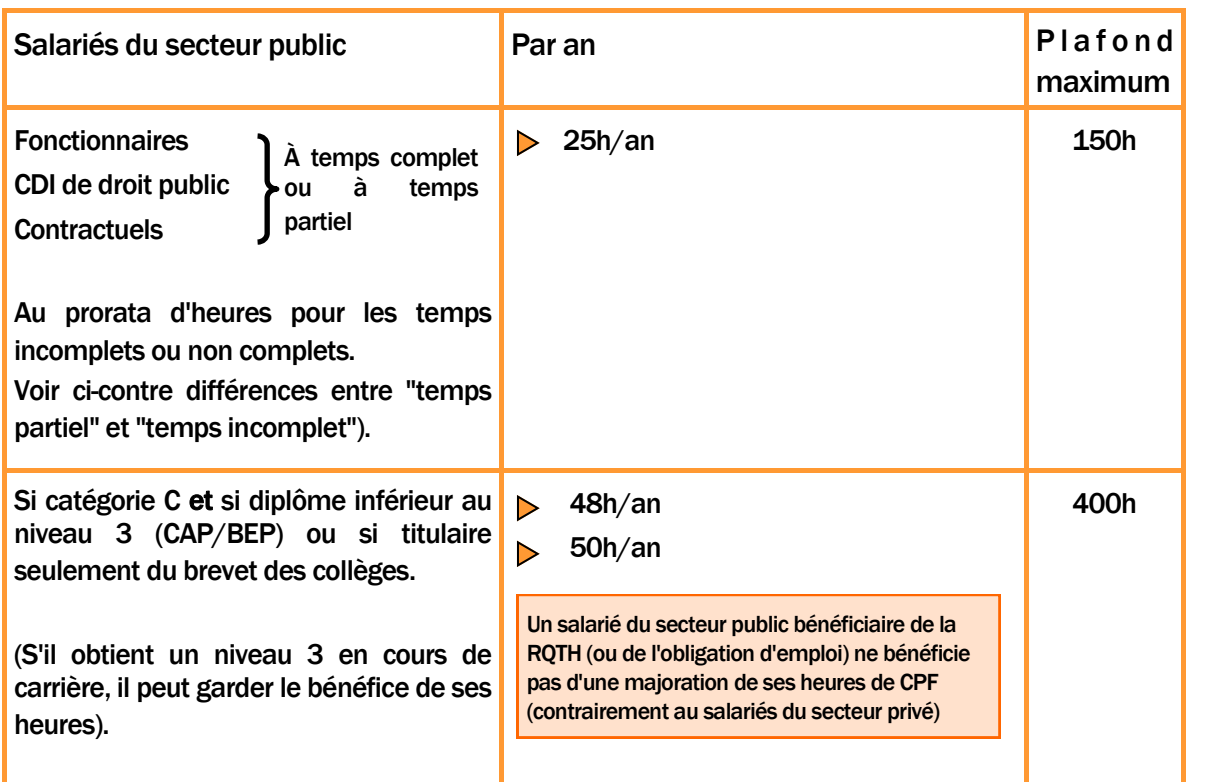

### En cas d'erreurs ou d'anomalie sur le compteur ?  $\triangleright$

Aller sur votre compte  $\rightarrow$  Cliquer sur "Droits"  $\rightarrow$  Cliquer sur "en savoir plus" dans en savoir plus sur vos droits  $\rightarrow$  Cliquer sur "Comment signaler une erreur sur le solde de mon compte"  $\rightarrow$ Choisir « Régularisation de votre situation » (salarié, agent public, travailleurs non salariés, assistante maternelle, salarié d'employeur particulier)  $\rightarrow$  Cliquer sur le lien du Formulaire  $\rightarrow$ Faire remplir le formulaire par votre employeur ou ex-employeur.

### Temps partiel

L'agent public à temps partiel est celui qui occupe un emploi à temps complet, c'est-à-dire un emploi créé pour une durée de travail de 35 heures par semaine et qui choisit de travailler moins de 35 heures. Le passage à temps partiel est donc à la demande de l'agent et accordé par son administration.

### Temps incomplet ou à temps non complet

Un emploi à temps incomplet ou à temps non complet est un emploi créé pour une durée de travail inférieure à la durée légale de travail à temps complet (35 heures hebdomadaires).

On parle d'emploi à temps incomplet dans la Fonction Publique d'État (FPE) et d'emploi à temps non complet dans les Fonctions Publiques Territoriale et Hospitalière (FPT et FPH).

À la différence du temps partiel, ce n'est donc pas l'agent qui choisit le temps non complet. Il s'agit d'une caractéristique de l'emploi qui s'impose à l'agent.

**[Retour au](#page-0-0)  [sommaire](#page-0-0)**

6 C ی ک

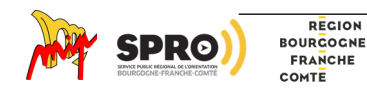

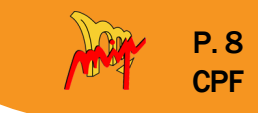

# <span id="page-7-0"></span>Quelles sont les périodes comptabilisées ?

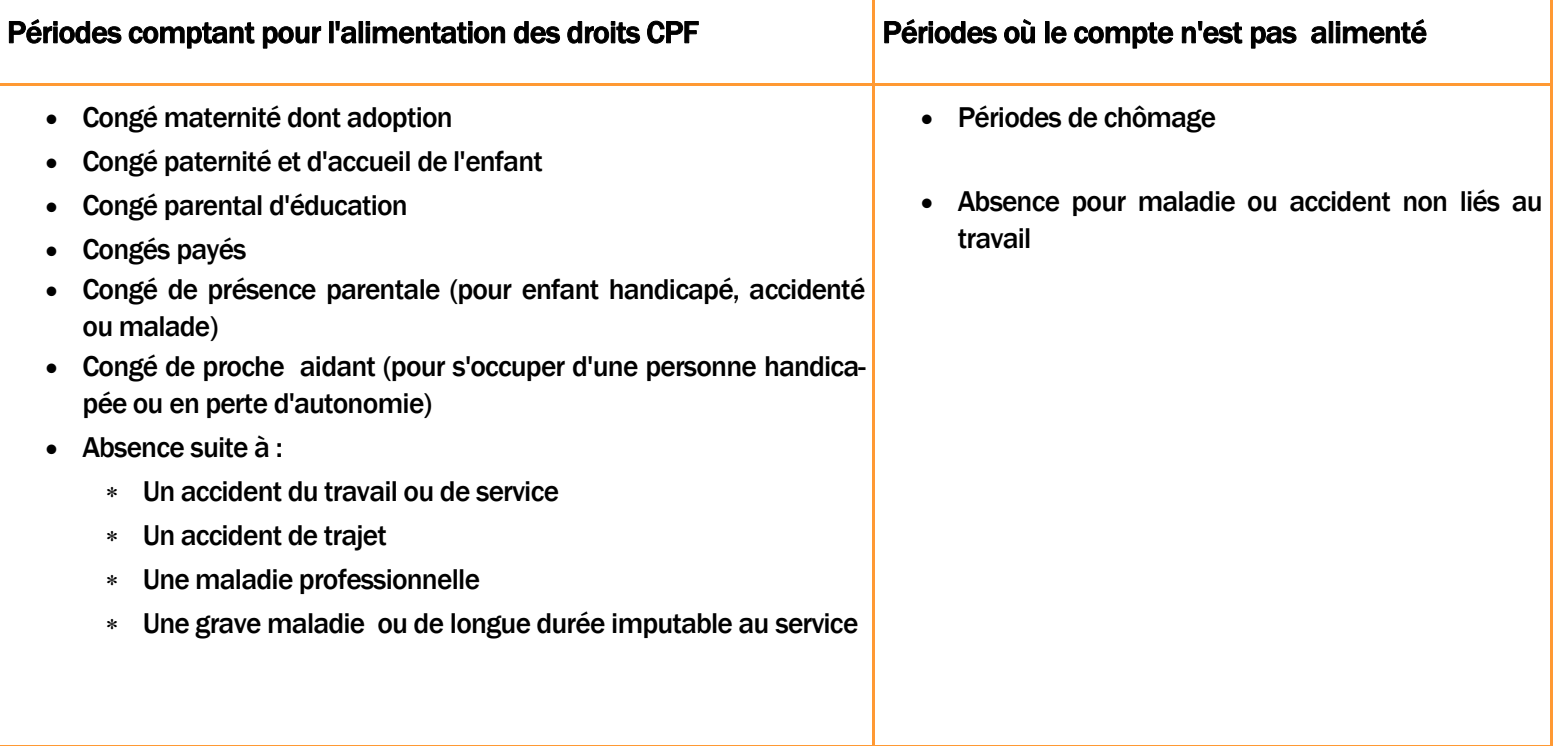

**[Retour au](#page-0-0)  [sommaire](#page-0-0)**

o c . . یو

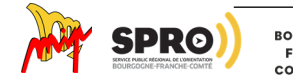

# <span id="page-8-0"></span>Le compte CPF, comment ça marche ?

allant sur le site. Besoin d'aide ? **SALE MON RÉPUBLIQUE** Consulter un(e) conseiller(ère) **COMPTE FRANCAISE** en évolution professionnelle ! Liberté<br>Égzlité<br>Portrombé **FORMATION** [p.83](#page-82-0) moncompteformation.gouv.fr $Accuel \ge Conexion$  $\leftarrow$  Connexion Vos données de connexion sont strictement personnelles, veillez à ne pas les communiquer à une autre personne **Connexion FranceConnect+ Connexion avec vos identifiants** Nouveau ! FranceConnect+ assure la sécurité de votre CPF grâce à l'identité numérique. En savoir plus Numéro de sécurité sociale  $\bullet$ Mot de passe  $\bullet$  $_{\text{o}U}$ Votre mot de passe comporte au minimum 8 caractères, dont une majuscule une minuscule et un chiffre **A** ME CONNECTER **MOT DE PASSE QUBLIÉ** Vous n'avez pas de compte ? **CRÉER MON COMPTE** 

Pour connaitre le montant de ses droits CPF, il faut créer son compte en

En cas de difficulté de connexion :

P Voir onglet "aide" en haut de la page d'accueil "moncompteformation.gouv.fr" puis "nous contacter" en bas de page et "Sélectionner un motif"

• Perte du mot de passe :

Parfois les comptes ont été créés par l'entreprise sans qu'elle ne vous communique le mot de passe ou vous l'avez créé et avez perdu le mot de passe. Dans ce cas, vous pouvez demander un nouveau mot de passe en allant sur « mot de passe oublié » et un message sera envoyé sur votre messagerie.

• Votre mail a changé :

1) Si quelqu'un, par exemple, votre entreprise, a créé pour vous le compte sur moncompteformation.fr, mais que votre mail saisi depuis a changé, vous pouvez contacter l'Assistance technique Caisse des Dépôts et **Consignations** 

### au 0 970 823 551

du lundi au vendredi de 9h00 à 17h00 (appel non surtaxé) qui se chargera de modifier votre adresse mail.

2) Vous avez créé vote compte et vous avez vos identifiants mais votre adresse mail a changé, il faut se connecter avec vos identifiants et modifier son adresse mail dans votre espace personnel.

**[Retour au](#page-0-0)  [sommaire](#page-0-0)**

6 C

ی ک

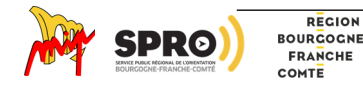

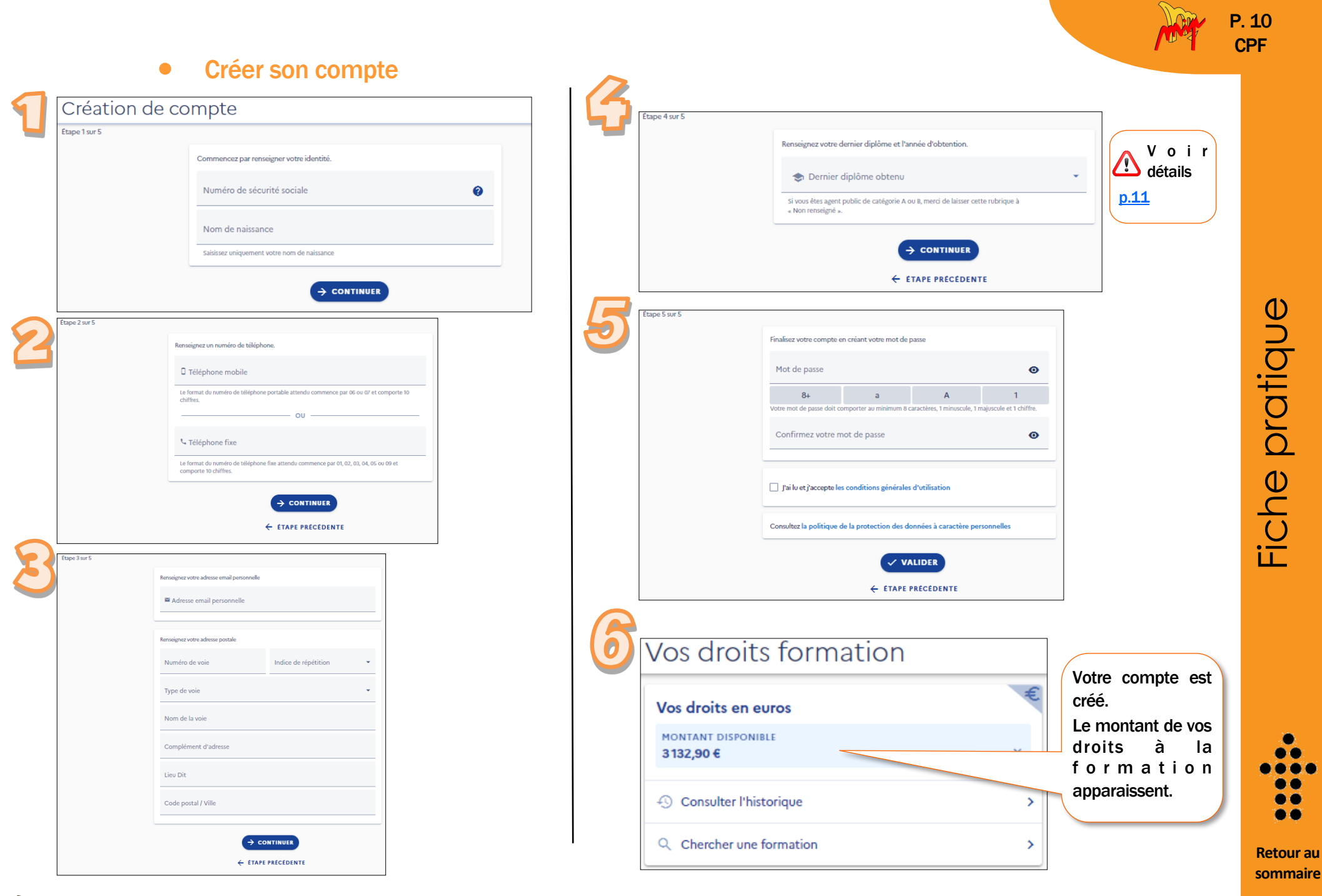

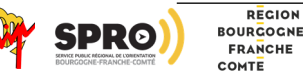

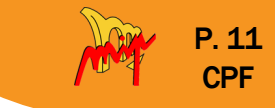

# <span id="page-10-0"></span>• Consulter le détail de ses droits dans l'historique

Jusqu'en 2018, le CPF apparait en heures. Ensuite, il apparait en euros.

Vous pouvez voir le détail de vos droits antérieurs en consultant l'historique.

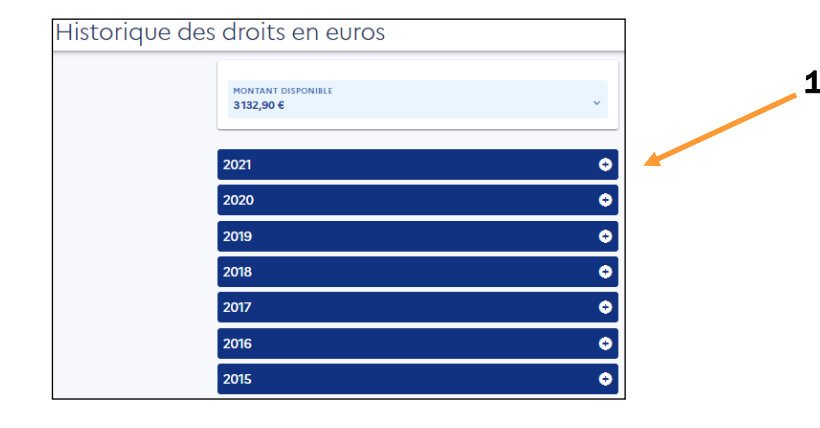

2

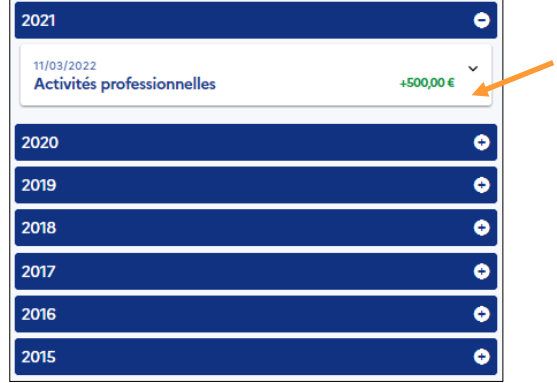

# • Je n'ai pas de diplôme ou seulement le brevet des collèges

Comment faire pour bénéficier des 800€ ?

Il faut remplir le niveau de diplôme au moment de la création du compte à l'étape 2 [p.12.](#page-11-0) Ils seront crédités l'année suivante. A remplir dans la catégorie correspondante si le diplôme est acquis !

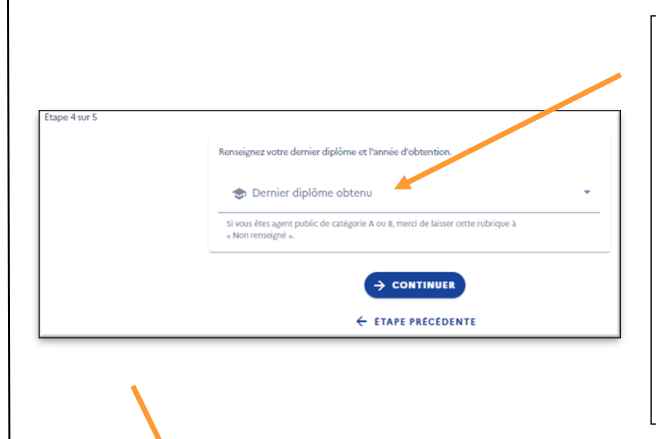

Ne pas remplir une catégorie de diplôme si vous ne l'avez pas obtenu car il est difficile ensuite de modifier.

*Exemple* : si vous avez été jusqu'au CAP mais que vous ne l'avez pas obtenu, vous cochez "sans diplôme", cela vous permettra d'avoir 800€/an au lieu de 500€.

# Obtention d'un diplôme après la création du compte

Si vous obtenez un diplôme de niveau CAP après la création du compte (en formation ou par la VAE), il faudra modifier le niveau de diplôme sous peine de devoir rembourser la somme indument perçue.

Une fois le niveau de diplôme modifié, vos droits seront calculés sur la base de 500€ (et non plus 800€).

**[Retour au](#page-0-0)  [sommaire](#page-0-0)**

Fiche pratique

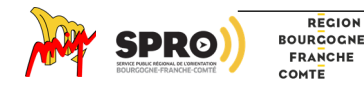

# <span id="page-11-0"></span>• Je bénéficie de l'obligation d'emploi (salarié en ESAT, RQTH...) V<sup>uma</sup>nt de l'<sup>emploi</sup> de l'emploi (salarié en ESAT, RQTH...)

Pour obtenir la majoration (800€ au lieu de 500€), vous devez amener la preuve que vous bénéficiez de l'obligation d'emploi en scannant le courrier qui l'atteste. Cette somme apparaîtra l'année suivante.

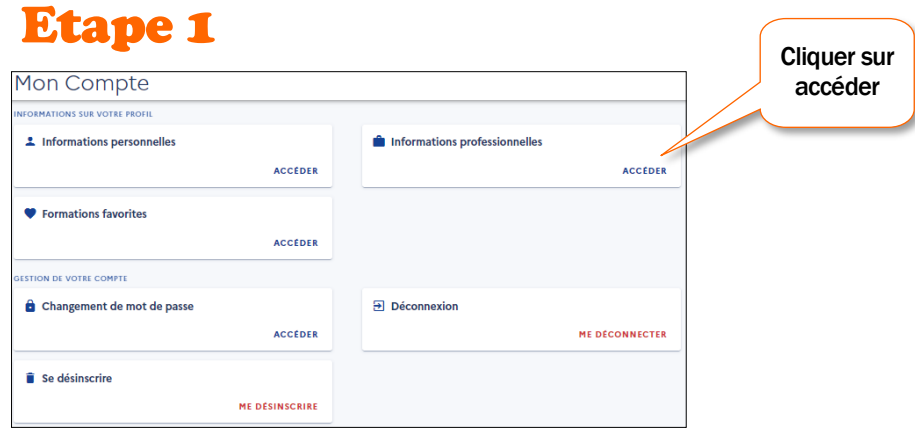

# Etape 2

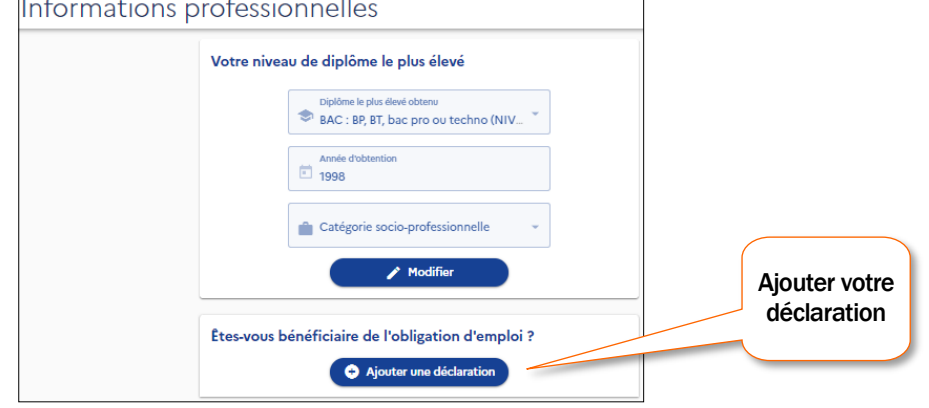

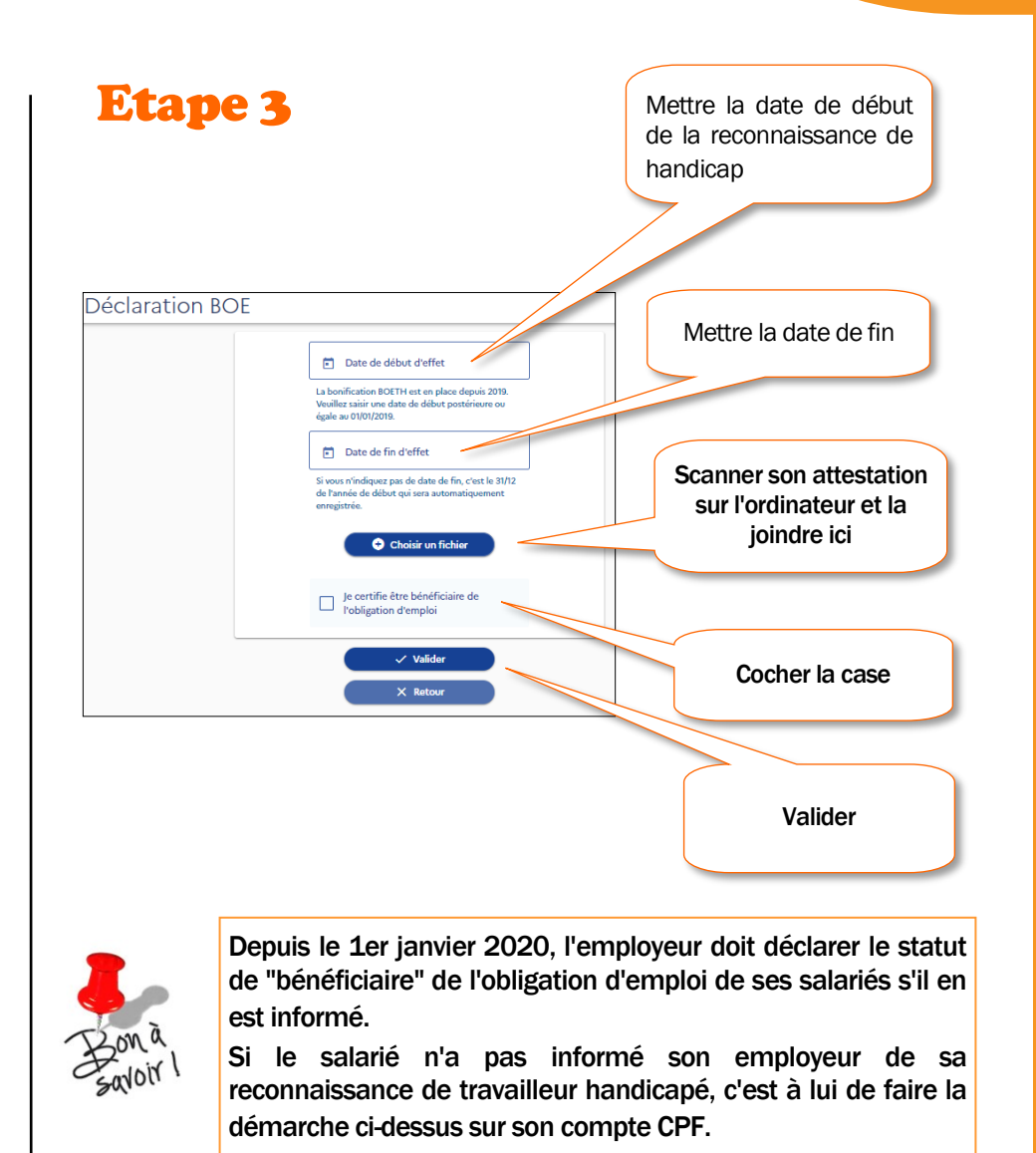

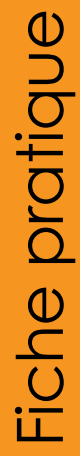

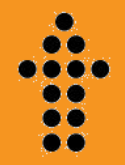

**[Retour au](#page-0-0)  [sommaire](#page-0-0)**

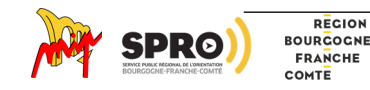

P. 12

P. 13 CPF

# <span id="page-12-0"></span>Conversion des heures de droit public en euros

Certains salariés ayant travaillé dans le secteur public et privé peuvent disposer de deux comptes alimentés.

La conversion ne peut s'effectuer que vers le compte qui correspond au statut du salarié au moment où il effectue l'opération. Le taux de conversion est de  $15€$  TTC.

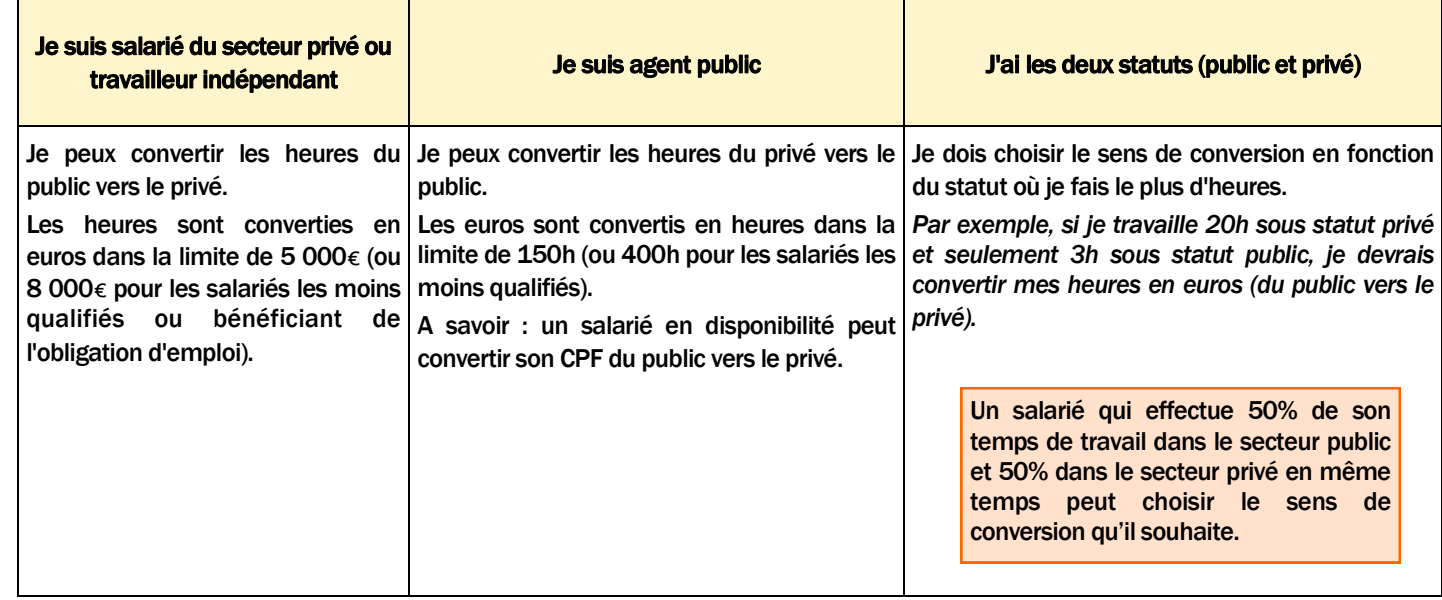

Un demandeur d'emploi peut convertir les droits du public vers le privé, même s'il fait quelques heures comme agent public.

**[Retour au](#page-0-0)  [sommaire](#page-0-0)**

مم

Attention : cette opération n'est pas possible depuis l'application sur votre téléphone portable.

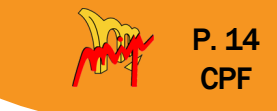

# • Comment faire ?

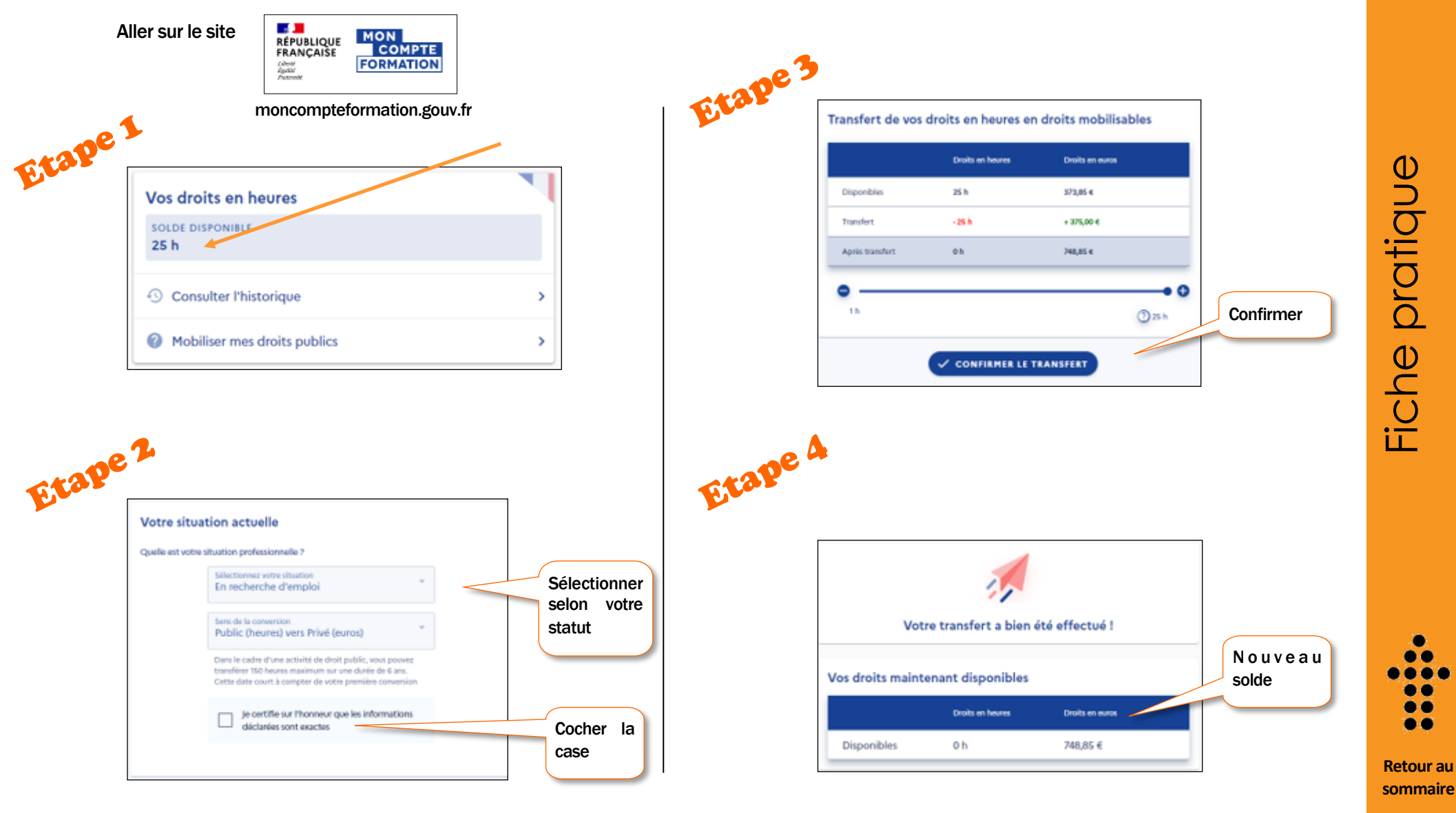

REGION **BOURGOGNE FRANCHE** COMTE

# <span id="page-14-0"></span>Utiliser son CPF

# **L**e CPF, à partir de quel âge peut-on l'utiliser?

- $\%$   $\overrightarrow{A}$  partir de 16 ans (15 ans si on est en apprentissage).
- $\%$  Jusqu'à la retraite prise à taux plein (le compte est clôturé). On peut cependant effectuer une formation via son CPF après sa retraite à condition d'avoir engagé l'achat de formation avant la date de la mise en retraite.

Une fois en retraite, le compte ne s'alimente plus.

Si la retraite n'est pas prise à taux plein (avec décompte) possibilité d'utiliser son CPF (voir [p.17\).](#page-16-0)

La personne peut utiliser par compte ses heures de compte engagement citoyen (CEC) si elle a une activité bénévole.

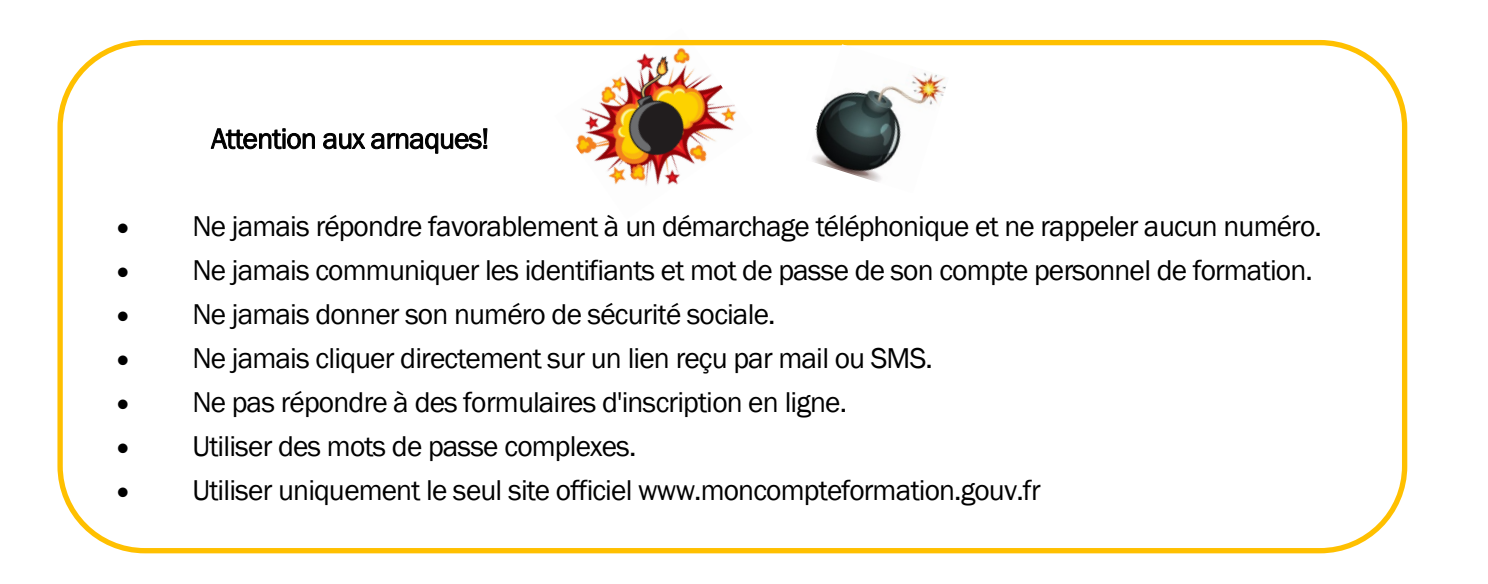

Besoin d'aide ? Consulter un(e) conseiller(ère) en évolution professionnelle ! [p.83](#page-82-0)

P. 15 CPF

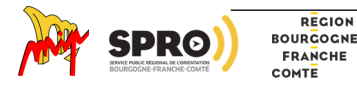

**[Retour au](#page-0-0)  [sommaire](#page-0-0)**

Besoin d'aide ? Consulter un(e) conseiller(ère) en évolution professionnelle ! [p.83](#page-82-0)

- $\&$  Faire une formation.
- $\%$  Financer un accompagnement à la VAE.
- $\&$  Se former et être accompagner à la création d'entreprise.
- $\&$  Faire un bilan de compétences.
- Les demandes les plus fréquentes :
- Les langues 13% (et 57.5% des offres proposées).
- $\bullet$  Le permis B (12%).
- La création d'entreprise (7%).
- Le bilan de compétences (5%). Vient ensuite la bureautique…
- <span id="page-15-0"></span>**Le CPF, pour quoi faire ? <br>
<b>Le CPF, qui peut l'utiliser ?** 
	- & Les salariés du secteur privé (CDI, CDD, Intérimaires).
	- **& Les salariés du secteur public** (fonctionnaires, CDI de droit public).
	- $\%$  Les demandeurs d'emploi.
	- Cas particulier : les retraités.

Vous êtes retraité, deux cas de figure possibles :

- 1) J'ai pris ma retraite à taux plein mais j'ai une nouvelle activité salariée. Je ne peux plus utiliser mes droits CPF. Dans ce cas, il faut commencer la formation avant de partir même si elle se poursuit après la retraite.
- 2) J'ai pris ma retraite à taux minoré (avec une décote donc pas à taux plein) et j'ai une nouvelle activité salariée. Je peux utiliser mes droits CPF.

Votre compte CPF sera décrédité (vidé) :

 si vous êtes salarié et bénéficiez d'un financement d'une formation dans le cadre du dispositif PTP (projet de transition professionnelle).

 si vous êtes demandeur d'emploi et faites une formation diplômante financée par le Conseil Régional ou Pôle emploi (action collective). La somme de votre compte est récupérée par la caisse des dépôts et consignation.

# **Q**ui paie le coût? Qui rémunère ?

La prise en charge du coût de la formation et la rémunération diffère :

- $\%$  selon son statut.
- $\%$  selon si on fait la formation sur ou hors temps de travail.

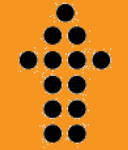

Fiche pratique

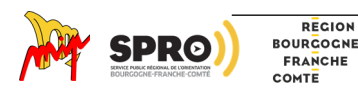

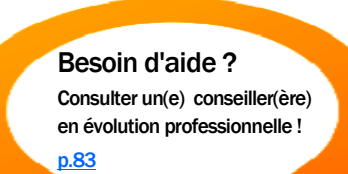

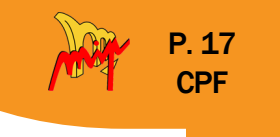

# <span id="page-16-0"></span>• Je suis salarié du secteur privé

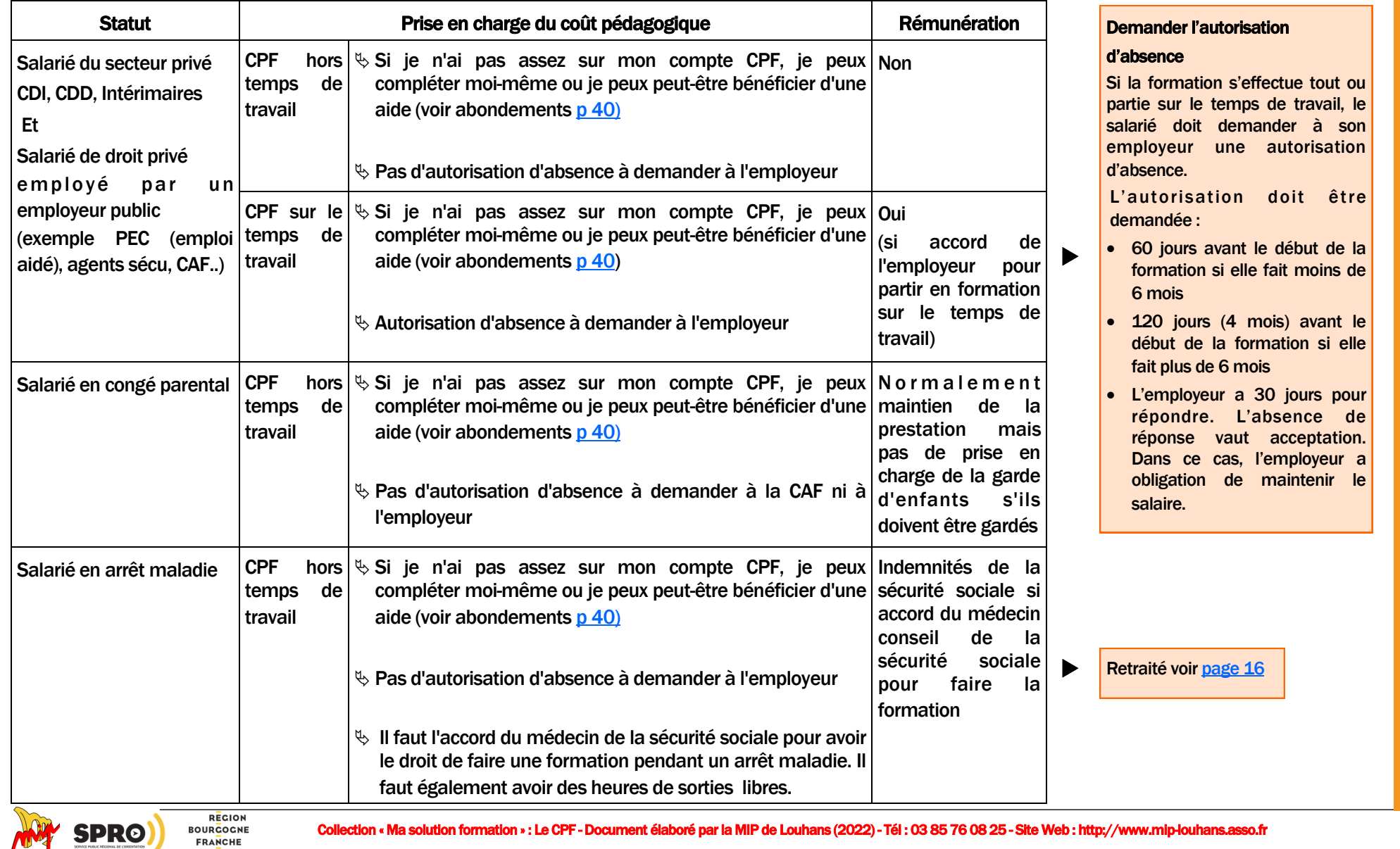

**[Retour au](#page-0-0)  [sommaire](#page-0-0)**

ÒО  $\bullet\bullet$  $\bullet$  $\bullet\bullet$ 

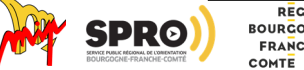

# <span id="page-17-0"></span>• Je suis travailleur indépendant

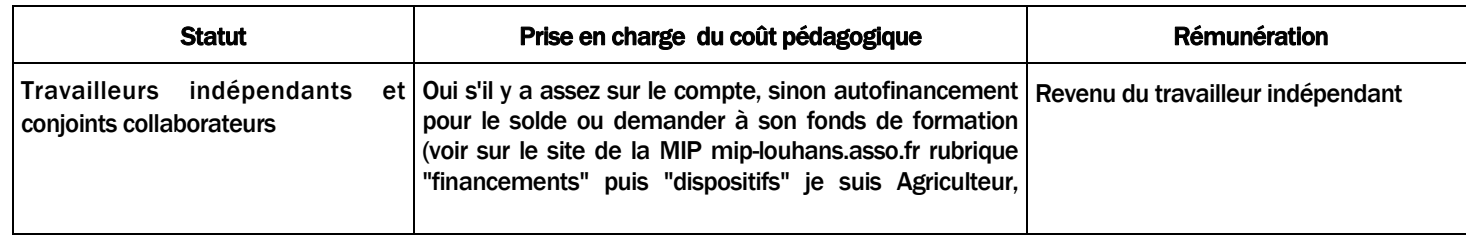

# • Je suis demandeur d'emploi

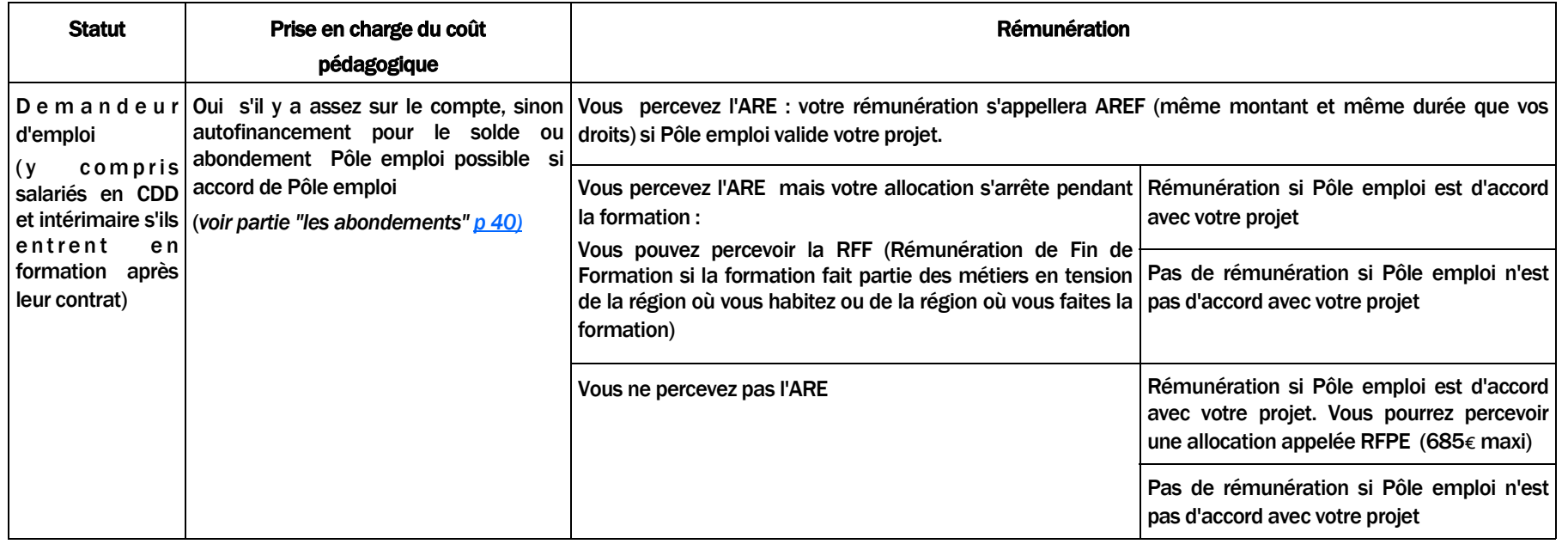

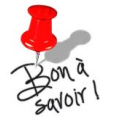

Demandeur d'emploi exerçant auparavant dans le public :

l'employeur public qui prend en charge l'indemnisation chômage, doit en théorie prendre également en charge les frais de formation au titre du CPF.

Attention : un certain nombre d'employeurs publics ne prévoient pas de budget CPF pour la prise en charge du coût de formation.

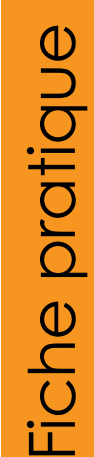

P. 18 CPF

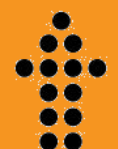

**[Retour au](#page-0-0)  [sommaire](#page-0-0)**

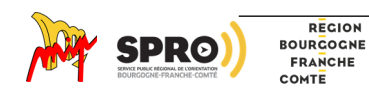

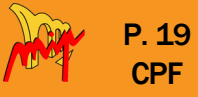

# <span id="page-18-0"></span>• Je suis salarié du secteur public

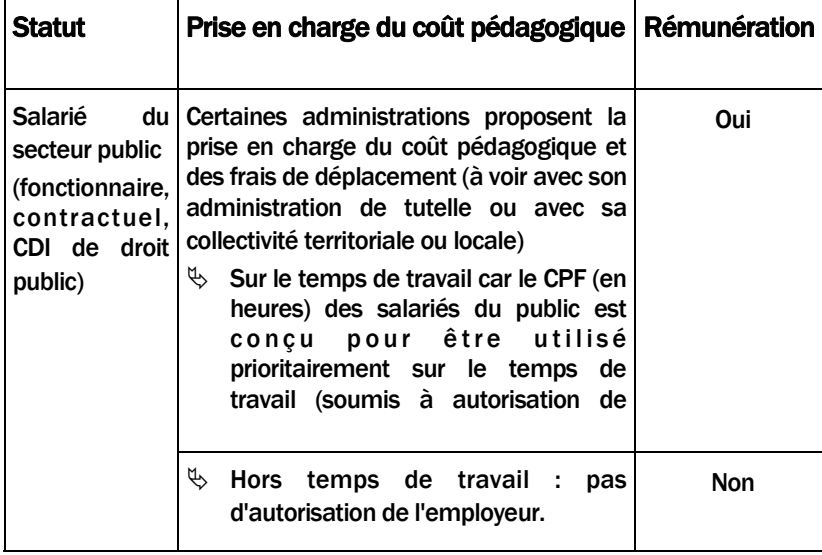

secteur public ne peuvent pas acheter d'action de formation sur la plateforme "moncompteformation.gouv.fr

REGION **BOURGOGNE FRANCHE** COMTE

### Demande d'accord à l'employeur

• Il doit demander un accord écrit à son administration mentionnant la nature, la date, le financement de la formation et le projet d'évolution professionnelle qui fonde la demande.

Sont considérées comme prioritaires par les employeurs publics :

- $\&$  Les actions de formation ou de bilan de compétences permettant de prévenir une situation d'inaptitude
- $\%$  Les actions de formation ou de VAE conduisant à un diplôme inscrit au RNCP
- $\&$  Les actions de formation permettant de préparer un concours ou un examen professionnel (dans la limite de 5 jours par an).
- Si une demande est refusée deux années consécutives, l'employeur ne peut rejeter une troisième demande portant sur une action de Attention ! Les salariés du **de formation.**<br>Attention de même nature sans avis de la **de formation.** commission paritaire.

Contrairement au secteur privé, la formation ne doit pas nécessairement être certifiante ou diplômante.

Rappel : les salariés du secteur public ne peuvent pas accéder à l'achat de formation sur la p l a t e - f o r m e "moncompteformation.gouv.fr". Ils doivent s'adresser

directement à leur employeur.

Si l'employeur prend en charge le coût pédagogique et le salaire mais que le salarié n'effectue pas la formation, ce dernier doit rembourser les frais

ی ک

Fiche pratique

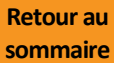

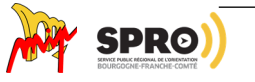

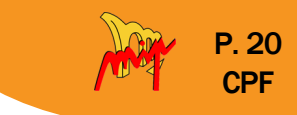

<span id="page-19-0"></span>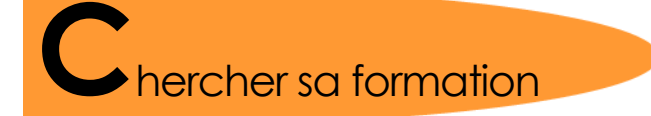

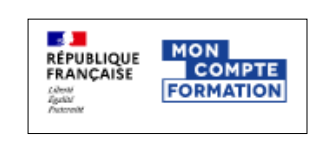

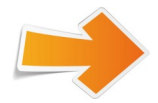

Soit vous allez sur  $\zeta$  moncompteformation.gouv.fr  $\rho$  sans vous connecter, uniquement pour vérifier si la formation existe.

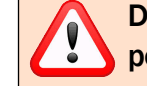

Depuis l'automne 2022, il est obligatoire de créer son identité numérique pour pouvoir acheter une formation (ligne du temps [p 21\)](#page-20-0)

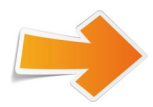

Soit vous vous connectez à votre compte en allant sur moncompteformation.fr "me connecter" et vous aller chercher la formation.

Si la formation vous intéresse et que vous voulez l'acheter, le fait d'être connecté vous permet de voir le reste à charge et les aides dont vous pouvez bénéficier selon votre statut.

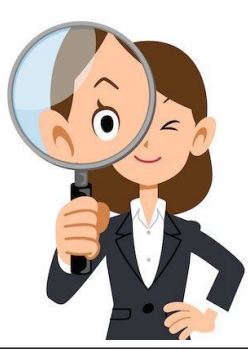

Pour acheter sa formation, voir page suivante

**[Retour au](#page-0-0)  [sommaire](#page-0-0)**

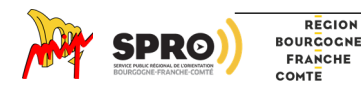

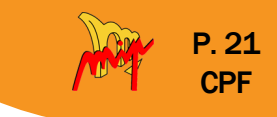

# <span id="page-20-0"></span>**A**cheter sa formation : Comment faire?

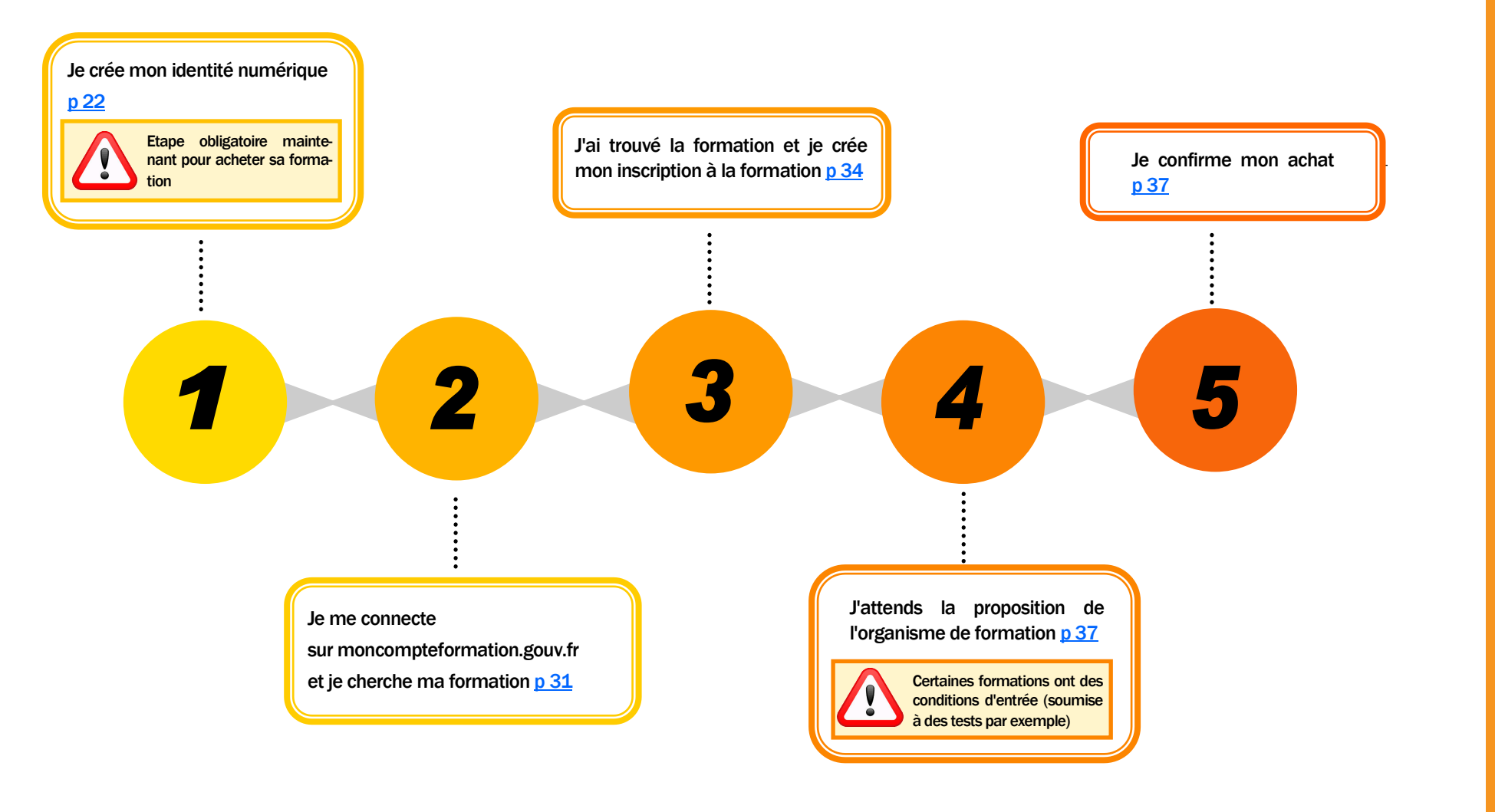

**REGION**<br>BOURGOGNE FRANCHE COMTE

Collection « Ma solution formation » : Le CPF - Document élaboré par la MIP de Louhans (2022) - Tél : 03 85 76 08 25 - Site Web : http://www.mip-louhans.asso.fr

**[Retour au](#page-0-0)  [sommaire](#page-0-0)**

. . یو

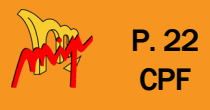

<span id="page-21-0"></span>**C**réer son identité numérique La Poste

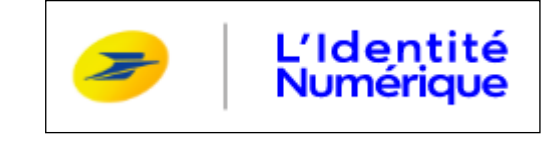

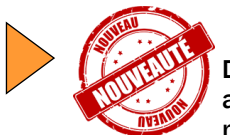

Depuis cet automne, aucune action de formation ne peut être achetée avec son CPF sans avoir auparavant créé son identité numérique.

Cette démarche prend un peu de temps. Il faut ensuite patienter 24h avant de pouvoir acheter sa formation.

Avant de commencer la démarche, il faut :

Posséder une pièce d'identité française en cours de validité

● Titre de séjour français ayant une durée de validité supérieure ou égale à 5 ans

● Carte nationale d'identité française,

Être majeur (e) 18 ans révolus

● Passeport français,

Posséder un smartphone

 $\bullet$ 

Pour créer son identité numérique, 3 solutions :

Je vais directement dans un bureau de poste pour qu'on m'aide à créer mon identité numérique

Je crée mon identité numérique uniquement en ligne : de la [p 23](#page-22-0) à [p 29](#page-28-0) Si vous ne remplissez pas les conditions , téléchargez le formulaire sur moncompteformation.gouv.fr rubrique aide France connect+, rassemblez les pièces justificatives et renvoyer par courrier à : **MCF** Service de demande de vérification d'identité Libre réponse 78788 59889 LILLE CEDEX 9 Je crée en ligne, je vais à la [p 23](#page-22-0) Si je n'ai pas de Webcam, je peux : ● Continuer avec mon smartphone voir [p 27](#page-26-0) ● Me rendre dans un bureau de poste voir [p 27](#page-26-0) Soit (Soit ) Soit (Soit ) (Soit

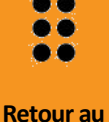

**[sommaire](#page-0-0)**

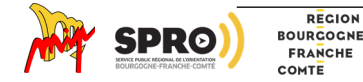

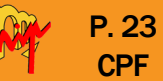

Fiche pratique

**[Retour au](#page-0-0)  [sommaire](#page-0-0)**

. . ی ک

<span id="page-22-0"></span>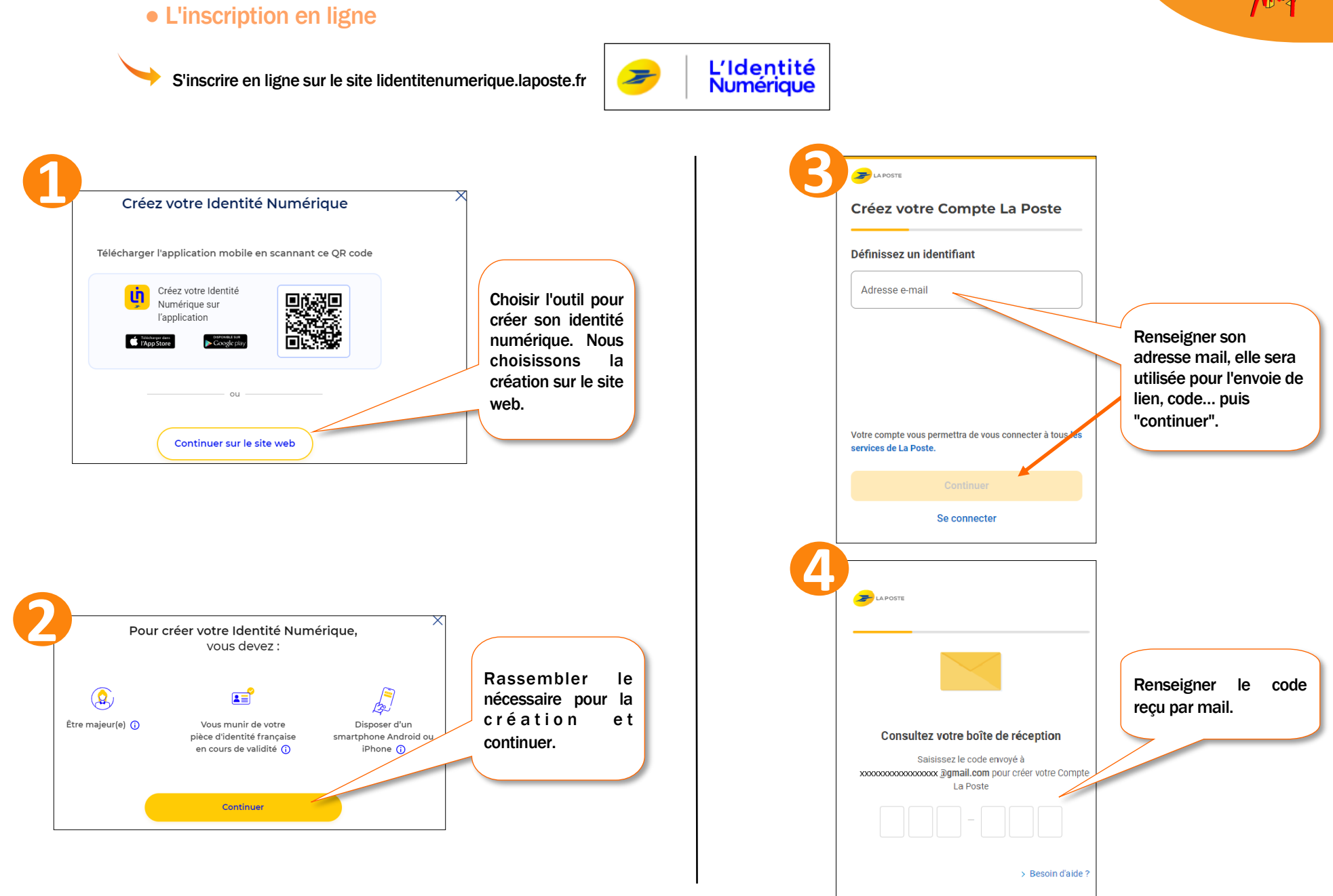

REGION **BOURGOGNE** FRANCHE COMTE

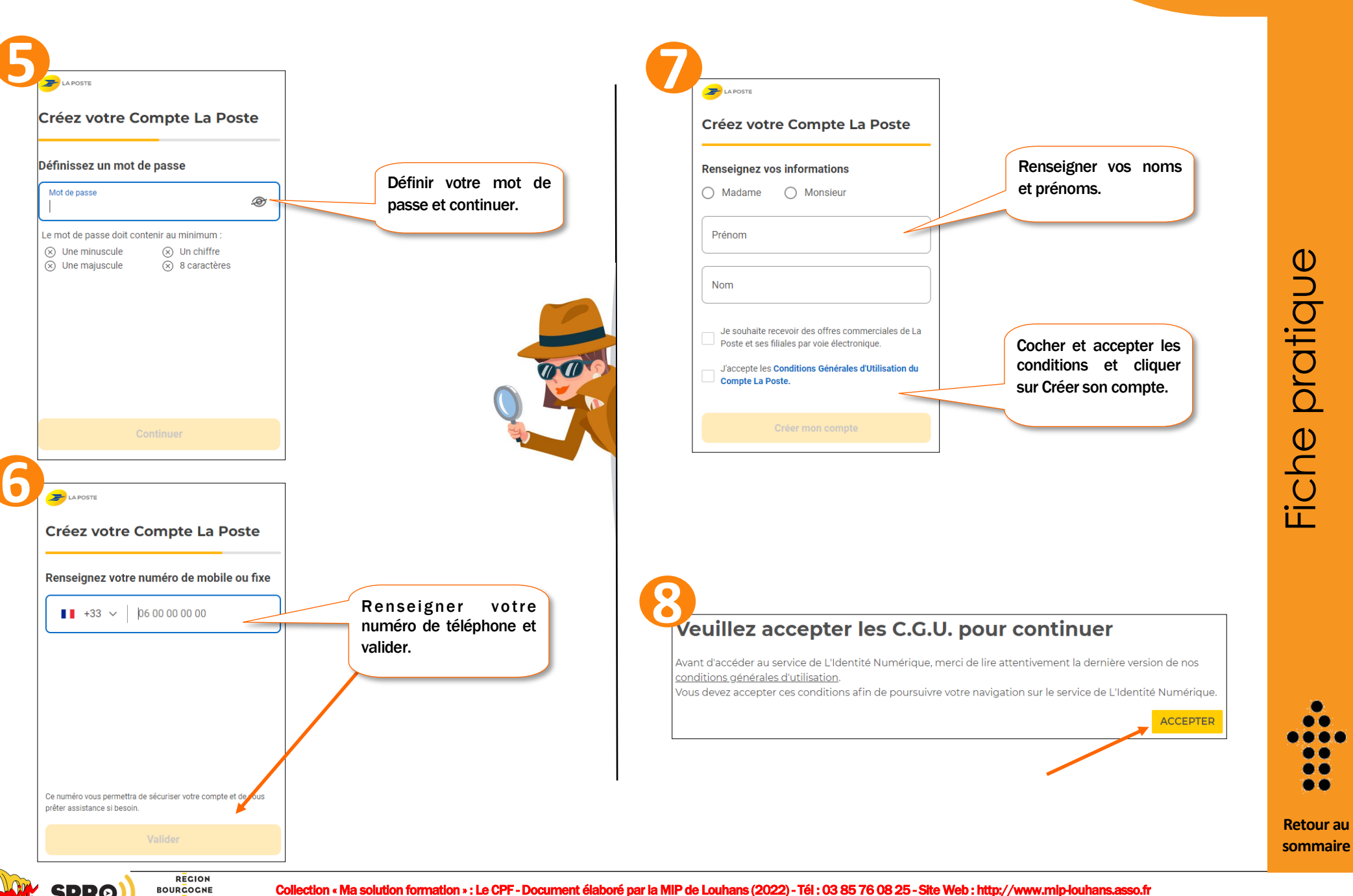

FRANCHE COMTE

Fiche pratique

P. 24 CPF

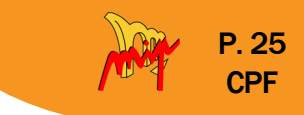

ି ଲ

Titre de séjour

RETOUR

De 5 ans minimu

 $\bigoplus$ 

 $\odot$  Non

70%

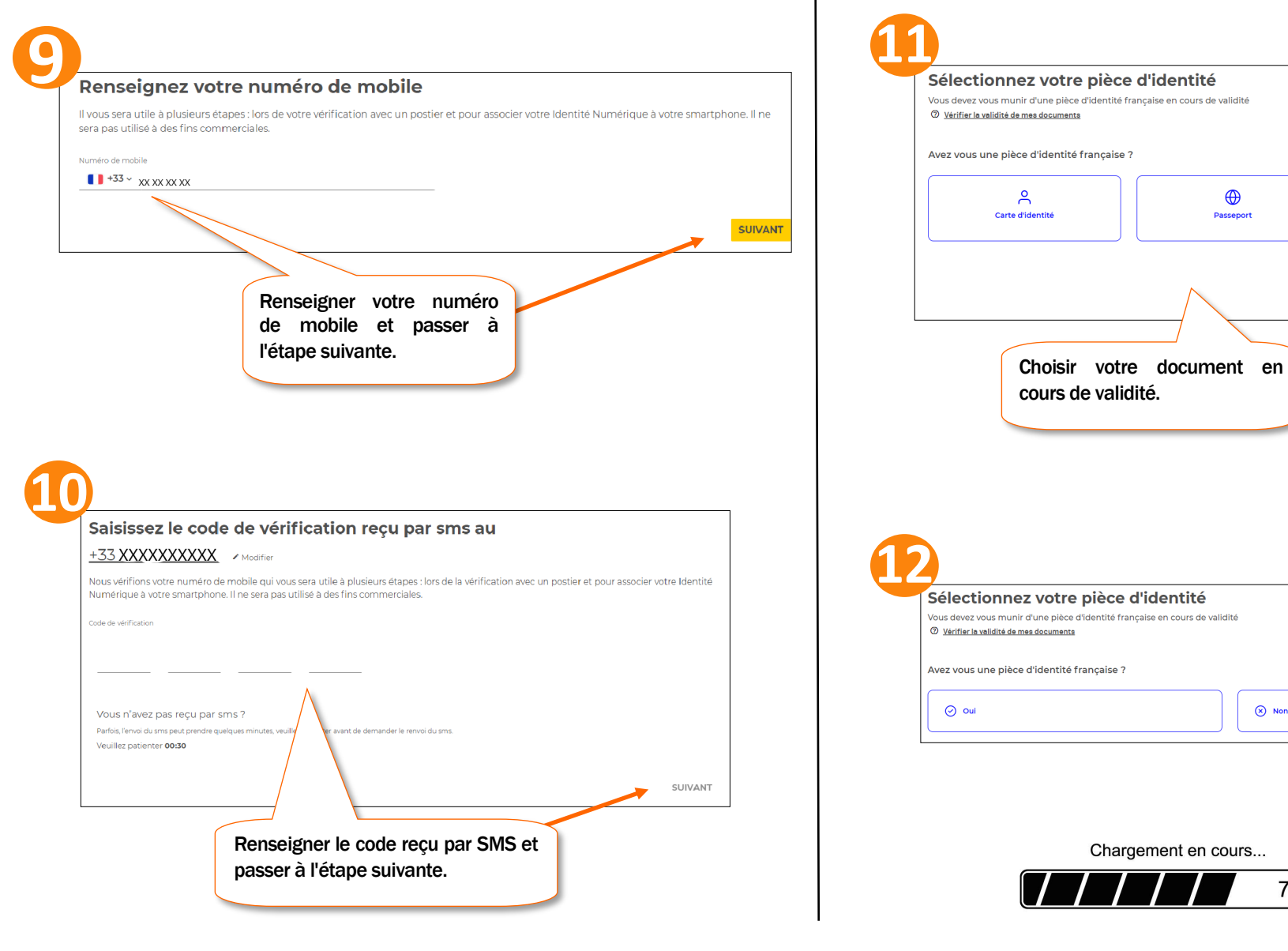

**[Retour au](#page-0-0)  [sommaire](#page-0-0)**

هده

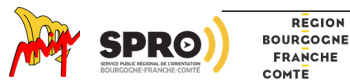

REGION

P. 26 CPF

> ×  $\bullet\bullet$  $\bullet\bullet\bullet$ ◉◉  $\bullet$  $\bullet\bullet$

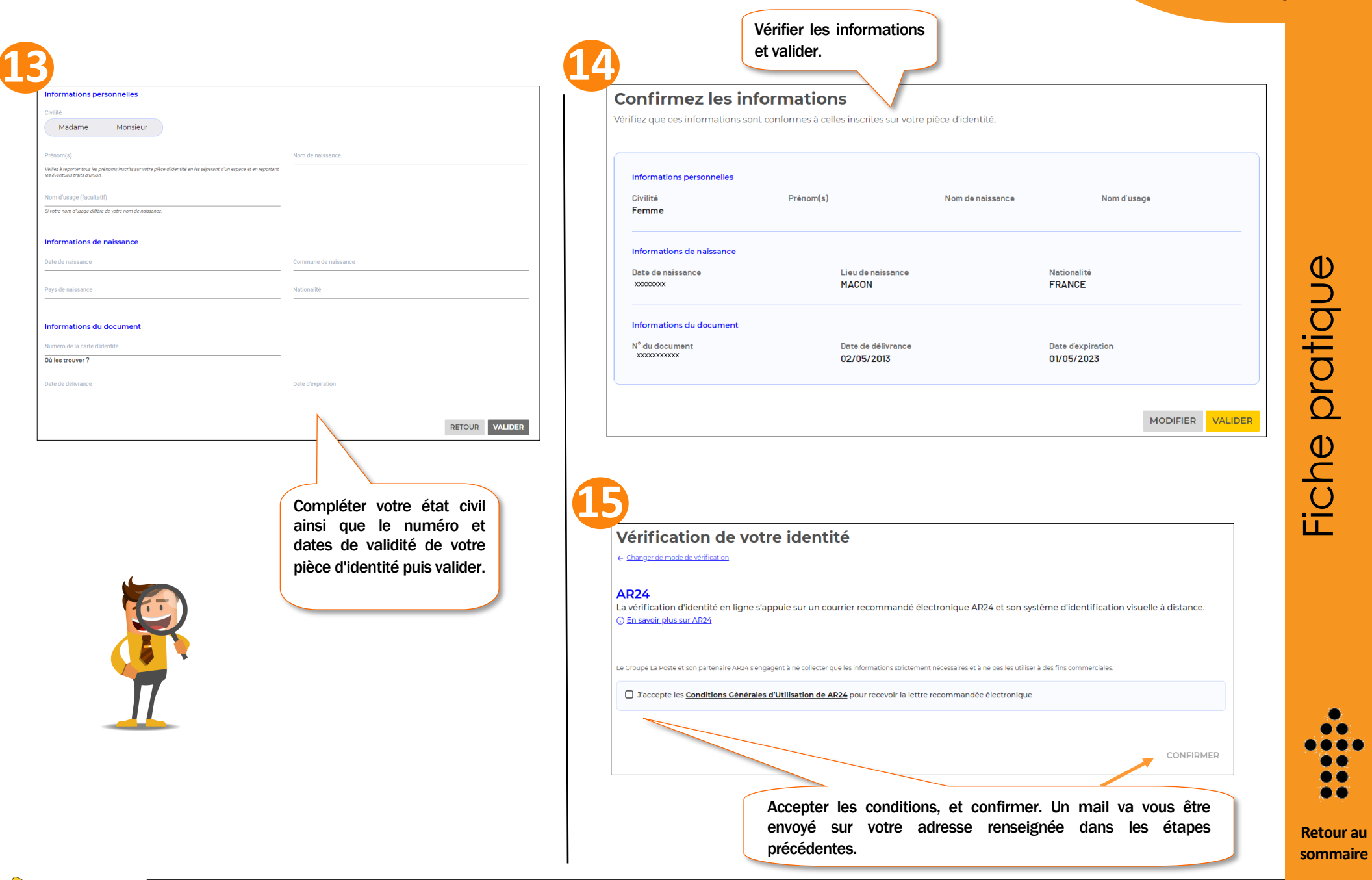

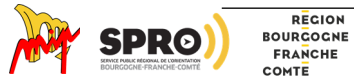

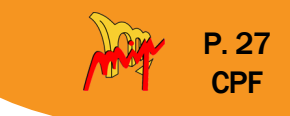

<span id="page-26-0"></span>A cette étape vous devez choisir le mode de vérification de votre pièce d'identité :

- Soit dans un bureau de Poste
- Soit à votre domicile avec un facteur
- Soit en ligne

**BOURGOGNE** FRANCHE COMTE

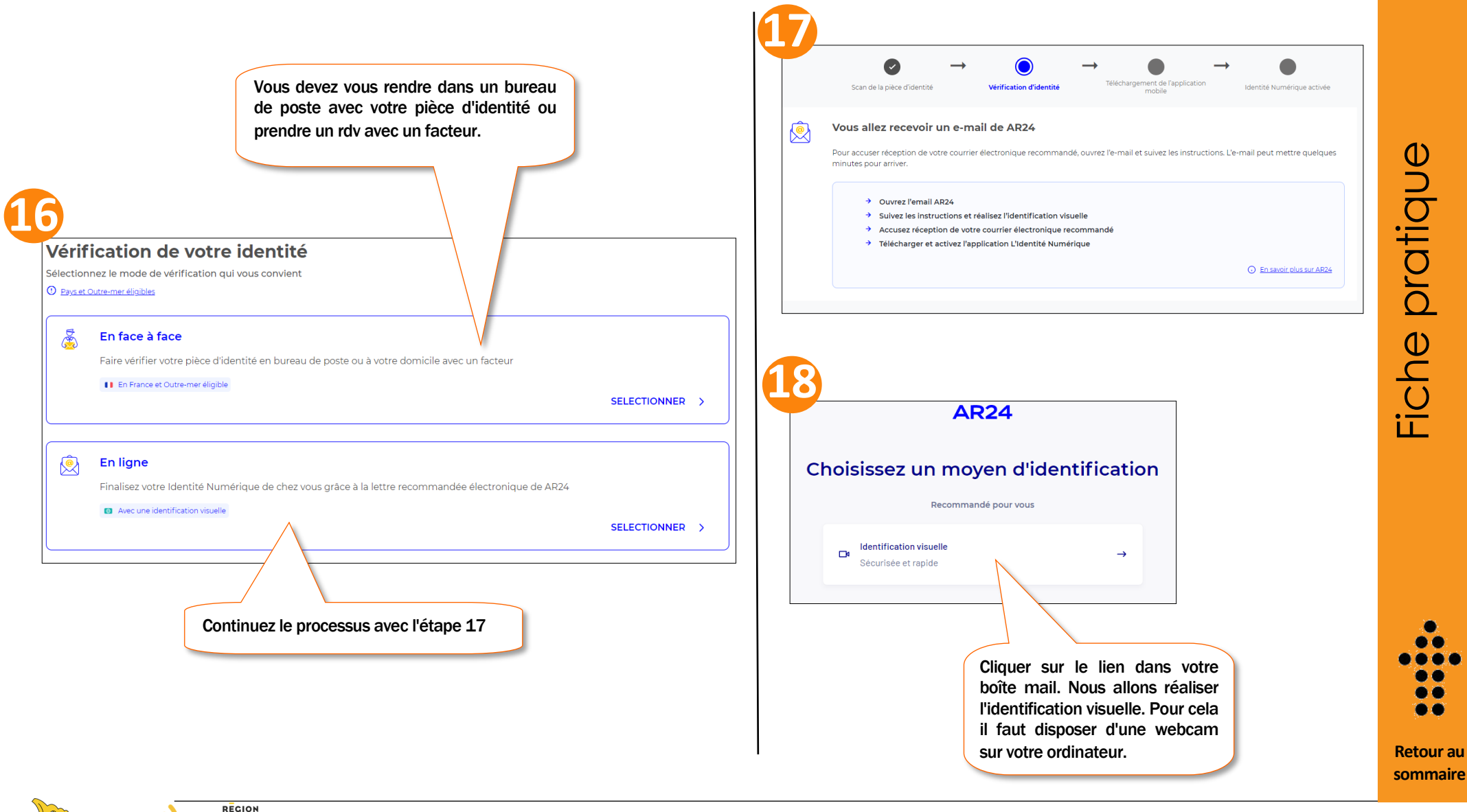

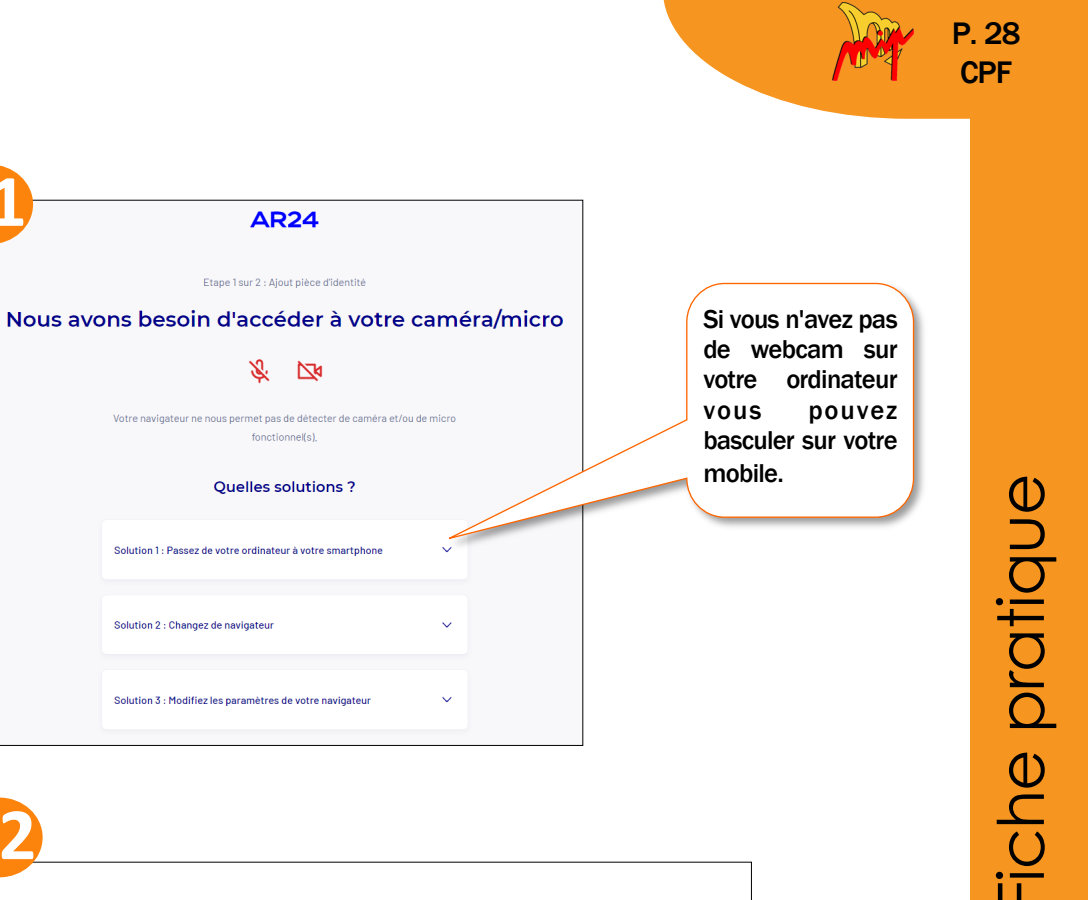

**19 21 AR24** Vous avez reçu un courrier recommandé électronique Afin de pouvoir connaitre l'identité de votre expéditeur ainsi que le contenu de votre courrier, nous devons vérifier votre identité Courrier n°24559978 destiné à : XXXXXXX XXXXXXXXX Confirmer mon identité Je ne suis pas cette personne **20 22** Ce que vous allez devoir faire : Solution 1: Passez de votre ordinateur à votre smartphone  $0 - 4 - 6$ Entrez votre numéro de téléphone et recevez un lien sécurisé par SMS pour effectuer votre identification sur votre smartphone. Si vous êtes sur smartphone, essayez sur un ordinateur. Etape 2 : Vous devrez faire une vidéo de votre visage Etape 3 : En complément, il vous sera demandé de Votre numéro de téléphone Etape 1 : Vous devrez prendre ou télécharger une photo de votre pièce d'identité en cours de validité et prononcer 3 chiffres, remontrer la pièce d'identité présentée à l'étape 1 ou

> Si vous n'êtes pas en capacité de parler, vous pourrez écrire les 3 chiffres sur un papier et

présenter celui-ci à la caméra,

de tourner la tête

d'identité

N'oubliez pas de vous munir de votre pièce

lien reçu par SMS et r é a l i s e r l'identification c o m m e indiquer à l'étape 20.

 $\sim$ 

Cliquer sur le

**[Retour au](#page-0-0)  [sommaire](#page-0-0)**

مم

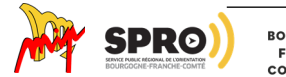

et en bon état

Collection « Ma solution formation » : Le CPF - Document élaboré par la MIP de Louhans (2022) - Tél : 03 85 76 08 25 - Site Web : http://www.mip-louhans.asso.fr

M'envoyer un lien par SMS

0612233445

# Etape 1

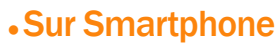

P. 29 **CPF** 

<span id="page-28-0"></span>

Continuer la démarche sur votre smartphone, suivre les instructions, enregistrer votre pièce d'identité recto verso.

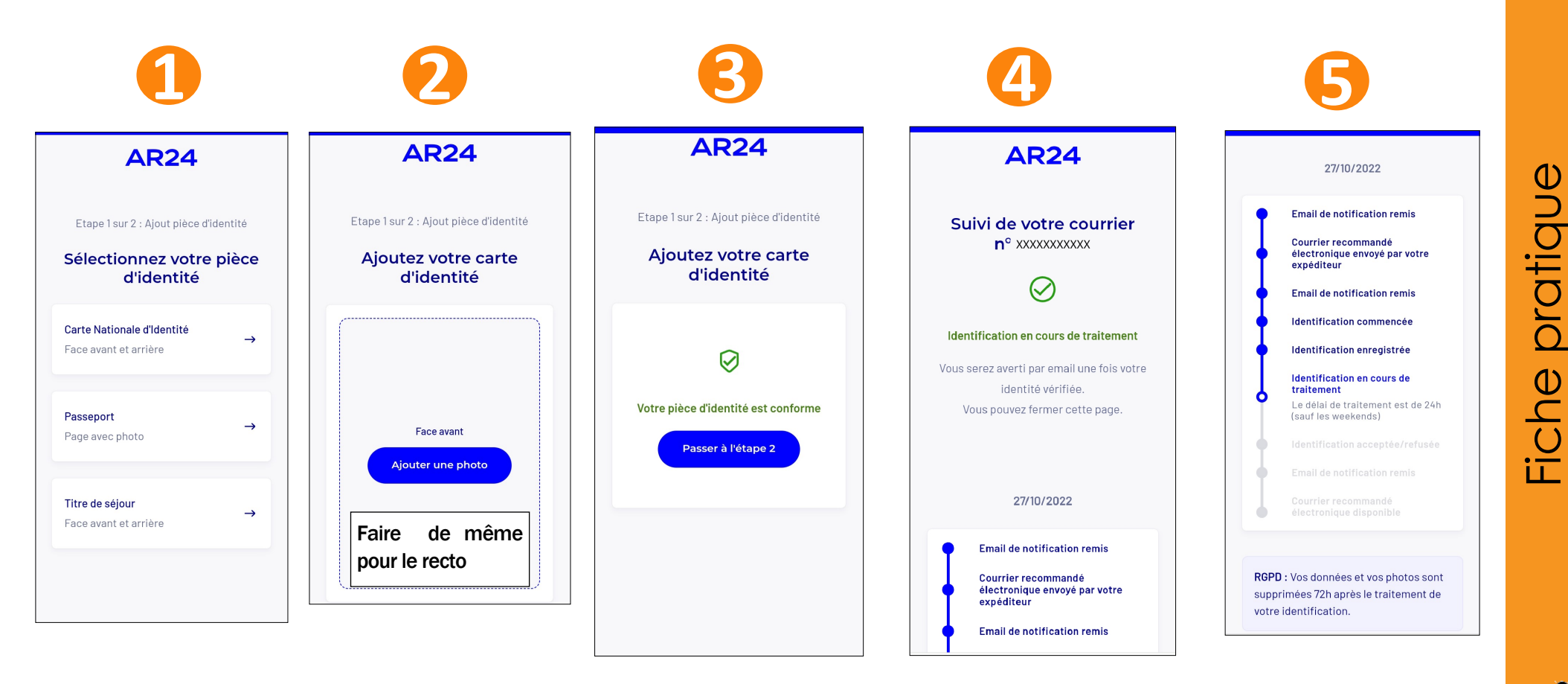

# Etape 2

Une fois l'étape 1 terminée, un mail est envoyé dans votre boîte mail, cliquer sur le lien et suivre les instructions pour finaliser l'inscription (le délai de traitement est de 24h sauf les week-end).

6 C ی ک

**[Retour au](#page-0-0)  [sommaire](#page-0-0)**

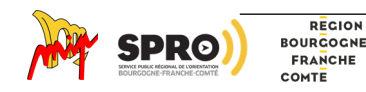

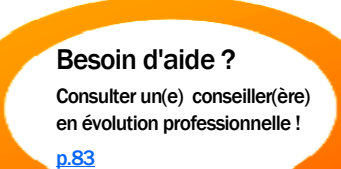

# • Chercher la formation sur "moncompteformation.gouv.fr"

La formation que l'on souhaite faire doit être enregistrée sur la plate-forme par les organismes de formation, sinon elle n'est pas éligible (c'est-à-dire pas finançable) par son CPF.

Pour cela, il faut aller sur la plate-forme :

moncompteformation.gouv.fr

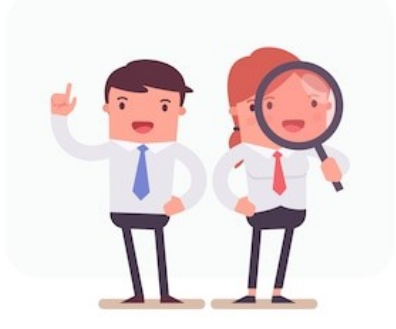

Si la formation que l'on souhaite faire n'est pas présente sur la plate-forme, vérifier auprès de l'organisme que la formation est bien éligible au CPF et leur demander de l'enregistrer sur EDOF pour pouvoir s'inscrire.

- La plate-forme est accessible • Sur androïd
- Sur I-phone
- Sur PC

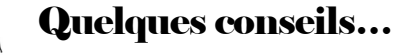

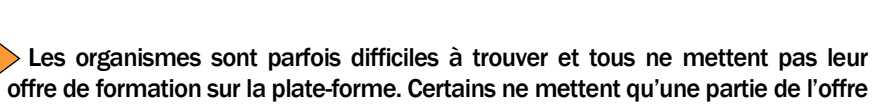

L'organisme de formation peut modifier la prestation en contenu, durée et prix, pour l'adapter au besoin de la personne.

Cependant , son prix ne peut pas dépasser 15% du prix annoncé sur la plateforme.

appelée "offre vitrine" et envoie une offre plus adaptée par un lien.

Par exemple, la formation au TOSA est sur mesure et soumise à des tests de positionnement pour connaitre le niveau de départ. Ne pas hésiter à demander un devis personnalisé à l'organisme de formation.

Ne pas hésiter à contacter directement les organismes de formation pour connaître leur offre.

Pour figurer sur la plateforme, ils doivent dispenser une formation éligible au CPF (donc figurant au RNCP ou dans le répertoire spécifique) et enregistrer la formation sur EDOF (espace réservé aux organismes de formation) sur "moncompteformation.gouv.fr"

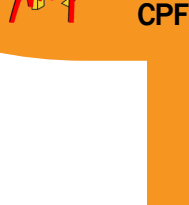

P. 30

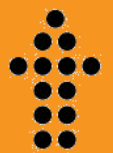

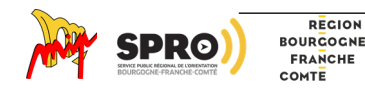

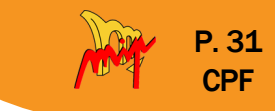

# <span id="page-30-0"></span>Etape 1

Se connecter à son compte « moncompteformation.gouv.fr

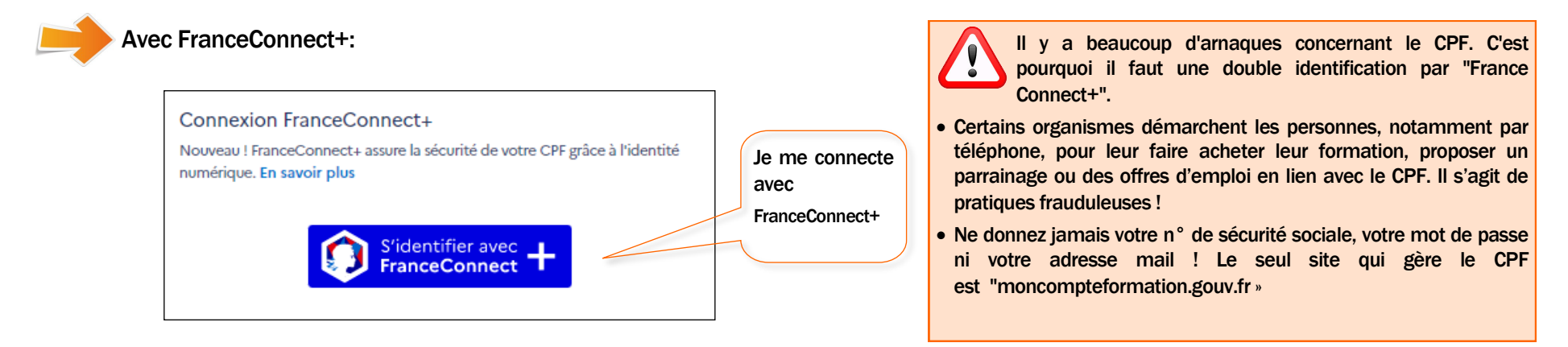

# Etape 2

Chercher la formation

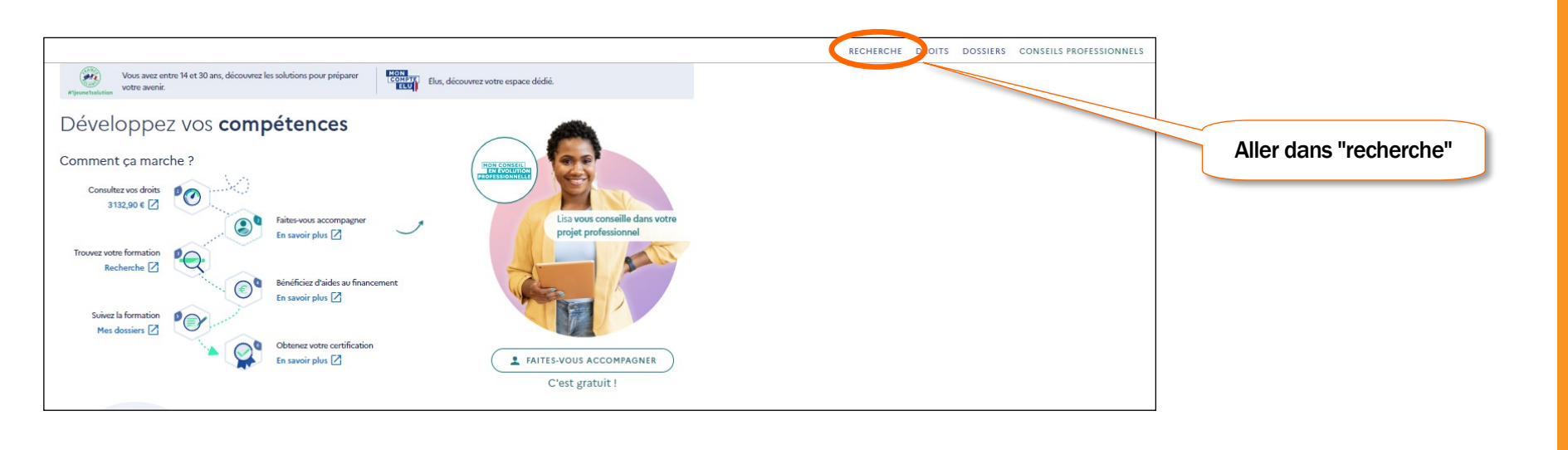

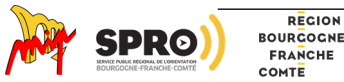

Collection « Ma solution formation » : Le CPF - Document élaboré par la MIP de Louhans (2022) - Tél : 03 85 76 08 25 - Site Web : http://www.mip-louhans.asso.fr

**[Retour au](#page-0-0)  [sommaire](#page-0-0)**

هده

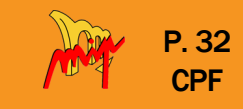

# Etape 3

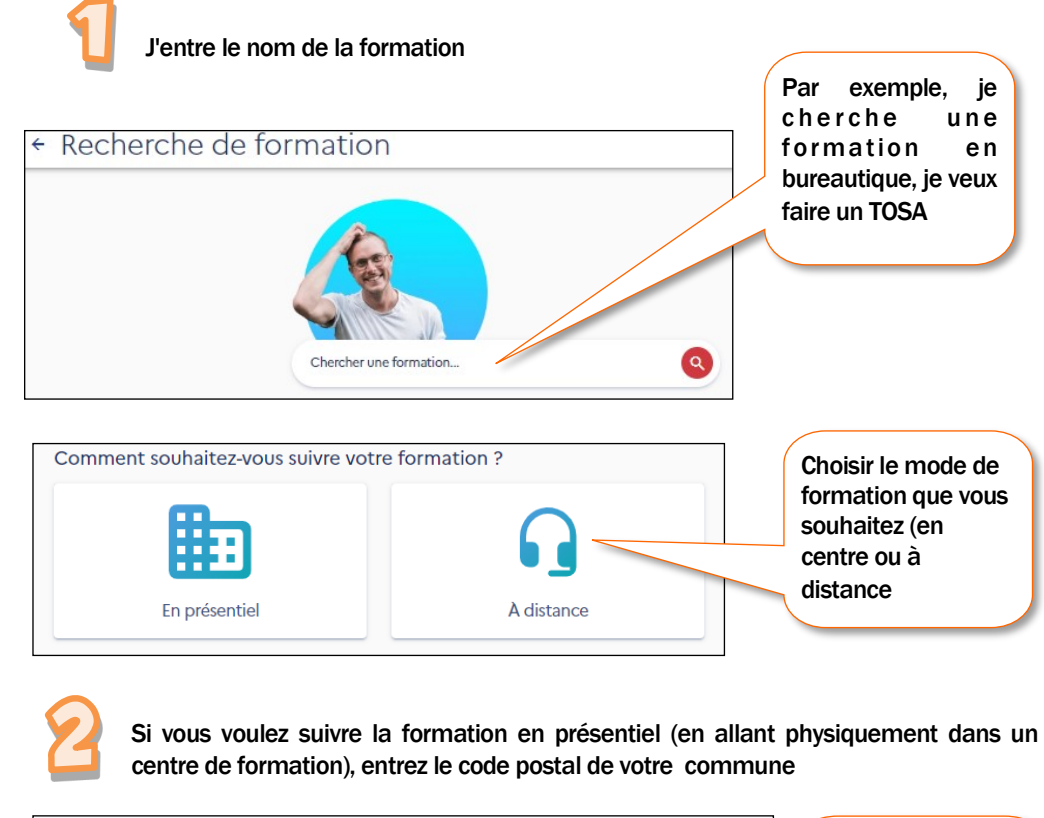

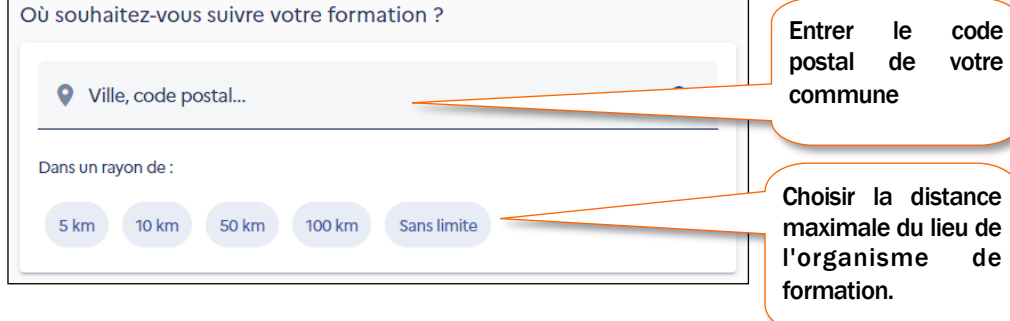

Les formations recherchées apparaissent

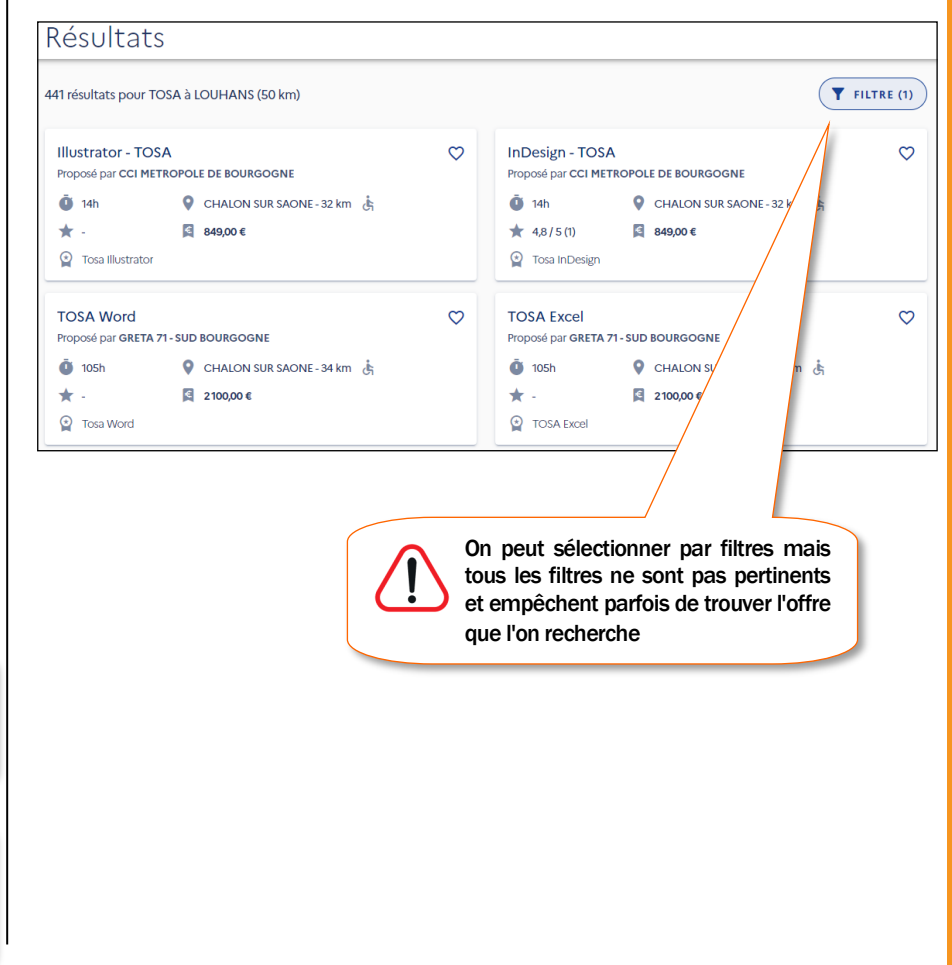

**[Retour au](#page-0-0)  [sommaire](#page-0-0)**

6 C ی ک

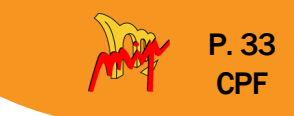

# En cliquant sur une des formations proposées, le détail apparait. The series de la formation car il y a une grande

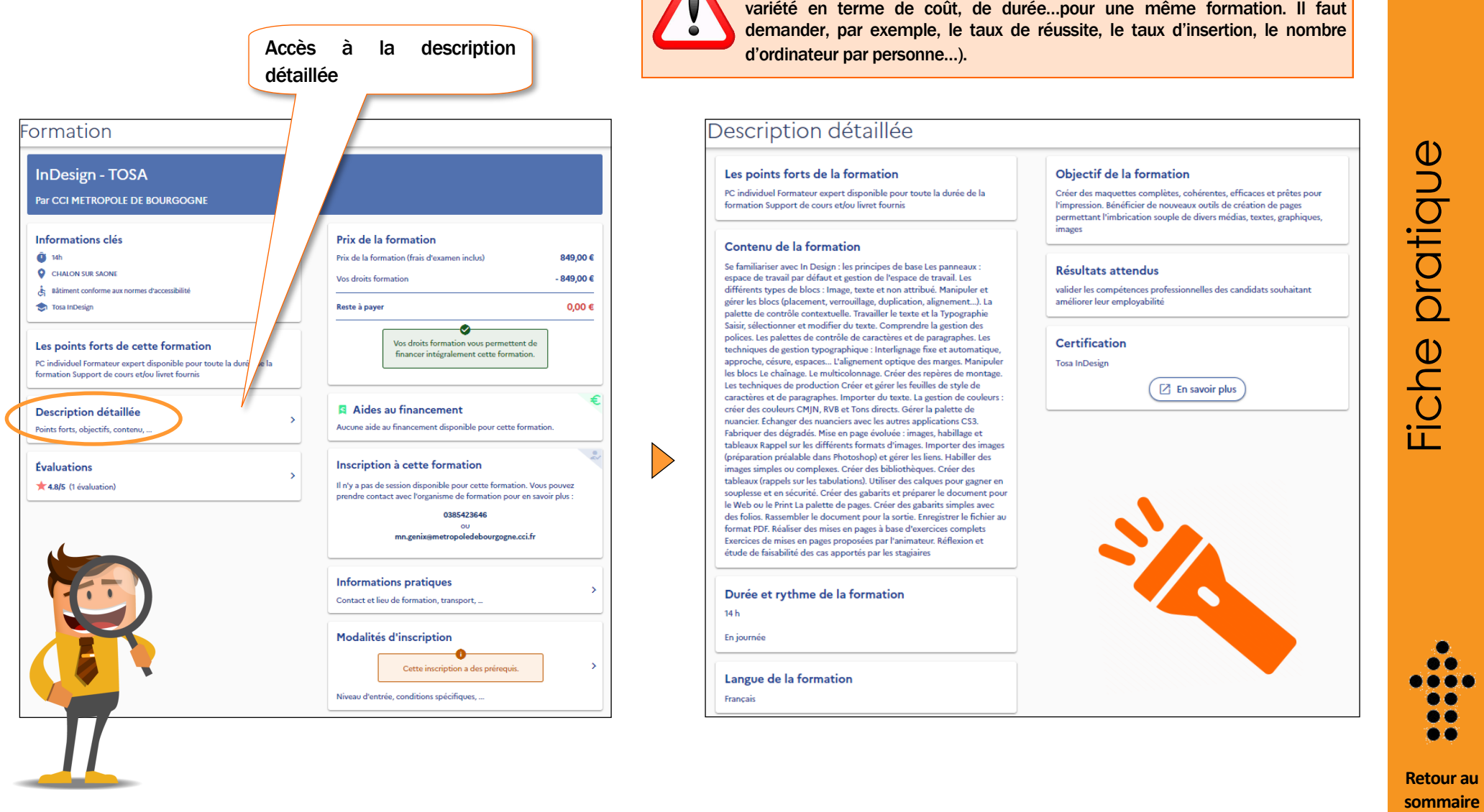

06 ..  $\bullet\bullet$ 

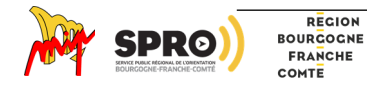

# P. 34 CPF

# <span id="page-33-0"></span>Etape 4

### Créer son dossier d'inscription

Validation des Acquis de l'Experience Technicien Superieur en Methodes et Exploitation Logistique VAE TSMEL (Accompagnement et validation) Par AFTRAL

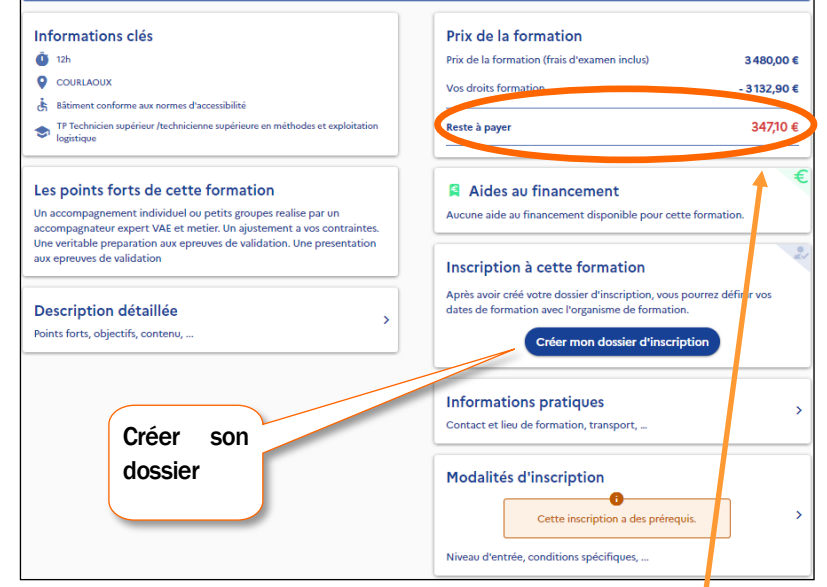

Si le coût de la formation dépasse le montant de votre CPF, vous aurez un reste à charge que vous pourrez régler par carte bleue si vous financez vous-même.

Selon votre situation, le reste à charge peut être financé. On appelle cela un abondement

(*voir la partie du document appelé « les abondements possibles [p 40](#page-39-0)*

REGION

Chaque page demande :

- $\%$  une validation
- $\%$  ou confirmation de lecture
- $\%$  ou acceptation des conditions.

Les parties "fermer" ou "refus" annulent l'inscription.

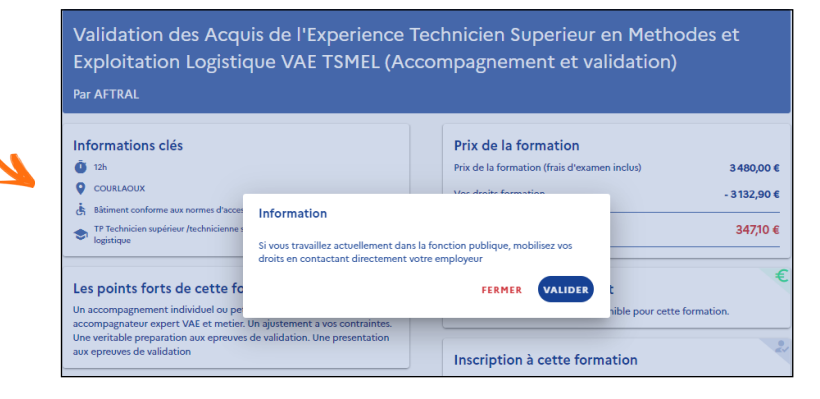

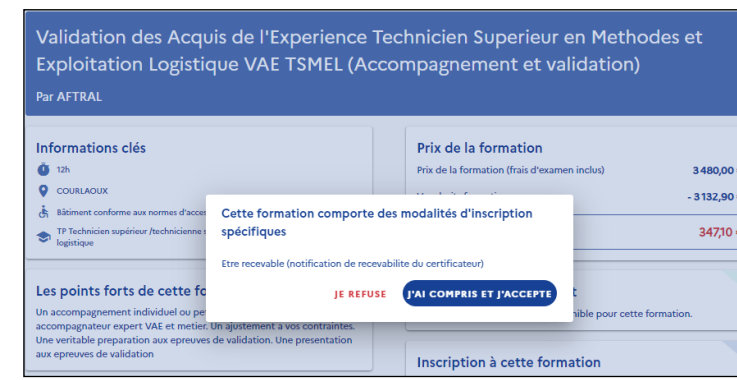

**[Retour au](#page-0-0)  [sommaire](#page-0-0)**

مم

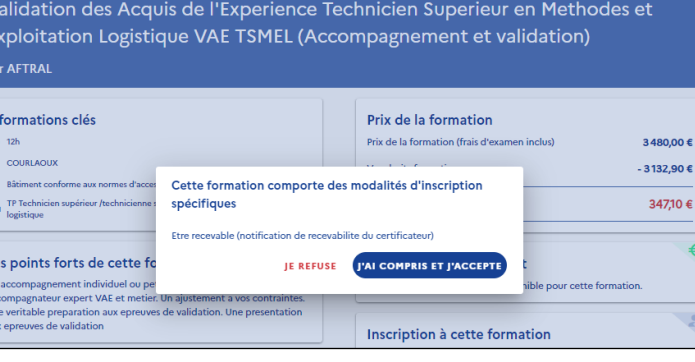

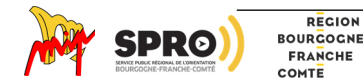

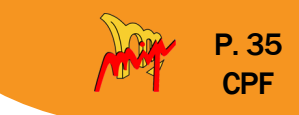

# Etape 5

Entrer les informations personnelles destinées à l'organisme de formation puis valider l'inscription.

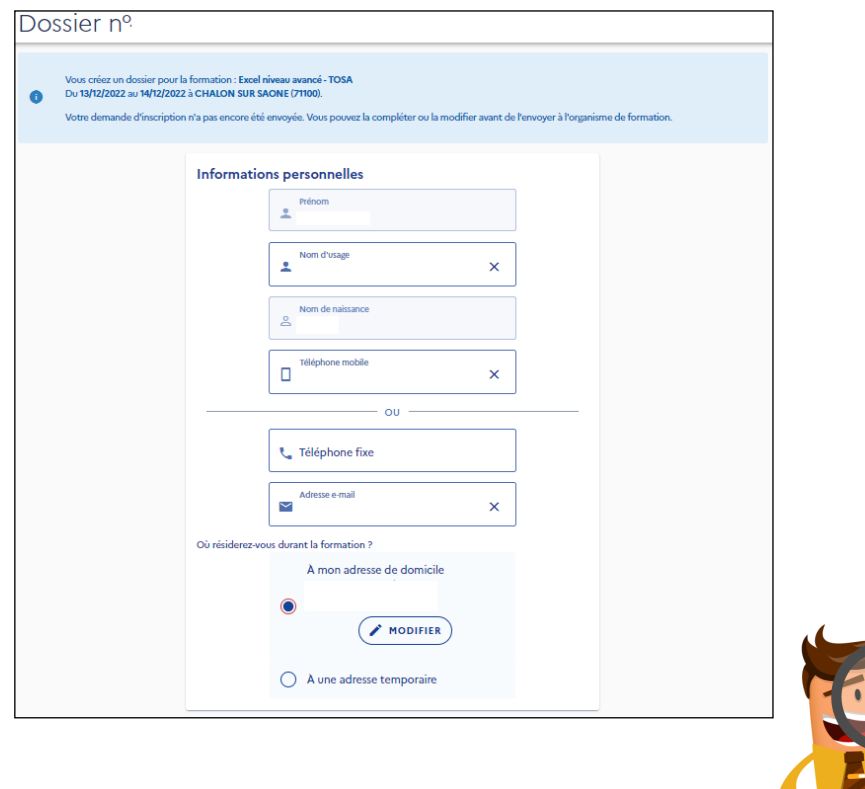

# Etape 6

Quand la demande est validée, elle est transmise à l'organisme.

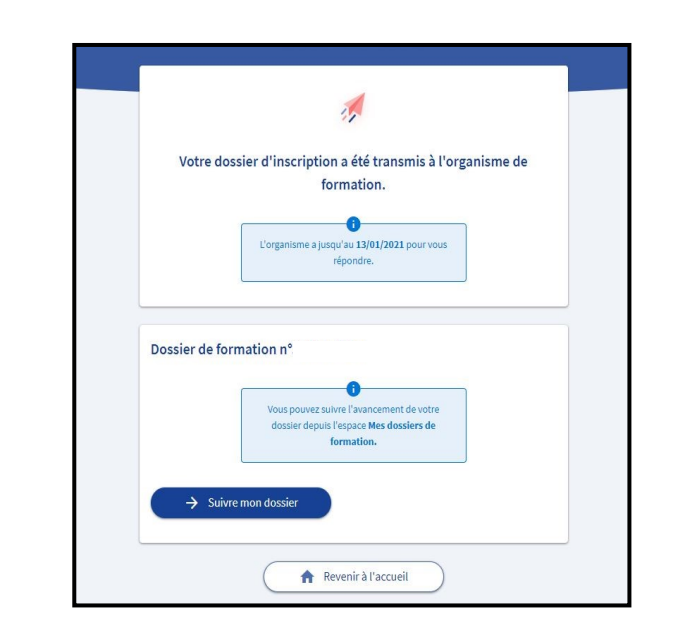

Votre inscription est validée et transmise, mais n'est pas encore achetée.

L'organisme de formation vous envoie une proposition dans les 2 jours (sauf s'il y a des conditions particulières). Vous avez 4 jours pour répondre [\(voir p 37\)](#page-36-0)

**[Retour au](#page-0-0)  [sommaire](#page-0-0)**

o c . . یو

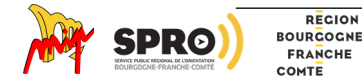

<span id="page-35-0"></span>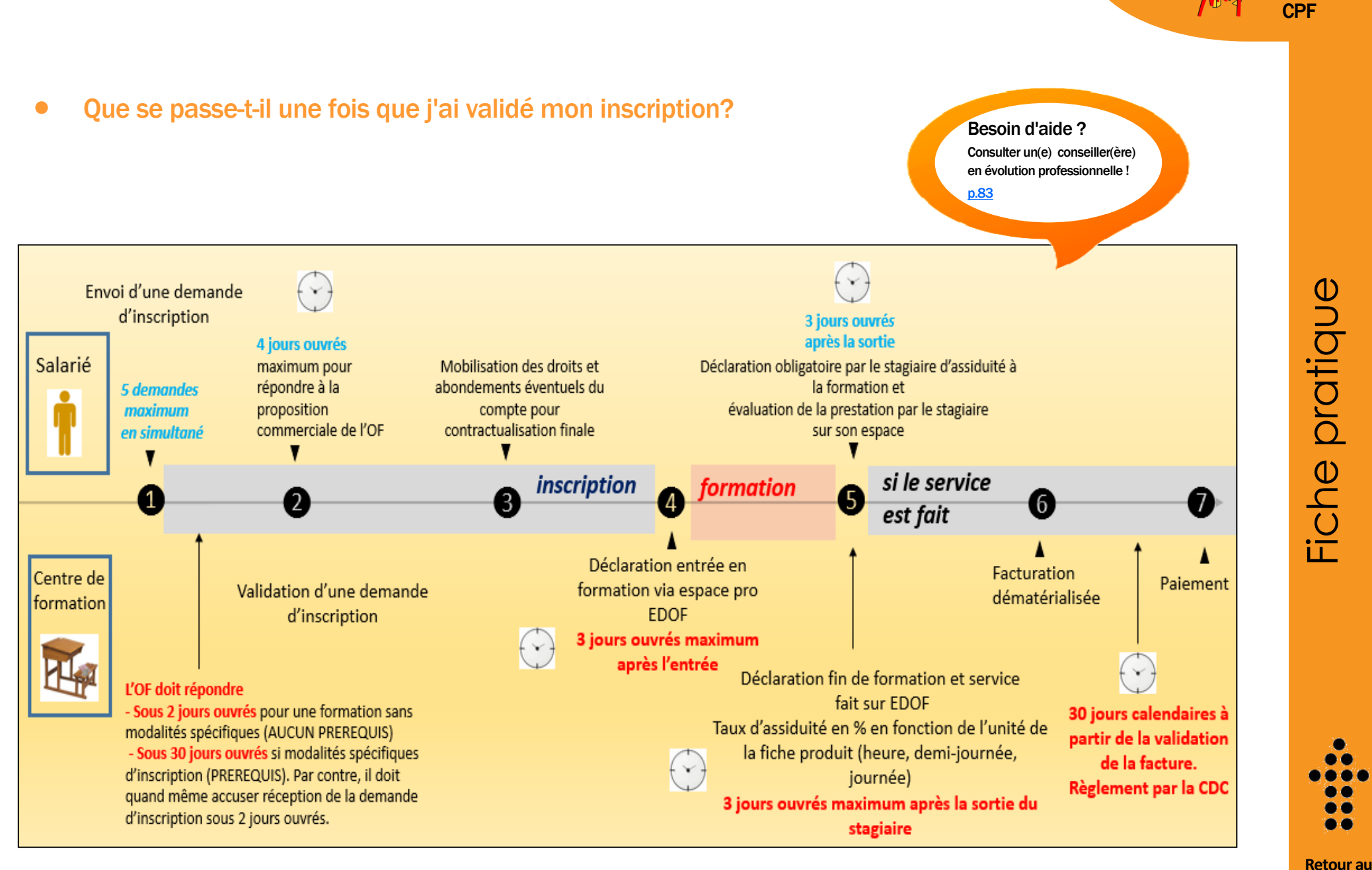

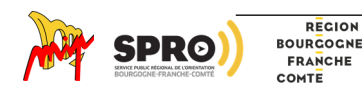

Fiche pratique

P. 36

**[sommaire](#page-0-0)**
## • Réponse de l'organisme de formation

L'organisme de formation a 2 jours ouvrés pour répondre. Passé ce délai, le dossier est considéré annulé, vous pouvez le supprimer.

Si la formation comporte des modalités d'inscriptions spécifiques (prérequis), l'organisme doit accuser réception de votre demande sous deux jours et a ensuite 30 jours ouvrés pour vous contacter et valider avec vous les prérequis.

## • L'organisme a accepté votre dossier

Vous avez 4 jours ouvrés pour accepter et finaliser votre inscription. Il faut vérifier le dossier en intégralité et cliquer sur le bouton « Valider ».

Vous devez donner votre accord pour mobiliser vos droits formation et si vous avez un reste à payer, vous devez le régler par carte bancaire en une seule fois. Vous pouvez aussi mobiliser un "abondement" par un autre organisme selon votre statut

(voir "abondement" [p 40\)](#page-39-0)

L'organisme peut faire un devis adapté, différent de la p r o p o s i t i o n "catalogue" de la plateforme pour s'adapter à votre demande et à votre profil (le coût ne peut cependant dépasser 15% de l'offre initiale de la plateforme)

L'organisme de formation refuse la demande

L'organisme a la possibilité de refuser votre demande d'inscription. Prendre contact directement avec lui pour en

connaître les raisons.

d'inscription

## • Votre dossier est validé mais vous souhaitez annuler la formation?

Il y a trois situations possibles :

• Dossier validé il y a moins de 14 jours ouvrés

 $\&$  Lorsque vous confirmez votre demande d'inscription, vous disposez de 14 jours pour annuler.

C'est le droit de rétractation. Une fonctionnalité est prévue sur la Plateforme. L'Organisme de formation reçoit une notification de la rétractation du Stagiaire sur son Espace professionnel. Dans ce cas les droits réservés seront libérés. Si vous avez réglé un reste à payer il sera remboursé directement sur la carte bancaire qui a servi au paiement dans les 30 jours.

 $\&$  A l'expiration du délai de rétractation, vous êtes considéré comme inscrit et votre place est réservée. Vous êtes dès lors tenu de participer à la formation.

- La formation débute dans plus de 7 jours ouvrés
- Vous pouvez annuler. Les droits réservés seront libérés.

Si vous avez réglé un reste à payer, il sera remboursé directement sur la carte bancaire qui a servi au paiement.

• La formation débute dans moins de 7 jours ouvrés

#### Il y a deux cas de figure :

- $\&$  Soit il s'agit d'un cas de force majeure. (voir pages 30 et 31) Vous pouvez annuler et les droits réservés seront libérés. Si vous avez réglé un reste à payer, il sera remboursé directement sur la carte bancaire qui a servi au paiement.
- Soit il ne s'agit pas d'un cas de force majeure. La somme engagée sera débitée en totalité. Si vous avez réglé un reste à payer, il sera encaissé en totalité et mis à disposition sur votre compteur en tant « qu'avoir ». Vous pourrez l'utiliser pour financer une future formation.

88 . . 00

Fiche pratique

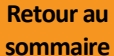

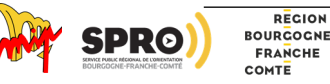

**[Retour au](#page-0-0)  [sommaire](#page-0-0)**

<span id="page-37-0"></span>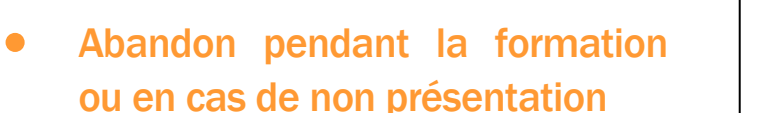

Soit il s'agit d'un cas de force majeure :

- Les droits réservés seront débités au prorata du temps de présence en formation.
- Si vous avez réglé un reste à payer, il sera également débité au prorata de votre temps de présence en formation. Le reste de vos droits est libéré et le reste de votre reste à payer est remboursé directement sur votre carte bancaire qui a servi au paiement dans un délai qui ne peut dépasser 30 (trente) jours calendaires, le tout au prorata de la réalisation de la formation par le Stagiaire.

Soit il ne s'agit pas de cas de force majeure :

- Les droits réservés seront débités en totalité.
- Si vous avez réglé un reste à payer, il sera débité en totalité également.

## • Qu'est-ce qu'un cas de force majeure?

Le Stagiaire et l'Organisme de formation ne peuvent être tenus responsables de la non-exécution de la formation dans le cas où ils seraient empêchés par un cas de force majeure. Est considérée comme un cas de force majeure toute circonstance extérieure, imprévisible, et hors de contrôle, justifiée à l'appui de pièces probantes. (voir [page](#page-38-0)  [39\)](#page-38-0)

Le Stagiaire ou l'Organisme de formation, via la Plateforme "moncompteformation.gouv.fr", informe la CDC du motif invoqué et lui transmet les pièces justificatives correspondantes.

La CDC apprécie à sa seule discrétion, sur la base des pièces transmises, la légitimité des demandes d'annulation ou d'absence du Stagiaire et des demandes d'interruption de l'Organisme de formation pour cas de force majeure.

Outre les cas reconnus par la jurisprudence des Cours et Tribunaux français, les circonstances suivantes ([page 39\)](#page-38-0)  peuvent notamment être considérées comme des cas de force majeure, pouvant être invoqués et pour lesquels il est nécessaire de fournir des documents.

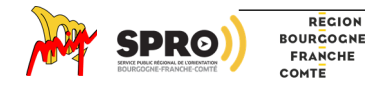

P. 38

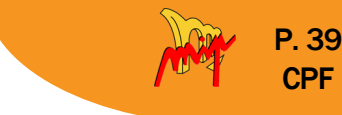

## <span id="page-38-0"></span>• Les cas de force majeure

Cas de force majeure pouvant être invoqués par le Stagiaire :

- refus de l'employeur du congé de formation préalablement autorisé, en raison d'un impondérable professionnel lié à l'organisation de l'activité ou du service
- retour à l'emploi du Stagiaire entre le moment de l'inscription et la sortie théorique de formation
- accident ou décès du Stagiaire ou d'un proche, tel qu'un parent ou enfant (premier niveau)
- maladie ou hospitalisation du Stagiaire
- interruption des transports de tout type empêchant tout déplacement.

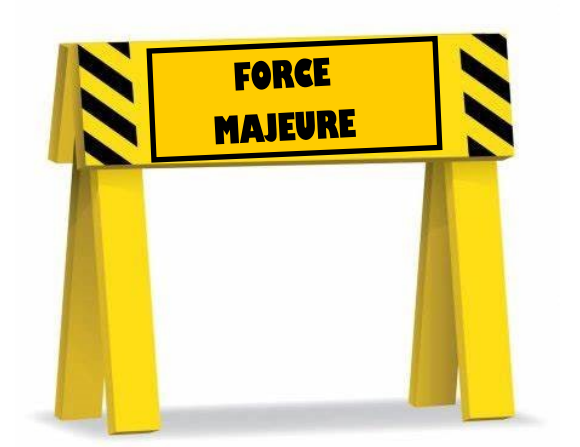

Cas de force majeure pouvant notamment être invoqués par l'Organisme de formation :

- accident ou décès du formateur
- maladie ou hospitalisation du formateur
- interruption des transports de tout type empêchant tout déplacement
- procédure de sauvegarde ou liquidation judiciaire de l'Organisme de formation.

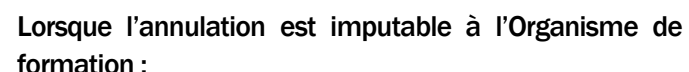

- avant la date de début de la formation, les droits du Titulaire du compte ne sont pas décrémentés. La totalité de l'abondement du Titulaire est remboursé.
- en cours de session de formation, le compte du Titulaire est recrédité en totalité, sauf en cas de proposition de report par l'Organisme de formation.

**[Retour au](#page-0-0)  [sommaire](#page-0-0)**

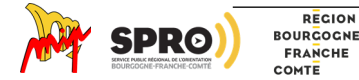

Collection « Ma solution formation » : Le CPF - Document élaboré par la MIP de Louhans (2022) - Tél : 03 85 76 08 25 - Site Web : http://www.mip-louhans.asso.fr

## <span id="page-39-0"></span>Les Abondements

Besoin d'aide ? Consulter un(e) conseiller(ère) en évolution professionnelle ! [p.83](#page-82-0)

Lorsque le bénéficiaire (salarié, demandeur d'emploi ou travailleur indépendant) veut acheter une formation dont le coût dépasse la somme qu'il a sur son compte CPF, il peut bénéficier d'abondements qui viendront compléter tout ou partie de la somme restant à charge.

Il existe plusieurs sortes d'abondement :

- L'abondement par soi-même, c'est-à-dire l'autofinancement. Le bénéficiaire paie en carte bleue en une seule fois (détail [p 43\)](#page-42-0)
- $\&$  L'abondement par la CPAM s'il a des points pénibilité sur son compte professionnel de prévention (C2P) [\(p 45\)](#page-44-0)
- L'abondement par la CARSAT s'il bénéficie d'une rente d'incapacité de plus de 10% (abondement  $AT/MP$ ) ( $p$  55)
- $\&$  L'abondement par l'entreprise (abondement correctif, ou pour les salariés licenciés, ou volontaire) s'il est salarié ([p 60\)](#page-59-0)
- $\&$  L'abondement par Pôle Emploi s'il est demandeur d'emploi ([p 69\)](#page-68-0)

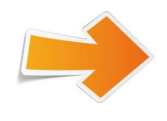

Je suis salarié : récapitulatif des abondements ([p 41\)](#page-40-0)

Je suis demandeur d'emploi : récapitulatif des abondements ([p 42\)](#page-41-0)

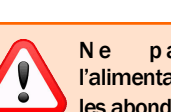

Ne pas confondre l'alimentation du compte et les abondements

- $\psi$  L'alimentation : cela signifie qu'une somme d'argent, si la personne est salariée ou travailleur indépendant. est créditée chaque année au printemps sur le compte CPF. Cette somme peut être majorée si l'on est travailleur handicapé ou si on n'a pas de diplôme ou un diplôme inférieur au CAP…
- $\psi$  Les abondements : il s'agit d'une somme versée au moment où on achète la formation et qui vient compléter les droits au CPF qui sont déjà sur le compte. Cela permet de prendre en charge une partie ou la totalité du coût de formation qui reste à charge.

Fiche pratique

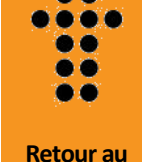

**[sommaire](#page-0-0)**

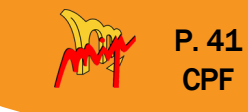

<span id="page-40-0"></span>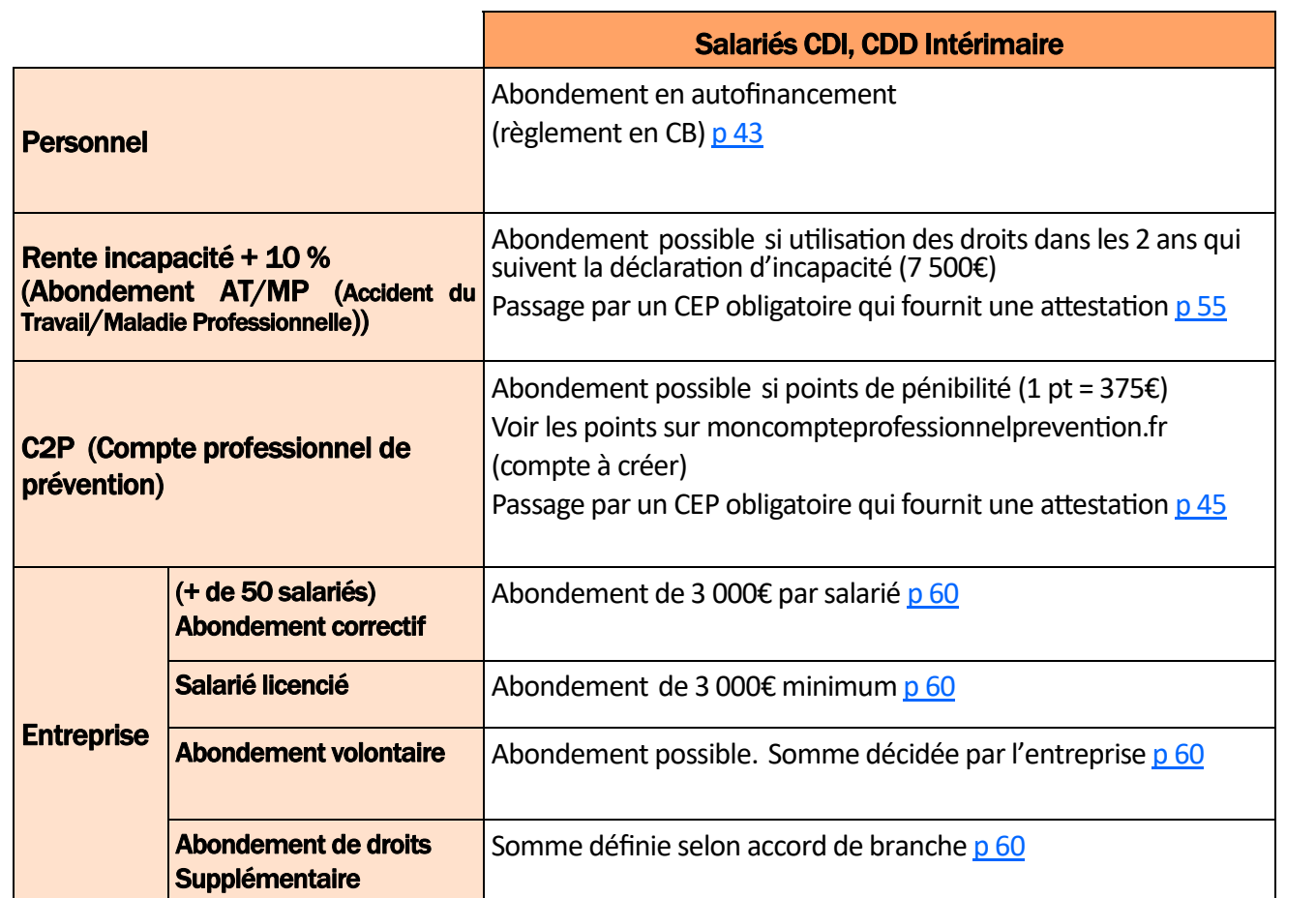

La Caisse des Dépôts et des Consignations mobilise les droits dans l'ordre suivant :

#### 1) Droits CPF

2) Puis "Avoir" du titulaire (certaines dotations de l'entreprise telles que l'abondement correctif, l'abondement salarié licencié et l'abondement de droits supplémentaires)

3) Puis autres abondements (ATMP, C2P, dotations volontaires de l'entreprise, PE…)

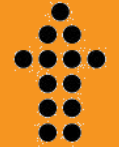

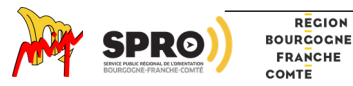

<span id="page-41-0"></span>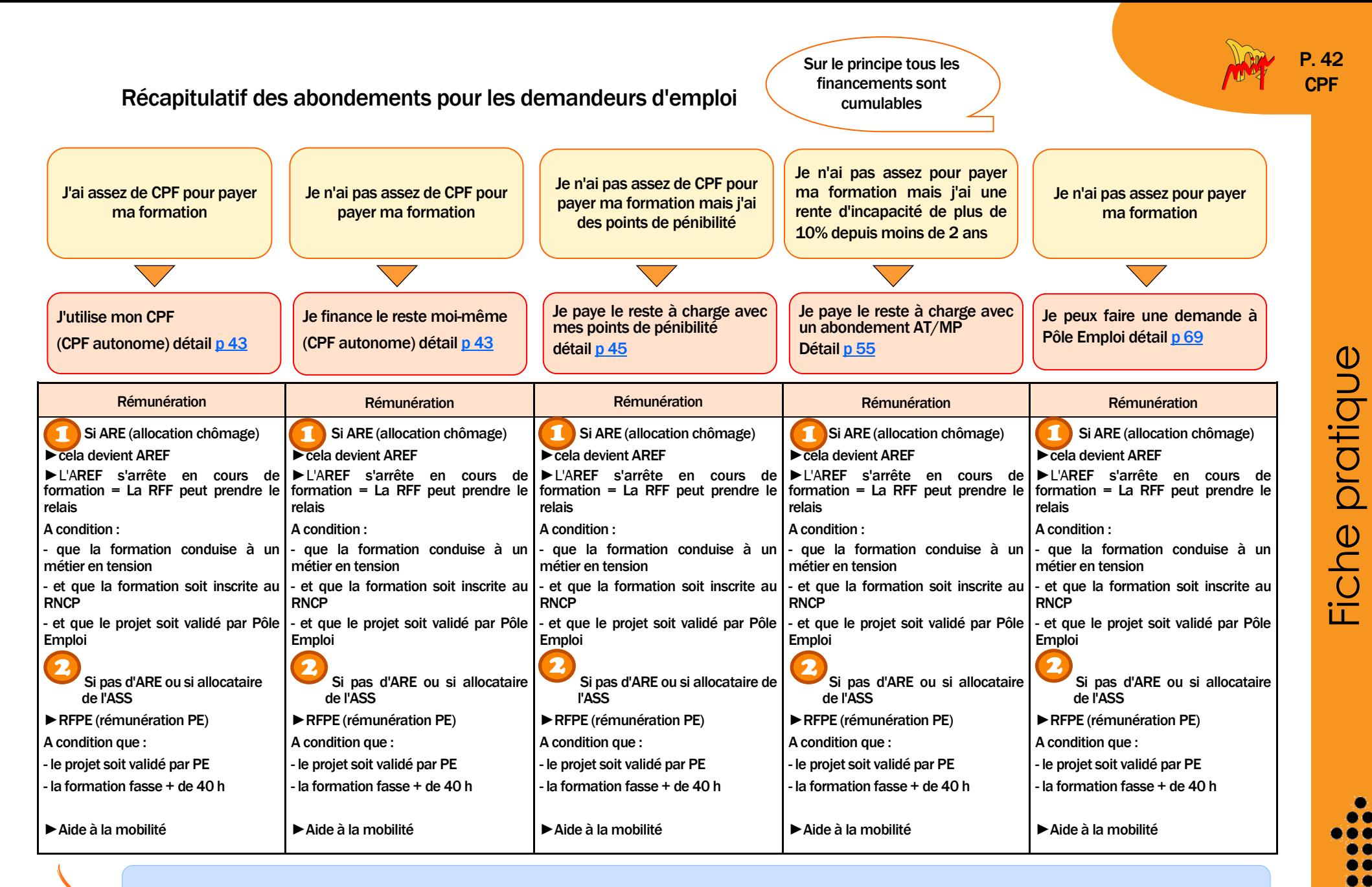

Voir la fiche "Rémunération des stagiaires" sur notre site mip-louhans.asso.fr rubrique "les financements / par dispositif /rémunération des stagiaires"

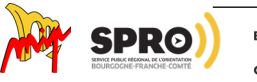

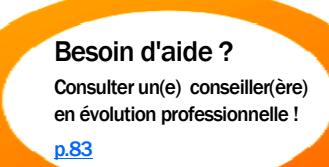

## <span id="page-42-0"></span>Labondement par autofinancement

Il est possible de compléter la somme restant à charge en réglant par carte bleue.

## • A quel moment ?

Vous avez trouver la formation sur la plate-forme

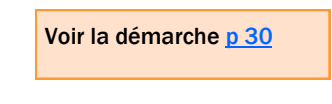

« moncompteformation.gouv.fr ».

REGION **BOURGOGNE** FRANCHE COMTE

Quand vous avez finalisé votre choix, il vous est indiqué la somme restant à charge.

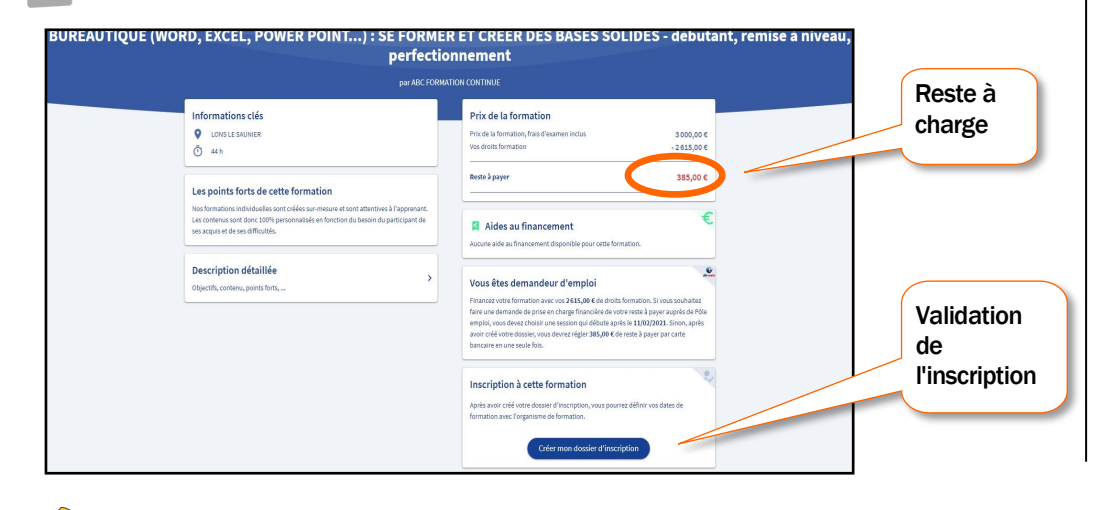

Lorsque vous avez validé votre inscription, l'organisme a 2 jours ouvrés pour vous répondre et 30 jours si la formation comporte des conditions spécifiques ( par exemple, formation de conducteur routier qui suppose des tests préalables).

Vous avez 4 jours, après réponse de l'organisme, pour finaliser votre inscription.

Quand vous avez appuyez sur valider, vous donnez votre accord pour mobiliser vos droits formation et vous devez régler le reste à charge par carte bancaire en une seule fois.

Collection « Ma solution formation » : Le CPF - Document élaboré par la MIP de Louhans (2022) - Tél : 03 85 76 08 25 - Site Web : http://www.mip-louhans.asso.fr

P. 43 CPF

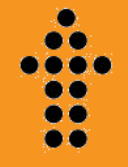

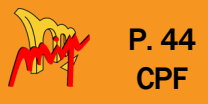

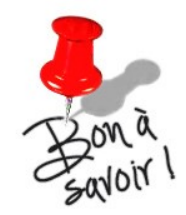

• Il est possible de commencer à financer soi-même une formation et de mobiliser dans un second temps son CPF.

Par exemple, la personne finance elle-même une 1ère année de formation et le CPF finance la 2ème année.

Bien vérifier avant que la formation est éligible au CPF et accessible sur la plateforme

 $\blacktriangleright$ 

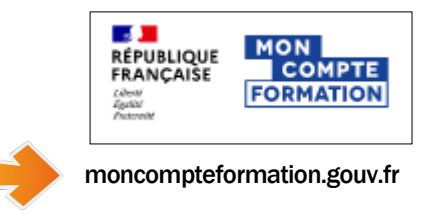

#### • Annulation ou abandon de la formation

Si vous annulez votre formation ou abandonnez avant ou en cours de formation, vous ne serez remboursé de votre paiement par carte bleue que sous certaines conditions (délai légal de rétractation ou cas de force majeure).

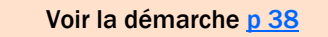

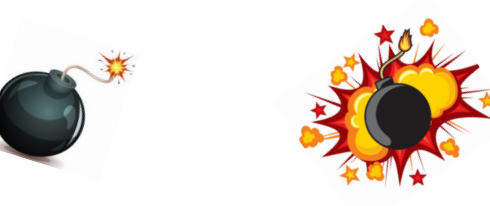

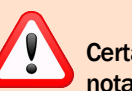

#### Attention aux arnaques :

Certains organismes démarchent les personnes, notamment par téléphone, pour leur faire acheter leur formation, proposer un parrainage ou des offres d'emploi en lien avec le CPF. Il s'agit de pratiques frauduleuses !

Ne donnez jamais votre n° de sécurité sociale, votre mot de passe ni votre adresse mail !!

Le seul site qui gère le CPF est "moncompteformation.gouv.fr ".

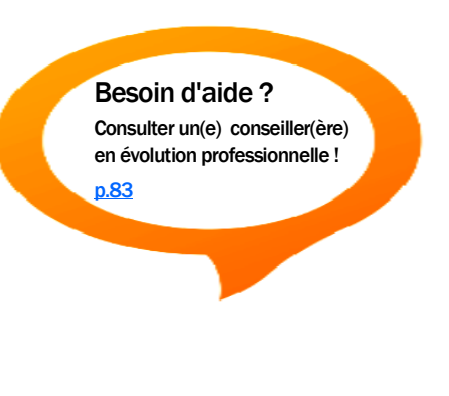

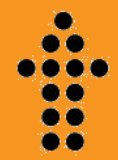

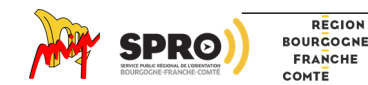

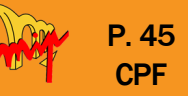

## <span id="page-44-0"></span>**L**' Abondement en mobilisant le C2P

Il est possible de bénéficier, en plus de droits CPF, de points C2P, acquis dans le cadre de la pénibilité de son emploi. Ils permettent :

- Soit de co-financer une formation.
- Soit de diminuer temporairement le temps de travail ou de valider des trimestres de retraite si l'on capitalise beaucoup de points (et selon son âge).

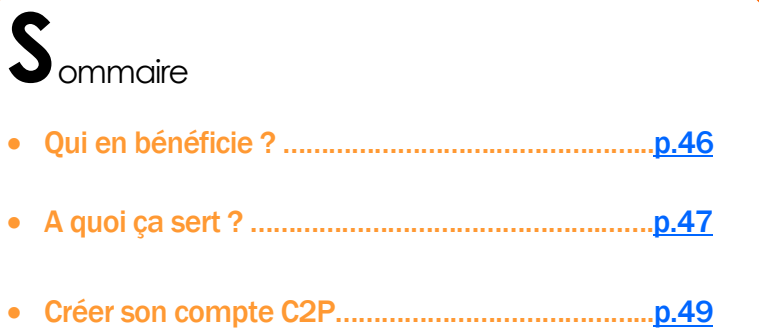

- Se former avec son C2P …………………………….…..[p.51](#page-50-0)
	- Schéma récapitulatif

REGION

• Mobiliser ses points étapes par étapes

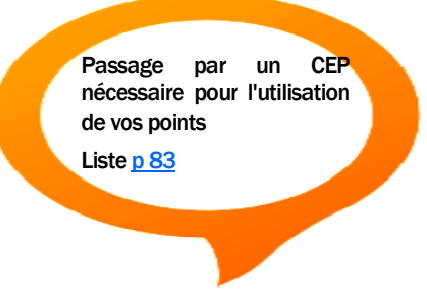

## • Comment savoir si on a des points de pénibilité ?

Chaque personne ne bénéficie pas nécessairement de points de pénibilité.

L'existence des points apparait en général sur le compte CPF.

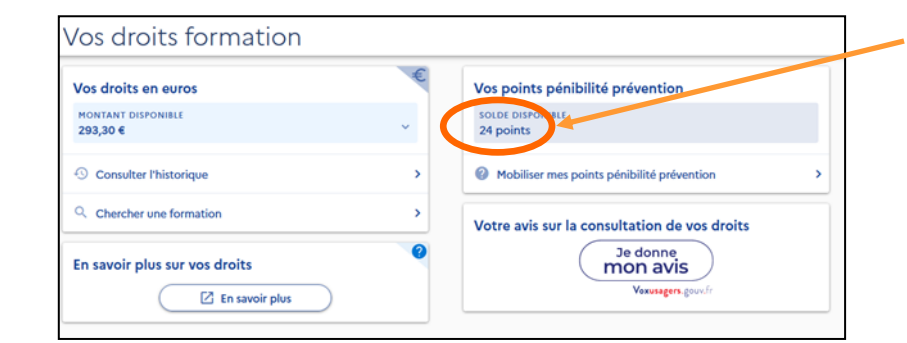

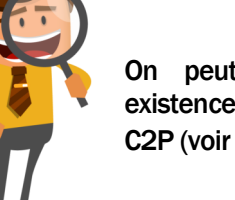

On peut aussi vérifier leur existence en créant son compte C2P (voir [page 40\)](#page-39-0)

La création du compte C2P sera nécessaire en cas de mobilisation des points pour la prise en charge d'une formation.

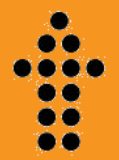

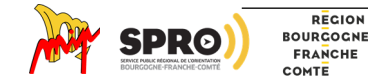

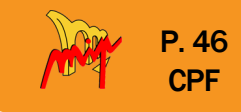

**[sommaire](#page-0-0)**

ъc œ DO 68 ĎŐ

<span id="page-45-0"></span>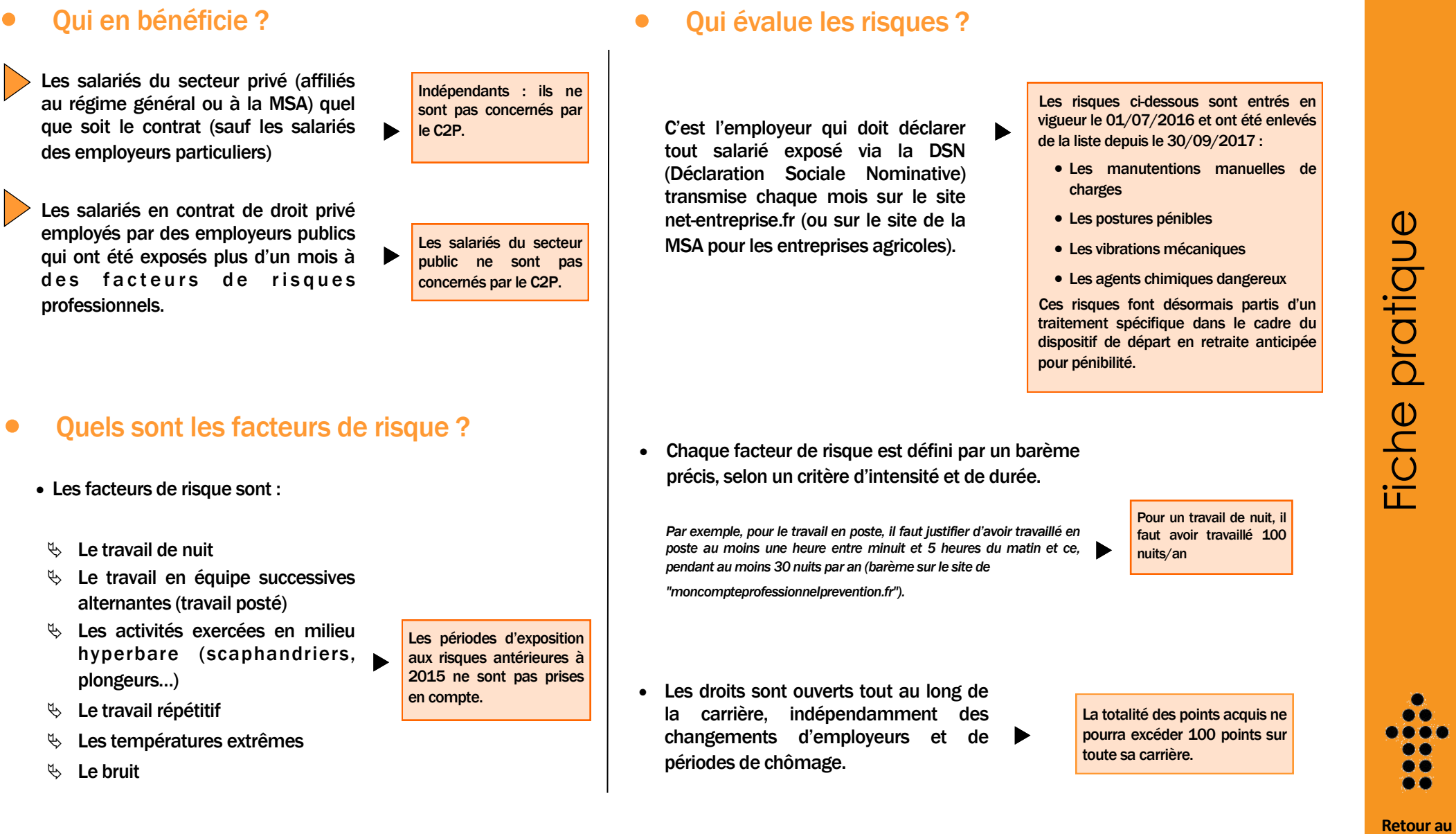

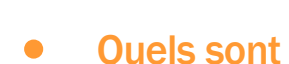

 $\triangleright$ 

 $\ket{}$ 

- Les facteurs de risque sont :
- $\%$  Le travail de nuit
- $\%$  Le travail en équipe successives
- 
- Le travail répétitif
- **b** Les températures extrêmes
- $\%$  Le bruit

**SPRO** 

REGION<br>BOURGOGNE<br>FRANCHE<br>COMTE

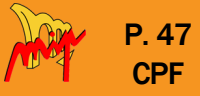

# <span id="page-46-0"></span>Utiliser mes points de C2P, pour quoi faire ?

Les points peuvent être utilisés :

- $\%$  1- Pour faire une formation professionnelle [\(p 47\)](#page-46-0)
- $\%$  2- Pour valider des trimestres de retraites [\(p 48\)](#page-47-0)
- $\%$  3- Pour diminuer temporairement son temps de travail [\(p 48\)](#page-47-0)

## • Pour financer une formation :

- Un salarié peut compléter son achat de formation en mobilisant des points de son compte C2P, convertis en euros et versés sur son compte CPF. La formation qu'il souhaite faire doit permettre d'accéder à un poste moins exposé aux facteurs de risques professionnels que le poste précédent.
- Il faut avoir pris rendez-vous avec un conseiller en évolution professionnelle (CEP) qui évalue si votre projet est compatible avec l'utilisation des points.

Le conseiller CEP devra d'ailleurs fournir une attestation au salarié. Ce dernier la c o m m u n i q u e r a v i a "moncompteformation.gouv.fr" en même temps que l'attestation C2P.

La formation choisie avec les points C2P doit faire apparaître la pertinence du métier visé (moins d'exposition au bruit, au travail posté,..).

> *Se former avec son C2P Détails [page 45](#page-44-0) de ce document*

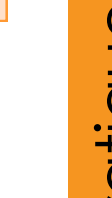

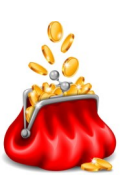

Pour consulter un CEP voir la liste [page 83](#page-82-0)

▶

Un point vaut 500€.

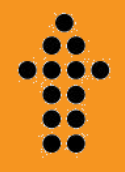

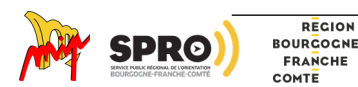

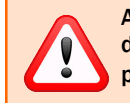

Attention : les points de prévention ne sont comptabilisés que depuis 2015. Les comptes comportent actuellement peu de points au compteur.

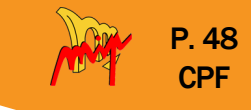

• Il faut au minimum 55 ans pour pouvoir mobiliser ses points pour la retraite.

On ne peut pas convertir plus de 8 trimestres avec ses points (soit deux ans)

- La mobilisation des points diffère selon son âge :
- $\%$  Né avant 1960 : tous les points peuvent être utilisés pour la retraite.

Il faut au moins 10 points pour obtenir un trimestre.

- $\%$  Né entre le 1/1/1960 et le 31/12/1962 : il vous faut 20 points minimum sur votre compte. Les 10 premiers sont réservés obligatoirement à la formation professionnelle.
	- A partir des 10 points suivants, vous pourrez utiliser ces derniers pour valider un trimestre, par tranche de 10 points (1 trimestre  $= 10$  points).
- $\%$  Né après le 31/12/1962 : il vous faut 30 points minimum sur votre compte puisque les 20 premiers points doivent obligatoirement être utilisés pour faire une formation.

Le C2P ne remplace pas le système de retraite anticipée pour une personne ayant eu une incapacité permanente liée à une maladie professionnelle ou un accident du travail.

Le C2P est complémentaire au dispositif de retraite anticipée pour carrière longue (quand on a commencé à travailler ieune).

Même si vous pouvez bénéficier de ces trois dispositifs cumulés, vous ne pouvez anticiper votre départ en retraite de plus de deux ans par rapport à l'âge légal.

## <span id="page-47-0"></span>• Pour valider des trimestres retraite : • • Pour diminuer temporairement son temps de travail :

Les points du C2P peuvent être utilisés pour financer un passage à temps partiel sans diminution de salaire.

- Pour y prétendre, il faut :
- $\&$  Etre salarié d'une entreprise privée
- $\%$  Demander une réduction du temps de travail comprise entre 20% et 80% du temps de travail réglementaire de l'entreprise. La réduction s'applique au temps de travail pratiqué par le salarié au moment de la demande (figurant dans le contrat de travail)
- Obtenir l'accord de l'employeur
- $\&$  Avoir un nombre de points hors points réservés à la formation
	- né avant 1960 : tous les points peuvent être mobilisés.
	- né entre le 01/01/1960 et le 31/12/1962 : il vous faut 20 points sur votre compte minimum. Les 10 premiers sont réservés obligatoirement à la formation professionnelle. A partir des 20 points suivant, vous pourrez utiliser ces derniers pour obtenir votre réduction.
	- $\bullet$  né après le  $31/12/1962$  : il vous faut 30 points minimum sur votre compte puisque les 20 premiers points doivent obligatoirement être utilisés pour faire une formation.

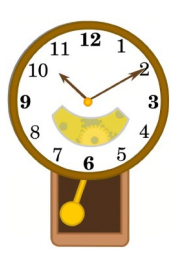

Les points doivent être utilisés par groupe de 10

Par exemple, 10 points peuvent financer un passage à mi-temps pendant 90 jours.

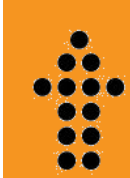

Fiche pratique

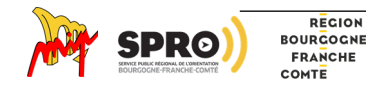

Je complète mon inscription aux services en<br>ligne du Compte professionnel de prévention

**W** 

Code postal

Les champs avec un astèrisque « sont obligatoires. **VOTRE LIEU DE RÉSIDENCE** 

FRANCE

 $-Locantie$ 

Lieu dit

Numbro et nom de voie

Etage-Escalier-Apparte

# <span id="page-48-0"></span>C<br>réer son compte C2P

• La création du compte s'effectue sur le site "salarie.compteprofessionnelprevention.fr"

Il faut fournir son numéro de sécurité sociale, un mot de passe, une adresse mail valide et renseigner votre état civil (sur un modèle semblable au compte CPF).

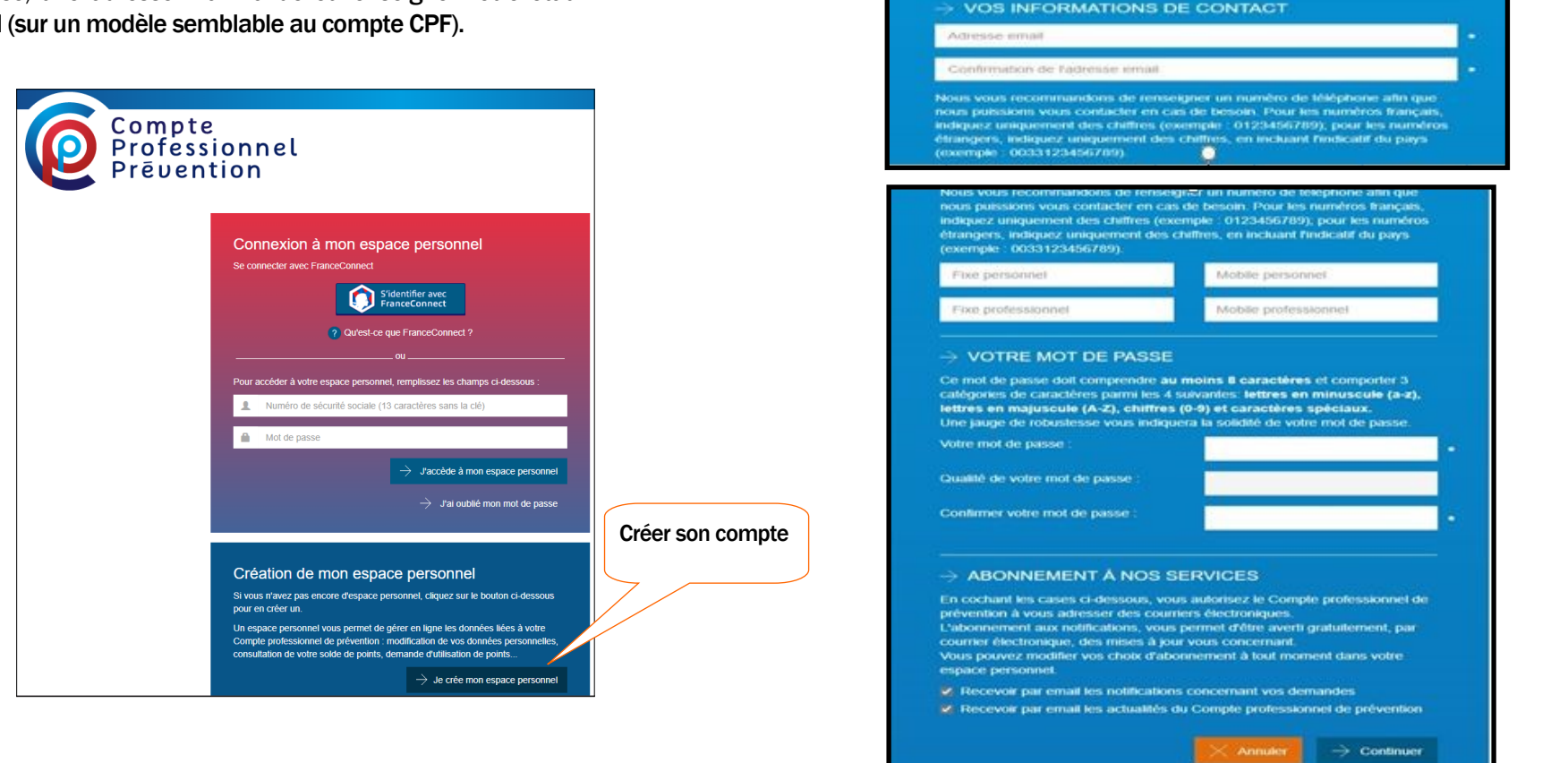

**[Retour au](#page-0-0)  [sommaire](#page-0-0)**

o c ی ک

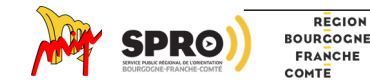

Collection « Ma solution formation » : Le CPF - Document élaboré par la MIP de Louhans (2022) - Tél : 03 85 76 08 25 - Site Web : http://www.mip-louhans.asso.fr

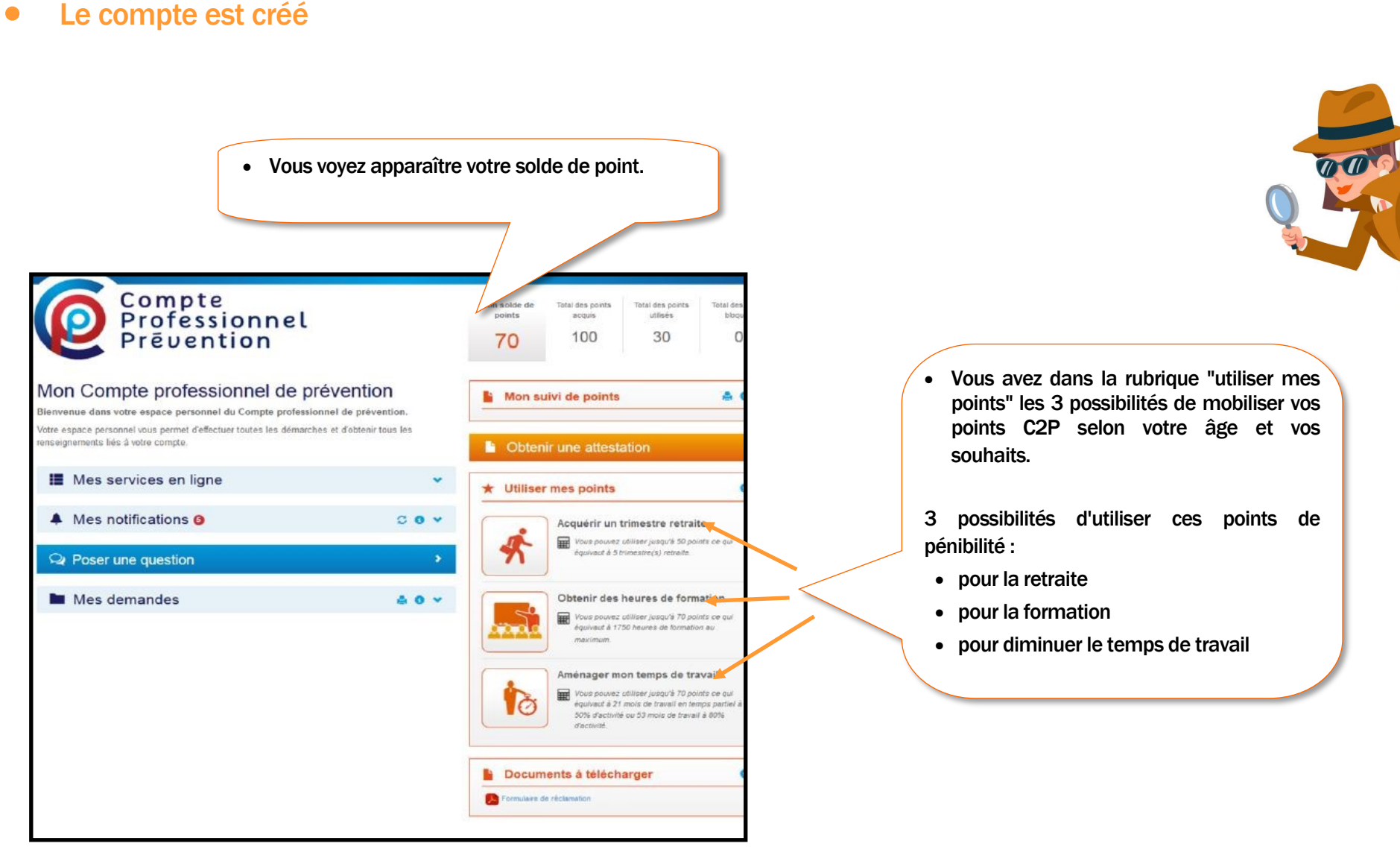

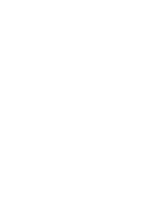

REGION **BOURGOGNE** FRANCHE COMTE

P. 50 **CPF** 

> **[Retour au](#page-0-0)  [sommaire](#page-0-0)**

6 C ی ک

<span id="page-50-0"></span>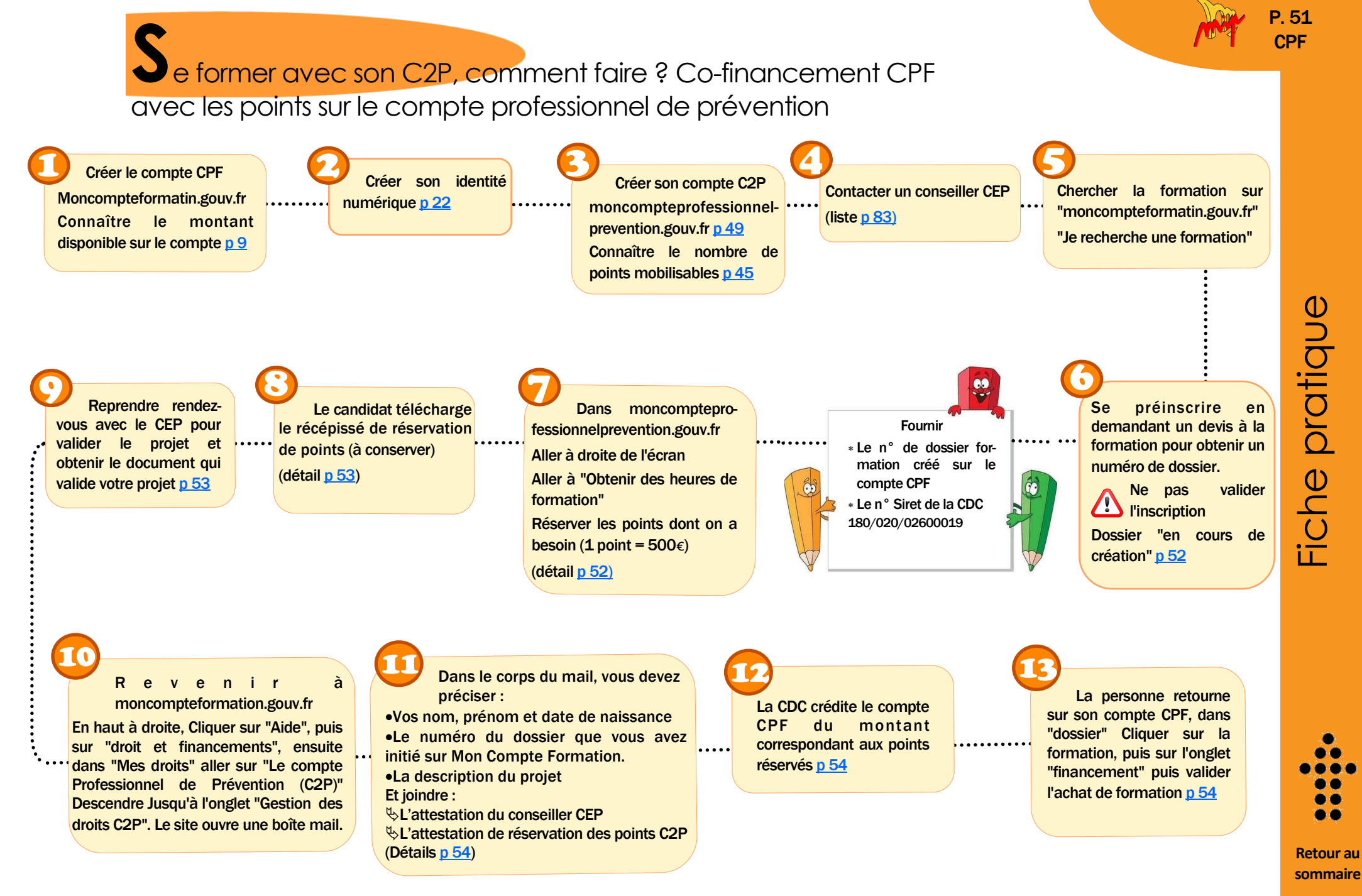

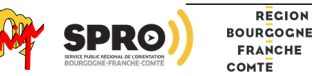

REGION

• Détail des étapes

<span id="page-51-0"></span>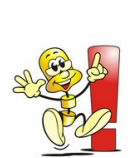

Se préinscrire à la formation pour obtenir un numéro de dossier

Le numéro de dossier est attribué avant de rentrer les informations personnelles.

Ne pas valider votre dossier ! Il faut le laisser « en cours de création »

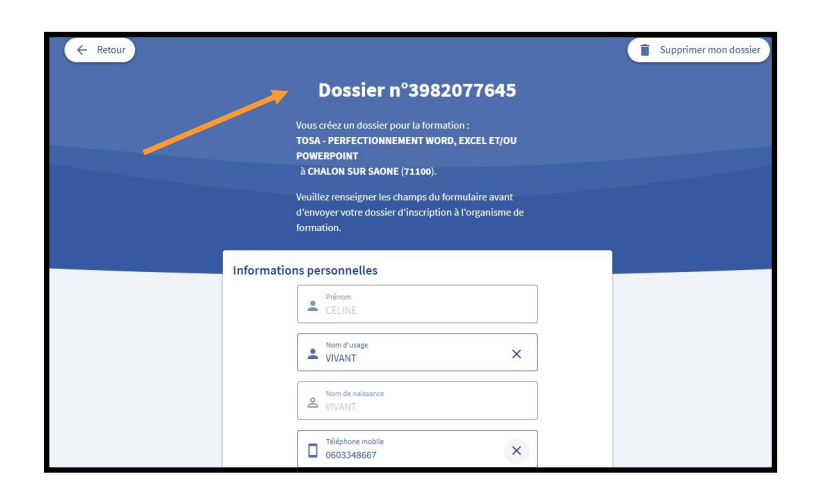

Attention : il est très important de consulter un conseiller CEP à cette étape car vous ne pouvez choisir n'importe quelle formation. La formation choisie doit montrer qu'elle vous permet de vous reconvertir vers un emploi avec moins de pénibilité. Le conseiller devra d'ailleurs fournir une attestation obligatoire en étape 10.

Vous devez à cette étape « réserver » vos points qui serviront à financer la formation.

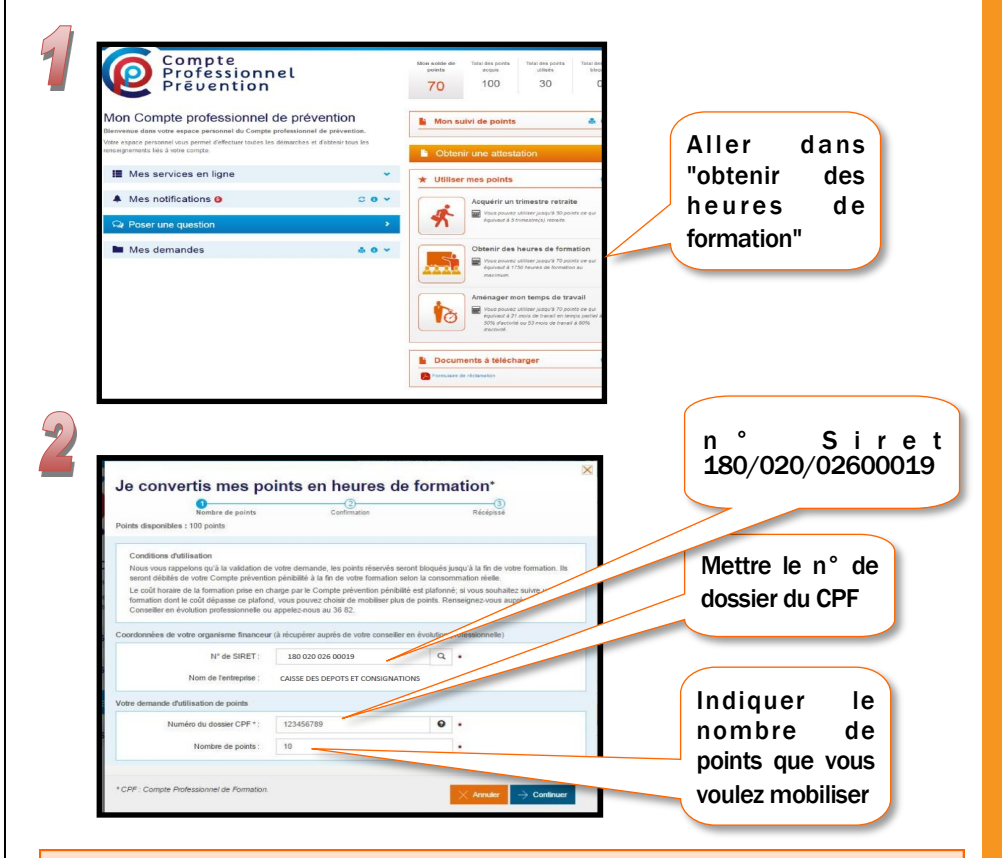

Par exemple : la formation choisie coûte 4 900€

Vous mobilisez 3 500€ de droits CPF et vous avez 3 points sur votre C2P, ce qui vous fait

1 500€ mobilisables  $(3 \times 500)$ .

- Soit vous utilisez les 3 500€ de votre CPF + 2 point de votre C2P (1 000) + le reste en autofinancement avec votre carte bleue (400€)
- Soit vous utilisez les 3 500€ de votre CPF + 3 points de votre C2P (500 x 3, soit 1 500€), ce qui fait 5 000€. Comme le montant du financement dépasse le coût de la formation de 100€, les 100€ en plus resteront sur votre compte CPF pour une prochaine formation.

. . 00 **[Retour au](#page-0-0)** 

o a

**[sommaire](#page-0-0)**

Fiche pratique

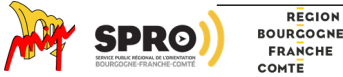

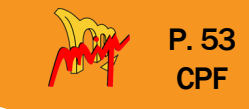

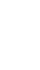

<span id="page-52-0"></span> $\mathcal{P}$ 

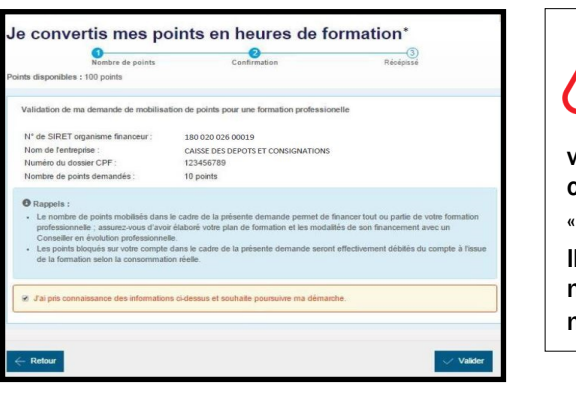

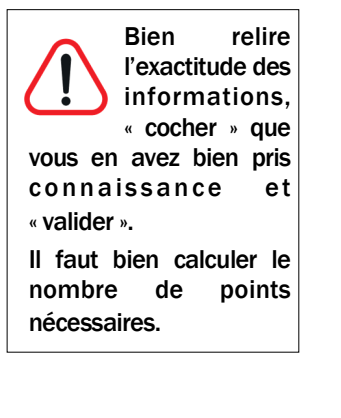

- Dans la page d'accueil, cliquer sur mes "Demandes" puis cliquer sur le numéro de demande
- Télécharger le récépissé de réservation de points en haut, à droite de la fenêtre qui s'ouvre.

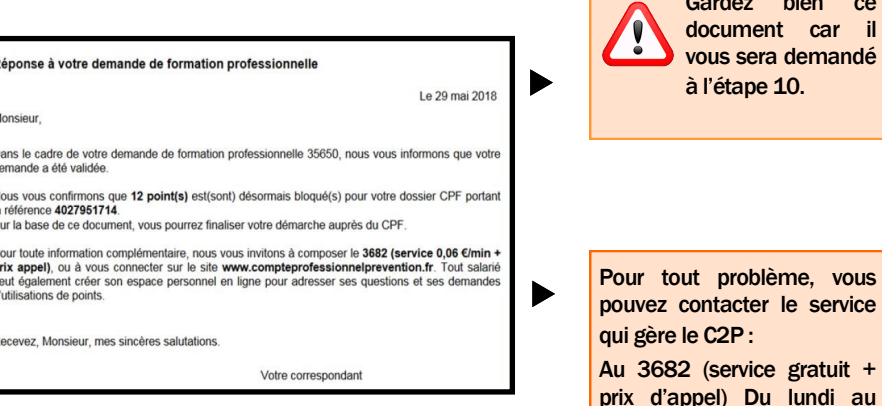

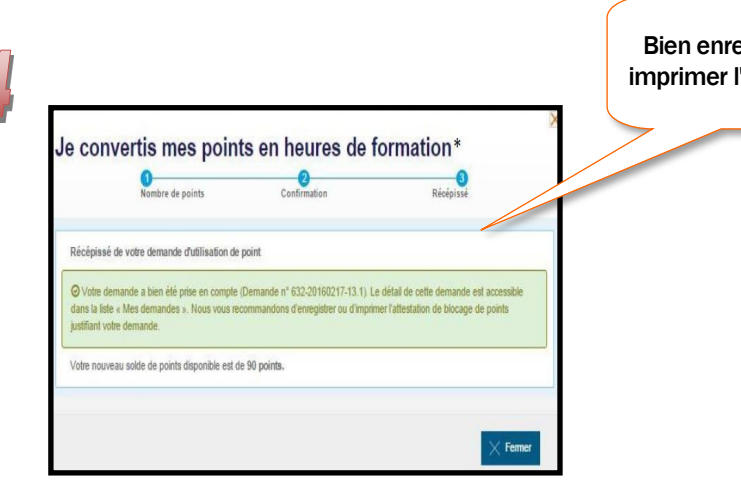

Bien enregistrer ou imprimer l'attestation

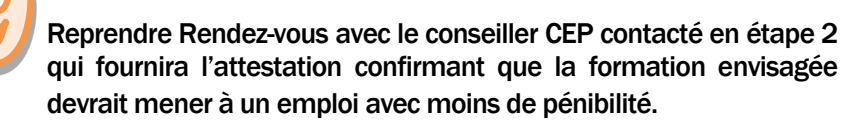

vendredi (8h/17h)

Pour une question d'ordre technique 09 70 29 90 90

Gardez bien ce

# ی ک

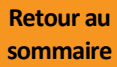

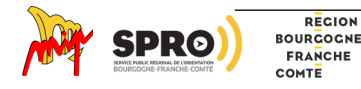

 $\mathbf{r}$ 

<span id="page-53-0"></span>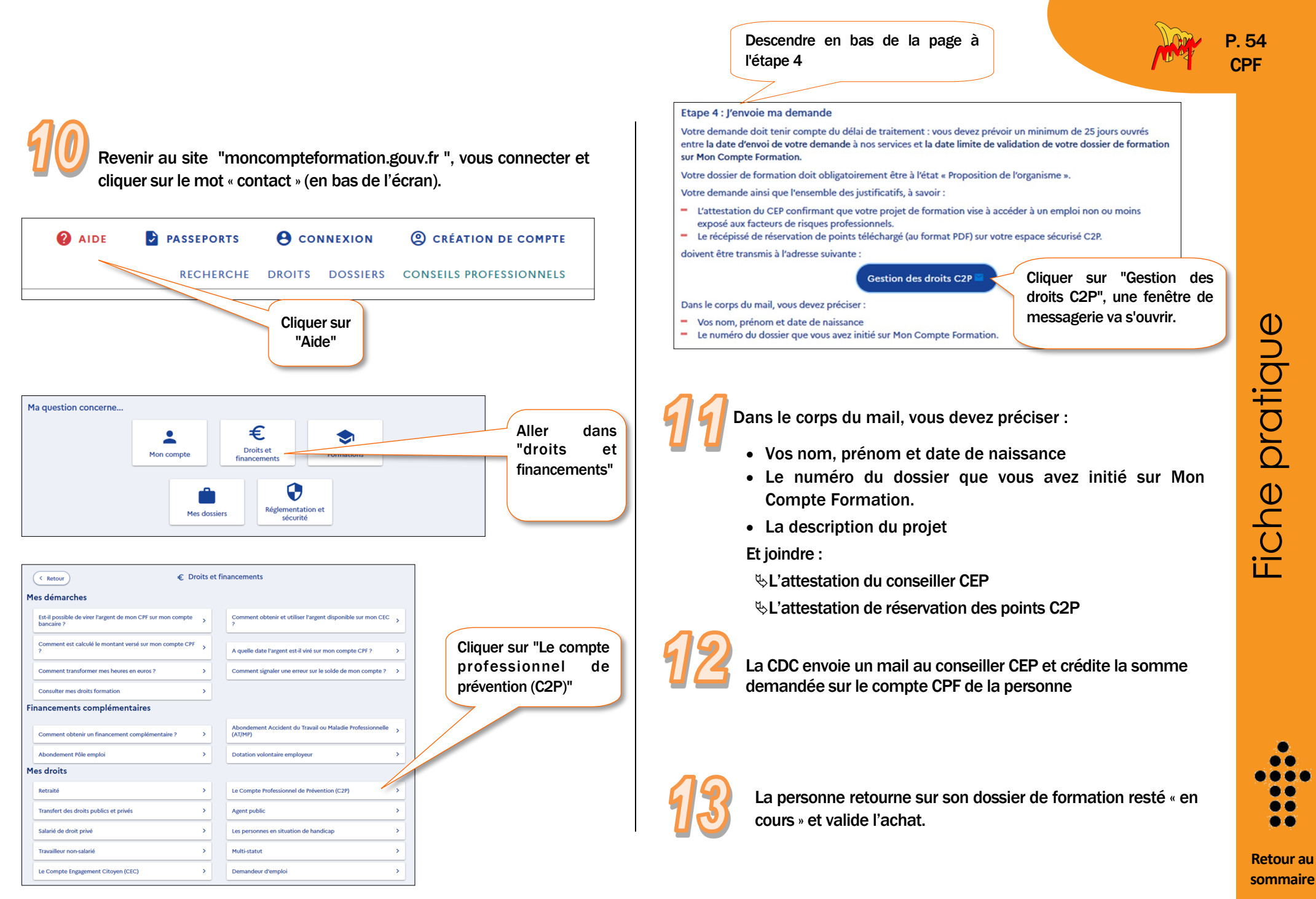

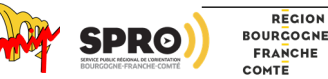

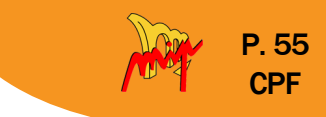

## <span id="page-54-0"></span>**L**'abondement pour personnes ayant une incapacité de travail appelé "abondement AT/MP"

Une personne victime d'un accident du travail (AT) ou d'une maladie professionnelle (MP) peut bénéficier d'un « abondement », c'est-à-dire d'une somme permettant de prendre en charge une formation, en complément des droits sur son compte CPF, si elle justifie d'une rente d'incapacité égale ou supérieure à 10%.

### Pour qui?

Pour toute personne, salariée ou demandeur d'emploi, à condition que la notification de la rente d'incapacité date de moins de deux ans.

La mesure concerne les notifications obtenues après le 1<sup>er</sup> janvier 2019.

La rente d'incapacité doit être égale ou supérieure à 10%

L'attestation est valable pendant 5 ans si elle a été obtenue avant 2020

### Pour quelle formation ?

La formation doit permettre d'accéder à un métier compatible avec l'état de santé de la personne.

> Passage par un CEP nécessaire pour l'utilisation de vos points. Liste [p 83](#page-82-0)

## Quel montant ?

Le montant maximum est de 7 500€. Il peut être utilisé en plusieurs fois (sans dépasser le montant des 7 500€) pour financer plusieurs dossiers de formation dans un délai de 2 ans à compter de la date de notification de la rente.

La personne est informée du reliquat de la somme restante.

Exemple : Vous souhaitez faire une formation dont le coût est de 2 000€. Vous avez 1 200€ sur votre compte CPF. Vous utilisez 800€ au titre de l'abondement AT/MP (lié à la rente d'incapacité).

Il vous reste 6 700€ (7 500 €– 800€) de votre abondement AT/MP à utiliser dans les deux ans pour d'autres formations éligibles au CPF.

**[Retour au](#page-0-0)  [sommaire](#page-0-0)**

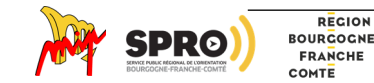

Collection « Ma solution formation » : Le CPF - Document élaboré par la MIP de Louhans (2022) - Tél : 03 85 76 08 25 - Site Web : http://www.mip-louhans.asso.fr

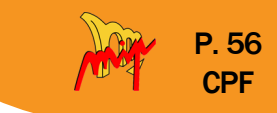

## Comment faire ?

- Avant de commencer la démarche
	- $\%$  Il faut justifier de la notification de la rente fournie par la CPAM
	- $\&$  Avoir identifié la formation que l'on souhaite faire.
- Rencontrer un conseiller CEP [p 83](#page-82-0)
	- La formation doit faire apparaitre qu'il s'agit d'une reconversion professionnelle, permettant d'exercer un métier compatible avec l'état de santé de la personne.
	- Il est obligatoire de rencontrer un conseiller CEP qui devra fournir une attestation qui atteste "le caractère réel et sérieux" du projet de formation.
	- Le conseiller CEP peut vous aider gratuitement à vérifier que la formation est éligible au CPF, vous conseiller dans l'élaboration de votre projet professionnel et vous aider à identifier la formation qui vous convient sur la plateforme CPF.

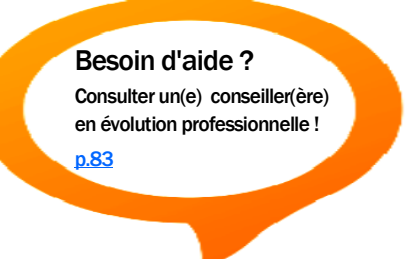

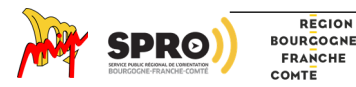

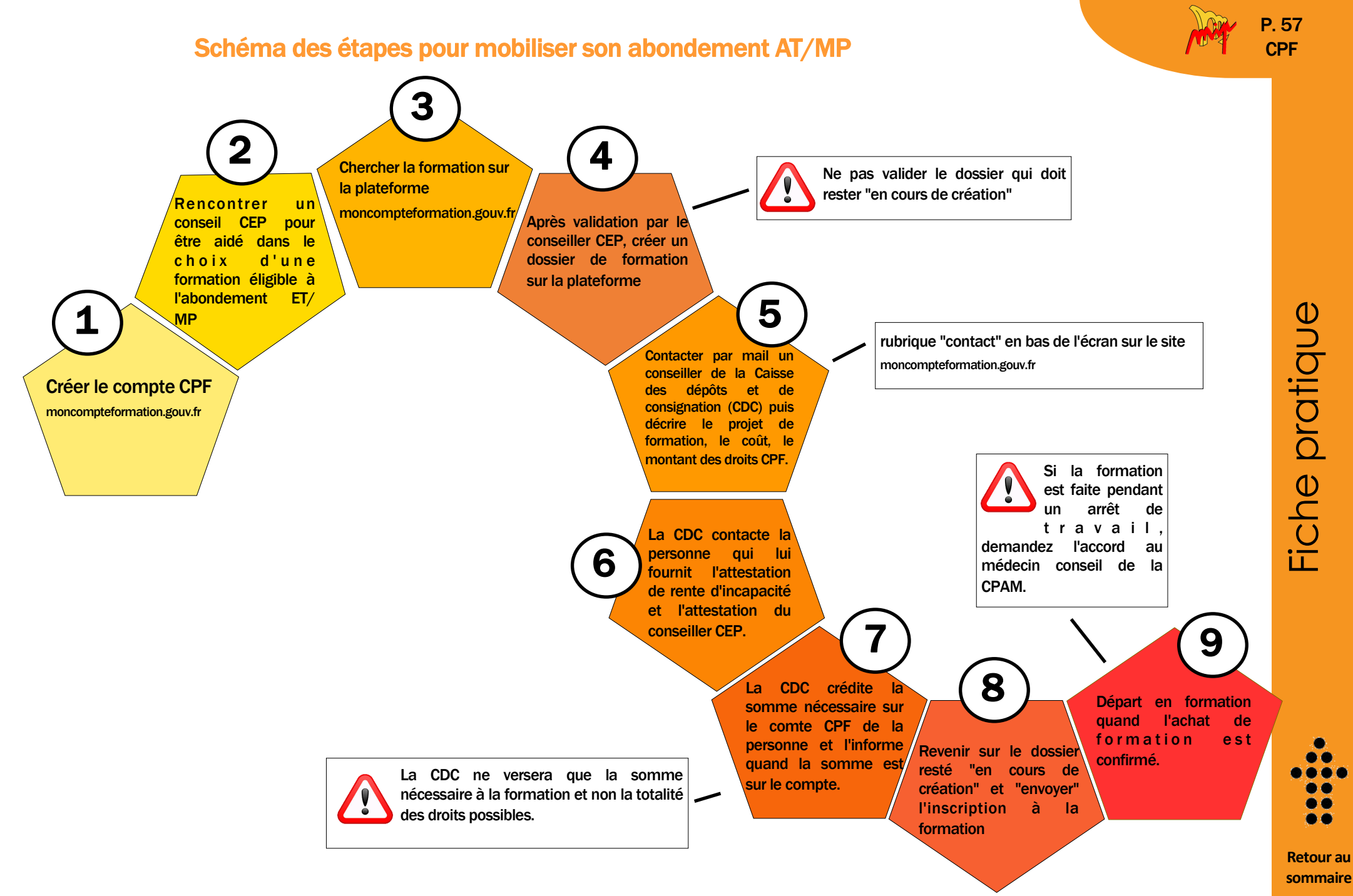

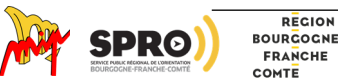

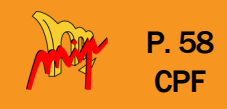

## Etape 1

Si le compte n'est pas encore créé, se reporter à la rubrique « créer le compte CPF » [p 9](#page-8-0)

## Etape 2

Prendre rendez-vous avec un conseiller CEP

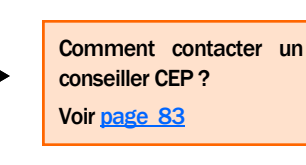

## Etape 3 et 4

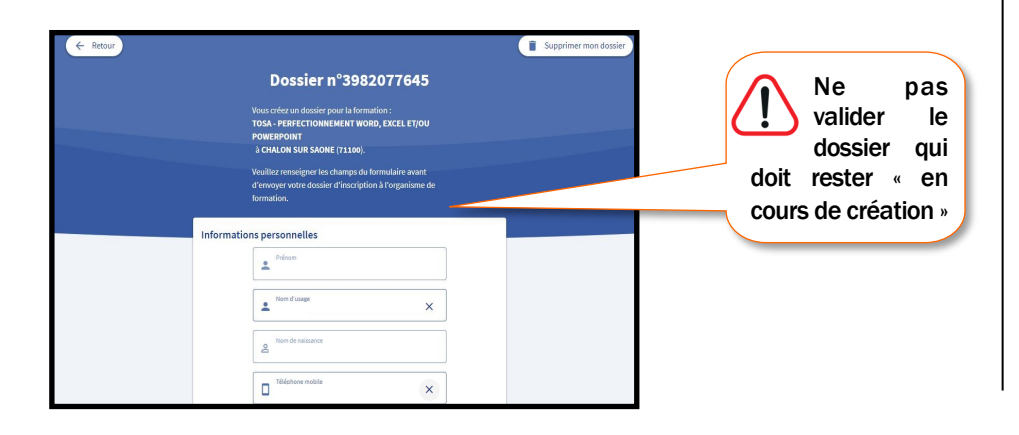

## Etape 5

Aller dans la rubrique "contact"

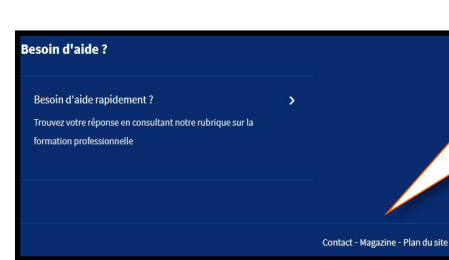

Se connecter sur son compte CPF et aller en bas de la page de "moncompteformation.gouv.fr"

1) Décrire dans le cadre du message, le projet de formation, le coût et le montant des droits CPF.

2) La CDC demande l'attestation d'incapacité de la CNAM.

3) La CDC alerte sur le process à effectuer auprès de la CPAM pour la personne qui se forme durant son temps de travail.

4) La CDC informe la personne lorsque le crédit est effectif.

## Etape 6

La CDC crédite la somme nécessaire.

La Caisse des dépôts et consignations (CDC) ne créditera que la somme nécessaire en complément des droits CPF. Elle ne donne pas les 7 500€ auxquels peut prétendre la personne en une fois si le coût de la formation ne le nécessite pas.

**[Retour au](#page-0-0)  [sommaire](#page-0-0)**

o a . . یو

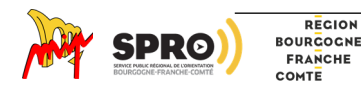

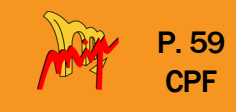

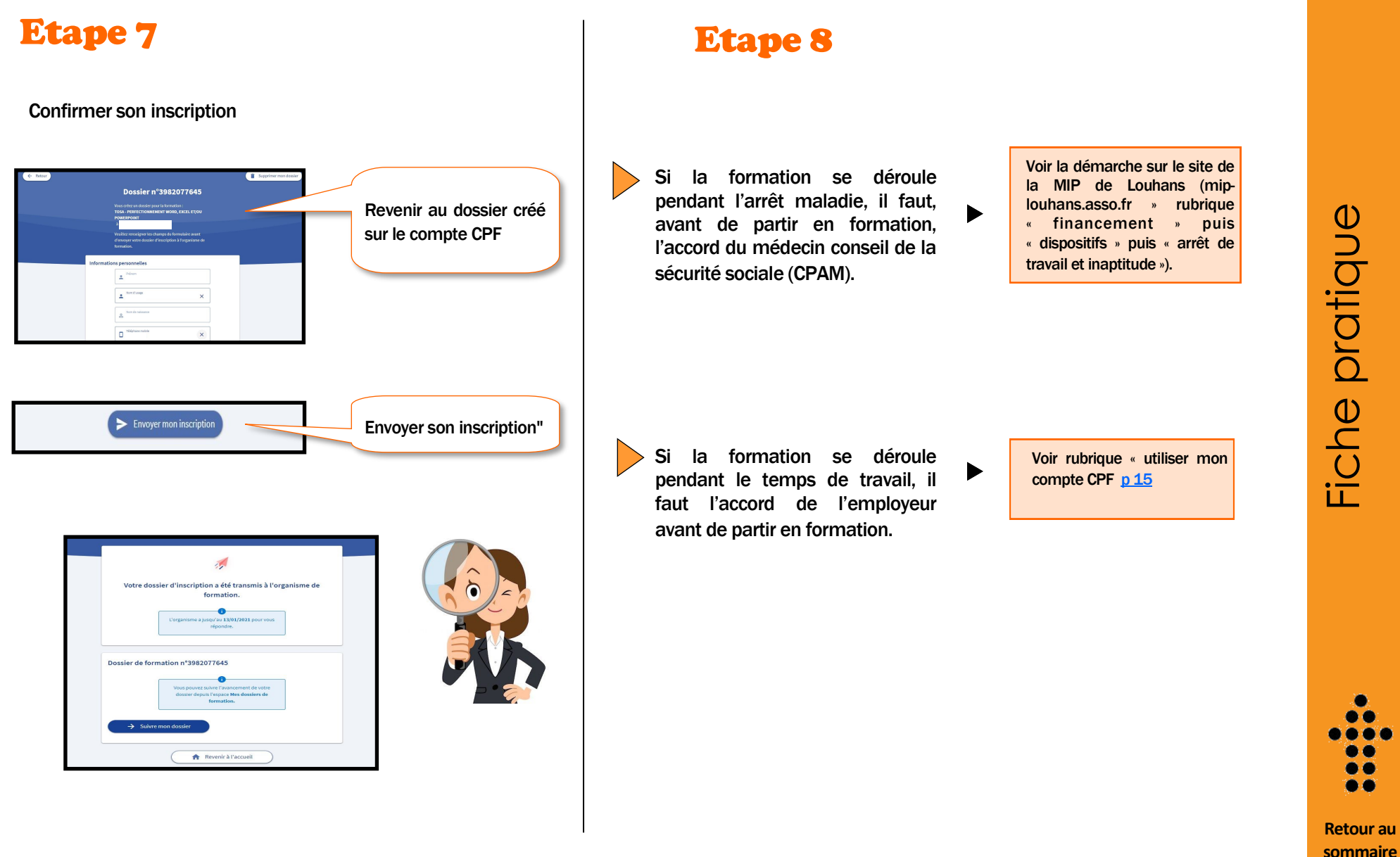

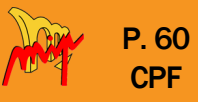

## <span id="page-59-0"></span>**L**'Abondement par l'entreprise

L'entreprise peut abonder le compte CPF du salarié (on parle de « dotations » de l'entreprise) dans quatre cas :

REGION

l'abondement correctif ……………………………………………..[p-62](#page-61-0) Non-respect, dans les entreprises de + de 50 salariés, de ses obligations liées aux entretiens professionnels (3 000 €)

l'abondement des salariés licenciés …………………………..[p-63](#page-62-0)

Refus d'une modification du contrat de travail par le salarié suite à un accord de « performance collective » (3 000€)

l'abondement de droits supplémentaires …………………...[p-64](#page-63-0) Alimentation du compte CPF plus favorable négocié dans le cadre d'un

accord collectif d'entreprise (montant défini par cet accord)

- l'abondement volontaire (ou dotation volontaire) ………..[p-64](#page-63-0)  Alimentation du compte du salarié soit :
- Pour participer à un projet de formation précis
- Pour alimenter le compte du salarié sans projet de formation défini

Fiche pratique

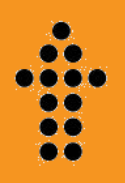

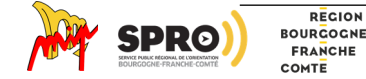

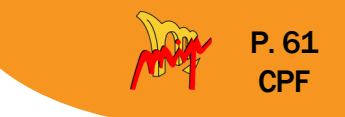

La Caisse des dépôts peut recevoir des ressources supplémentaires (Article L6333-2 du Code du travail) destinées au financement des droits complémentaires du titulaire du compte.

Lorsque la Caisse des dépôts procède à la mobilisation des droits complémentaires destinés au financement d'une formation éligible au CPF, elle utilise les ressources correspondantes dans l'ordre de priorité fixé par l'arrêté du ministre chargé de la formation professionnelle (Article R6333-3 du Code du travail) en date du 30 juillet 2020 :

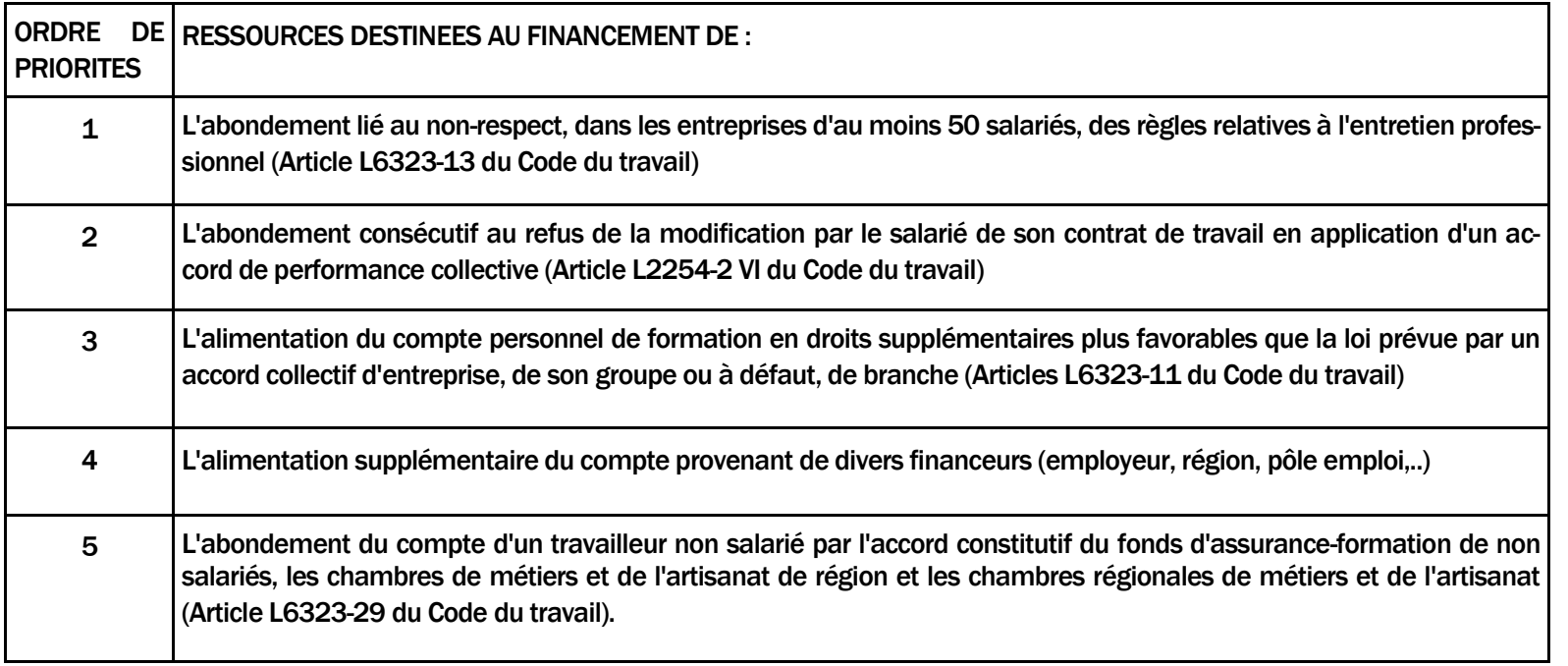

La Caisse des dépôts utilise ensuite les autres ressources dont elle dispose après mobilisation des ressources destinées au financement des droits complémentaires inscrits sur le compte personnel de formation du titulaire mentionnées au tableau ci-dessus.

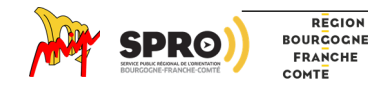

<span id="page-61-0"></span>L'abondement correctif

Toute entreprise de + de 50 salariés qui, dans les 6 dernières années, n'aurait pas respecté certaines obligations (voir ci-dessous) vis-à-vis de son salarié, doit verser une somme de 3 000€ sur le compte CPF du salarié.

• Quelles sont ces obligations ?

Depuis le 1er juin 2019, l'entreprise de plus de 50 salariés doit :

- $\%$  recevoir ses salariés tous les deux ans dans le cadre d'un entretien professionnel pour faire le point avec eux sur leur parcours professionnel. Au bout de 6 ans, l'entreprise doit faire un état des lieux du parcours professionnel du salarié. Le premier état des lieux a pris effet à compter de 2020.
- $\%$  Permettre aux salariés de bénéficier d'une formation hors plan de formation (c'est-à-dire hors formation liée à l'adaptation au poste).

Le salarié est informé de ce versement. Les 3 000€ sont versés en plus des droits attribués annuellement au salarié.

Les entreprises qui ne respecteraient pas cet abondement correctif devront verser la somme correspondante, majorée de 100%, au trésor public.

Pour les dotations non liées à un dossier de formation, si le titulaire ne s'est jamais connecté, la notification sera transmise par courrier.

Avant le 31/12/2018, l'entreprise avait obligation :

- $\%$  De proposer un entretien professionnel tous les deux ans
- $\%$  De faire bénéficier son salarié, de deux des trois mesures suivantes :
	- D'une action de formation
	- D'une certification ou partie de certification par la formation ou la VAE
	- D'une progression salariale ou professionnelle

L'entreprise peut opter pour la législation qu'elle souhaite (celle en cours jusqu'à fin 2018 ou celle de janvier 2019).

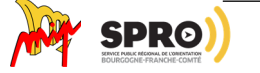

**[Retour au](#page-0-0)  [sommaire](#page-0-0)**

Fiche pratique

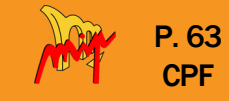

## <span id="page-62-0"></span>Que faire si l'entreprise ne verse pas l'abondement correctif ?

Le titulaire peut alerter son employeur du non-respect de ses obligations.

Toutefois, le contrôle de cette obligation doit être réalisé par les agents des services régionaux de contrôle de la formation professionnelle des DIRECCT (*article L.6323-13 du Code du travail modifié par la loi pour la liberté de choisir son avenir professionnel).*

L'ordonnance du 1er avril 2020 reporte à 2021 la mise en œuvre des sanctions liées au manquement en matière de réalisation des entretiens professionnels. Les entreprises disposaient d'un délai supplémentaire jusqu'au 31/12/2020 pour réaliser le troisième entretien sur 6 ans, qui aurait dû intervenir avant le 07/03/2020.

## L'abondement des salariés licenciés

« Afin de préserver ou développer l'emploi et pour répondre aux nécessités de l'entreprise », un accord collectif d'entreprise peut désormais prévoir d'aménager la durée du travail, la mobilité professionnelle, la rémunération…

Celui peut se traduire, pour le salarié de cette entreprise, par une modification de son contrat de travail en matière de rémunération, d'obligation de mobilité géographique, de changement de poste…

S'il refuse la modification du contrat, il peut être licencié dans les deux mois à compter de la notification de son refus par son employeur pour « cause réelle et sérieuse ».

Dans ce cas, l'employeur est tenu de verser sur le compte CPF du salarié, une somme de  $3.000 \epsilon$  minimum.

Le salarié est informé de ce versement. Les 3 000€ sont versés en plus des droits attribués annuellement au salarié.

Pour les dotations non liées à un dossier de formation, si le titulaire ne s'est jamais connecté, la notification sera transmise par courrier.

6 C ی ک

Fiche pratique

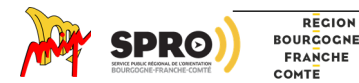

REGION

## <span id="page-63-0"></span> L'abondement « supplémentaire » dans le cadre d'un accord collectif

Le CPF peut faire l'objet d'un abondement supplémentaire en cas d'un accord collectif défini par l'entreprise, un groupe, la branche professionnelle ou un accord entre les partenaires sociaux dans le cadre d'un OPCO.

Le montant est déterminé, dans ce cas, par l'accord qui a été passé.

Les salariés saisonniers pour lesquels l'employeur s'engage à reconduire le contrat la saison suivante, peuvent bénéficier d'un abondement de leur CPF dont le montant est déterminé par un accord de branche ou d'entreprise.

Pour les dotations non liées à un dossier de formation, si le titulaire ne s'est jamais connecté, la notification sera transmise par courrier.

## 'abondement volontaire

Un employeur peut faire le choix de soutenir le projet de formation précis d'un salarié quand le montant de la formation dépasse ses droits CPF, en cofinançant le coût pédagogique de la formation, les frais liés à la Validation des acquis de l'expérience…

Le montant est déterminé par le coût restant à charge et par la participation définie par l'employeur. (voir ci-après : "démarches du salarié pour mobiliser le co-financement de l'entreprise pour un projet de formation").

Il peut aussi choisir de créditer le compte du salarié en plus des droits annuels règlementaires. Le montant est au libre choix de l'employeur.

# Comment ça marche ?

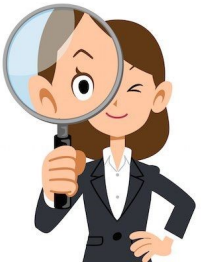

- Les dotations faites par l'entreprise dans le cadre de l'abondement correctif, pour les salariés licenciés ou suite à un accord d'entreprise sont versées directement par l'entreprise sur le compte CPF du salarié. Le salarié s'en sert ensuite comme il le souhaite, sans avoir besoin de l'accord de l'employeur (si la formation est faite en dehors du temps de travail).
- Par contre, le salarié qui veut mobiliser " l'abondement volontaire" afin d'avoir un co-financement pour payer une formation précise (choisie sur la plate-forme « moncompteformation.gouv.fr ») doit entreprendre la démarche en lien avec son employeur (voir « démarches du salarié » ci-dessous).

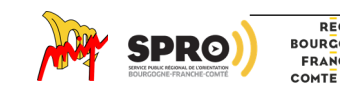

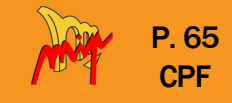

Possibilité de saisir les dossiers des salariés en ligne  $(iusqu'd 20$ bénéficiaires) ou par dépôt de fichier dans la limite de 1 000

salariés.

## Démarches de l'entreprise pour faire une dotation

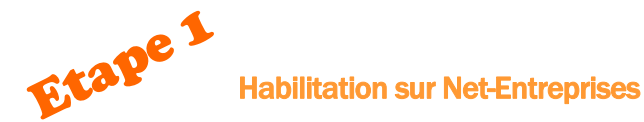

Pour accéder à EDEF, l'employeur doit au préalable être habilité sur la plateforme Net-Entreprises au service « Mon Compte Formation » (avec le numéro de SIRET).

L'habilitation sera effective à compter du lendemain de la validation sur Net-Entreprises.

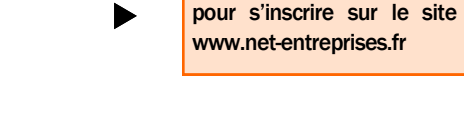

Toutes les informations

## Connexion à EDEF

Se connecter à « financeurs.moncompteformation.gouv.fr » (portail d'information des financeurs). Puis « l'Espace des Employeurs et des

Financeurs (EDEF) » à droite de l'écran.

Pour accéder à EDEF : www.financeurs.moncompteformation.gouv.fr/espace-public Utiliser le navigateur Chrome de préférence

## Suivre les étapes de la télé-procédure avec les identifiants de net-entreprise.

#### 1- Sélectionner le type de dotation :

Le portail permet d'attribuer différents types de dotation. Dans ce cadre, sélectionner selon la situation :

- les dotations dites « dotation salariés licenciés »
- $\%$  ou les droits correctifs
- $\%$  ou droits supplémentaires
- $\&$  ou dotation volontaire

 $\blacktriangledown$ 

2- Identifier les bénéficiaires et les montants à attribuer

Il faut renseigner :

- $\%$  Le nom de naissance des salariés
- Le n° de sécurité sociale des salariés
- $\%$  Le montant versé

3- Payer par virement ou carte bleue à partir des références fournies en ligne.

### $\blacktriangledown$

4- Attribution des dotations

Dès que le paiement est réceptionné, les montants versés sont inscrits sur les comptes formation des salariés qui peuvent les mobiliser pour s'inscrire en

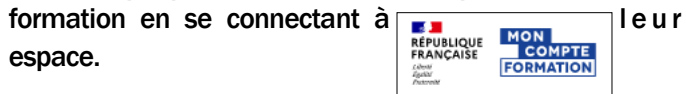

**[Retour au](#page-0-0)  [sommaire](#page-0-0)**

ہ ہ

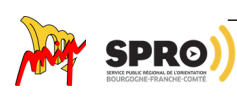

espace.

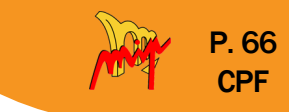

## Démarche du salarié pour mobiliser le cofinancement de l'entreprise pour un projet de formation dans le cadre de l'abondement volontaire

## Les étapes successives pour un dossier de formation avec cofinancement de l'employeur

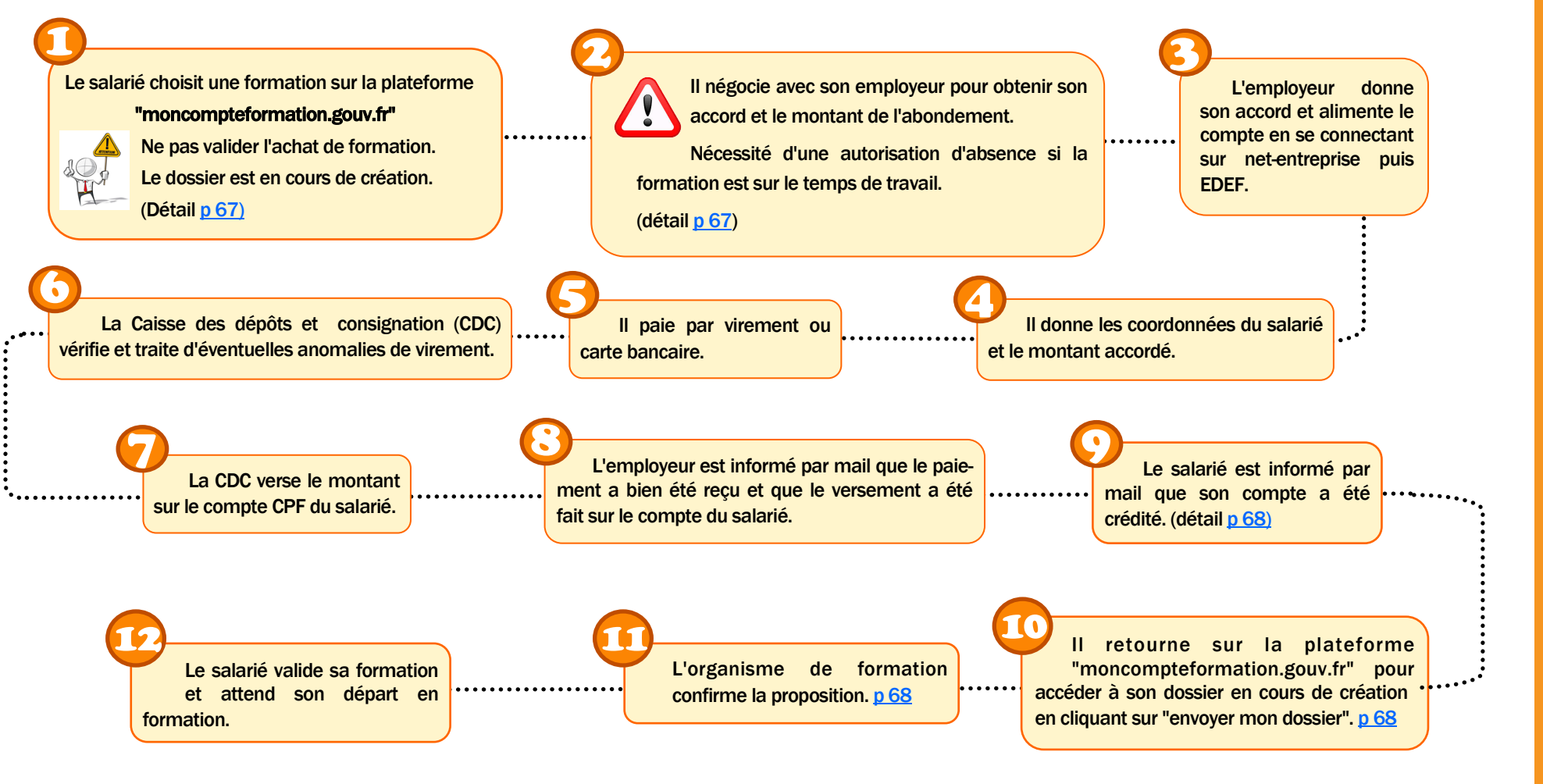

REGION **BOURGOGNE FRANCHE** COMTE

### • Détail des étapes

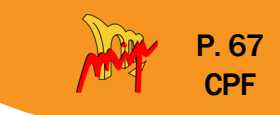

<span id="page-66-0"></span>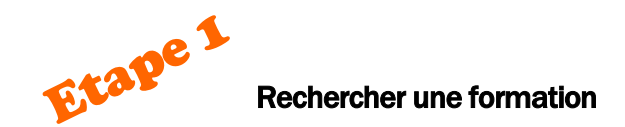

Le salarié choisit la formation et valide l'inscription. Il constate que le montant de la

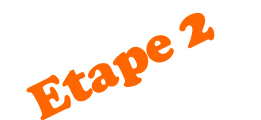

#### Négocier avec l'employeur

Un document en PDF permet au salarié de présenter sa demande de prise en charge de la formation avec les informations concernant les dates, contenu, coordonnées de l'organisme…

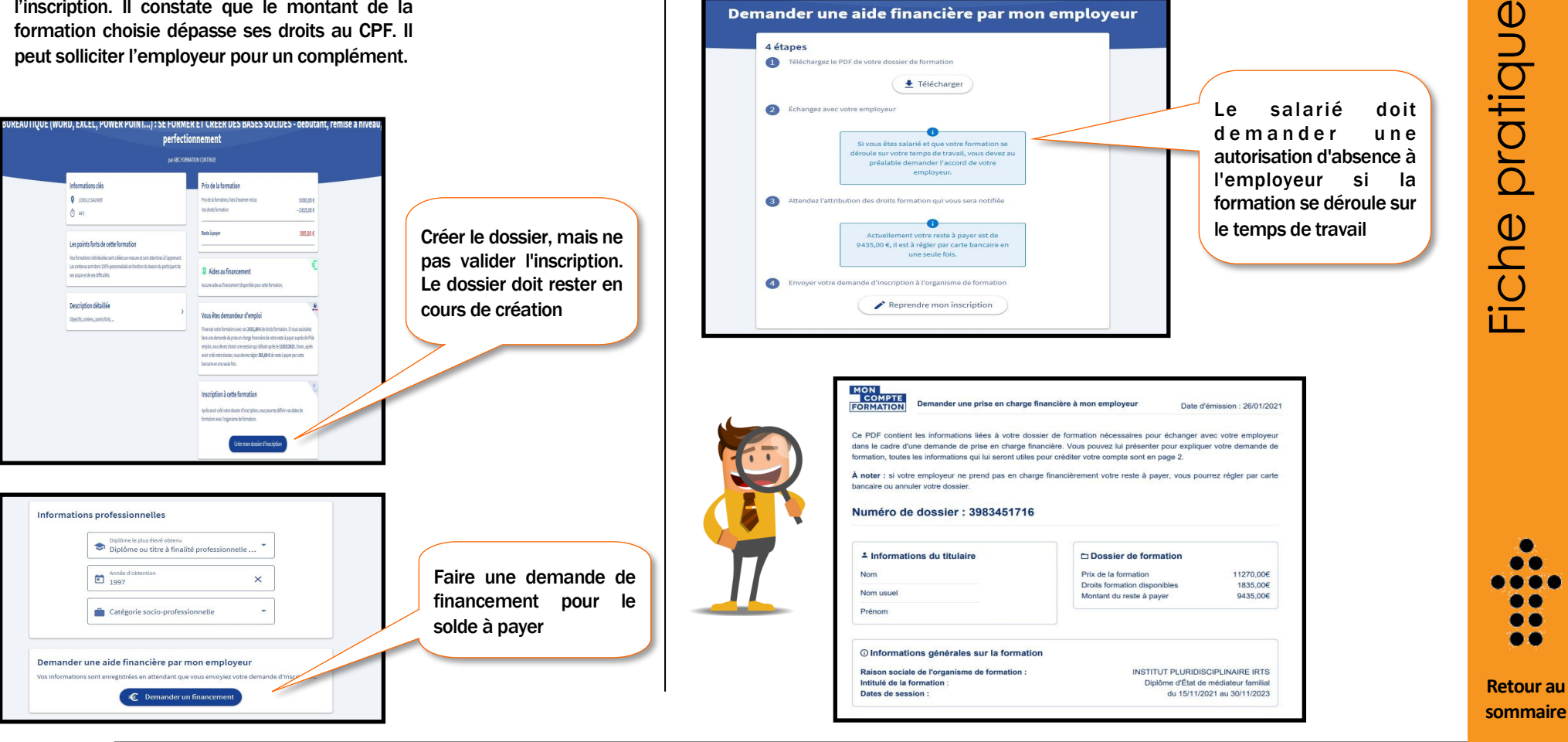

Collection « Ma solution formation » : Le CPF - Document élaboré par la MIP de Louhans (2022) - Tél : 03 85 76 08 25 - Site Web : http://www.mip-louhans.asso.fr

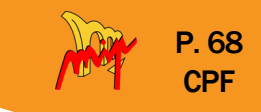

 $\bullet$ . . ی ک

<span id="page-67-0"></span>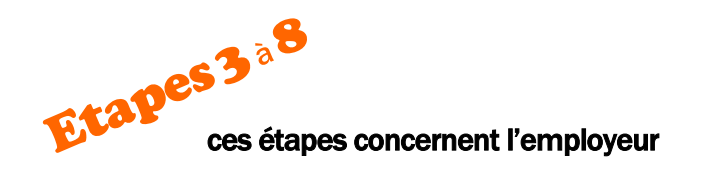

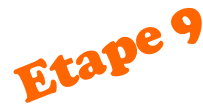

le salarié est informé que son compte est crédité

Objet : Mon Compte Formation – Attribution d'une dotation

Bonjour,

Votre employeur <Raison sociale de l'employeur> en application de l'article L6323-4-III du code du travail a effectué un versement sur votre Compte Personnel Formation pour vous permettre de financer un projet de formation.

Vous pouvez consulter l'ensemble de vos droits formation en vous connectant à Mon Compte Formation <lien du site> ou à l'application mobile Mon Compte Formation téléchargeable sur les stores, à l'aide de votre numéro de sécurité sociale ou via France connect : solution proposée par l' État pour simplifier votre connexion aux services en ligne.

**Cordialement** 

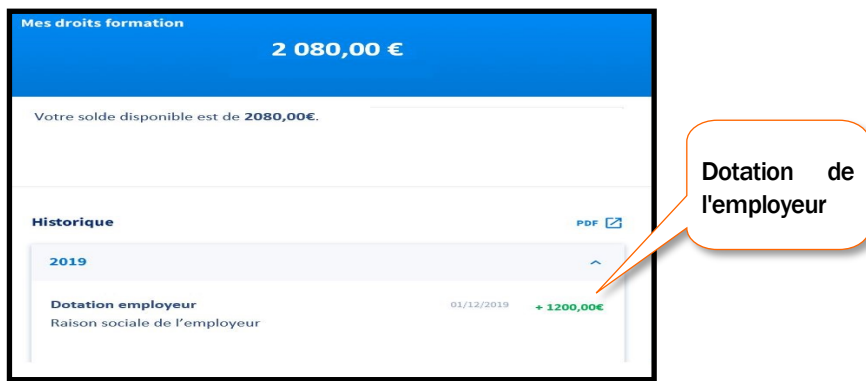

Le salarié retourne sur son dossier formation et le clique sur « envoyer mon dossier » pour transmettre son dossier à l'organisme de formation

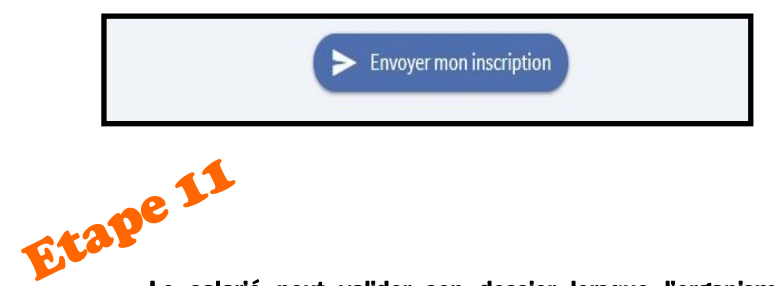

Le salarié peut valider son dossier lorsque l'organisme de formation a confirmé son inscription à la formation

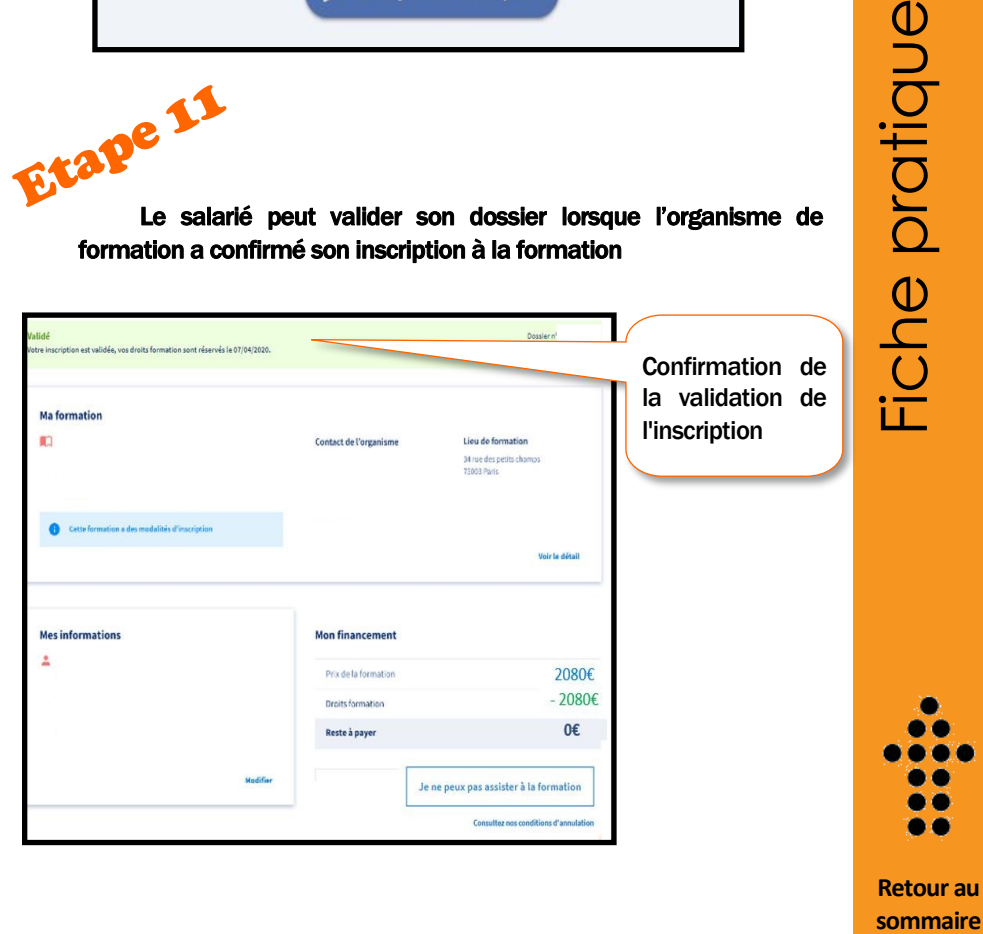

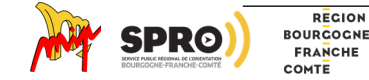

REGION

Etape 10

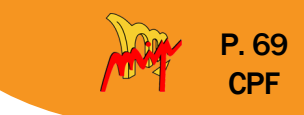

## <span id="page-68-0"></span>**L**'abondement Pôle Emploi

Je suis demandeur d'emploi, Je veux financer ma formation avec mon CPF mais je n'ai pas assez sur mon Compte pour payer la totalité de la formation

Les indépendants en micro entreprise, inscrits également à Pôle Emploi, peuvent bénéficier d'un abondement de Pôle Emploi s'ils sont inscrits en catégorie 1, 2 ou 3 (c'est-à-dire ne pas être en catégorie "créateur").

Pôle emploi doit bien sûr valider le projet de formation.

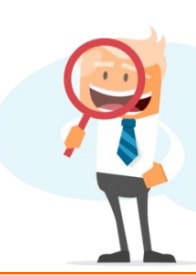

Fiche pratique

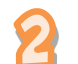

Je demande un financement complémentaire à Pôle Emploi (détail p)

L'abondement de Pôle emploi est accordé selon les critères suivants :

- $\%$  Les perspectives d'emploi à l'issue de la formation doivent être bonnes
- $\%$  Le contenu et les modalités de la formation doivent être adaptées aux besoins du demandeur d'emploi (en matière de méthode d'apprentissage, de compétences développées…)
- & L'existence de formations déjà financées par le Conseil Régional, Pôle emploi, les OPCO dans le cadre d'une POEC. Dans ce cas, le DE est orienté prioritairement sur ces formations.
- $\%$  Si la durée ou d'autres éléments sont compatibles avec le projet du demandeur d'emploi.

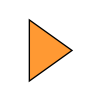

Conditions d'abondement par Pôle emploi :

La participation de Pôle emploi est accordée si la demande est validée par le conseiller pôle emploi, en lien avec le projet du demandeur d'emploi.

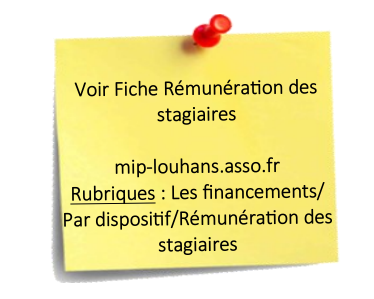

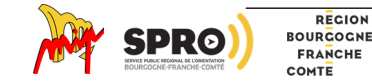

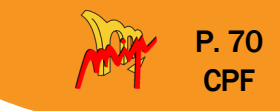

## • Abondement de Pôle Emploi

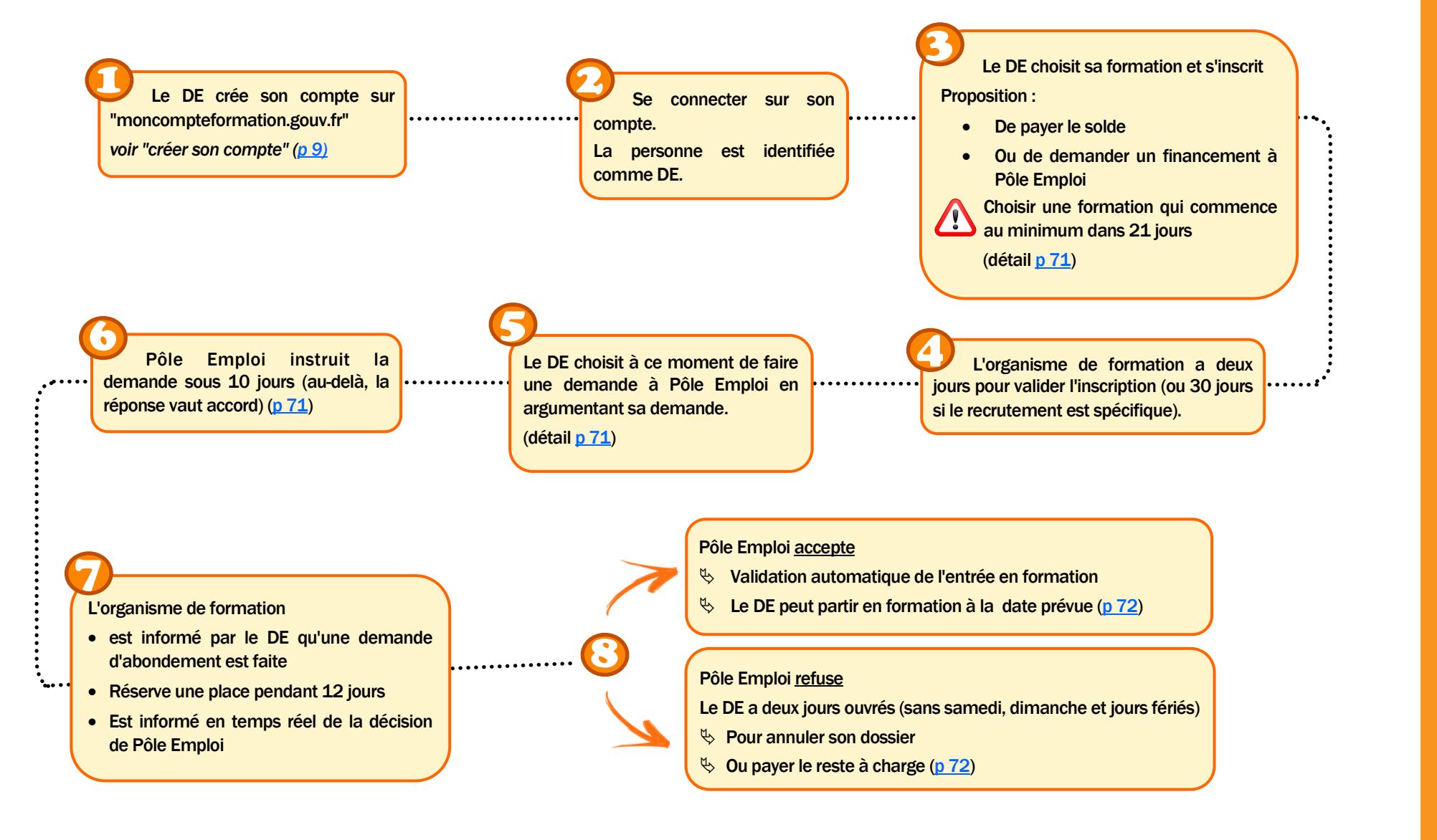

Fiche pratique

**[Retour au](#page-0-0)  [sommaire](#page-0-0)**

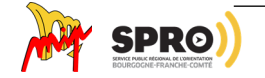

REGION **BOURGOGNE FRANCHE** COMTE

## P. 71 **CPF**

## <span id="page-70-0"></span>Détail de certaines étapes

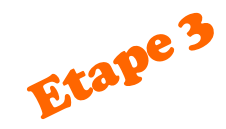

#### Votre reste à payer est de 1 908,00 €.

Lorsque l'organisme aura validé votre demande d'inscription, vous pourrez effectuer une demande de prise en charge financière auprès de Pôle Emploi ou régler le montant par carte bancaire en une seule fois. Vérifiez vos conditions de rémunération pendant la formation que vous souhaitez suivre sur www.pole-emploi.fr ou auprès de votre conseiller Pôle Emploi.

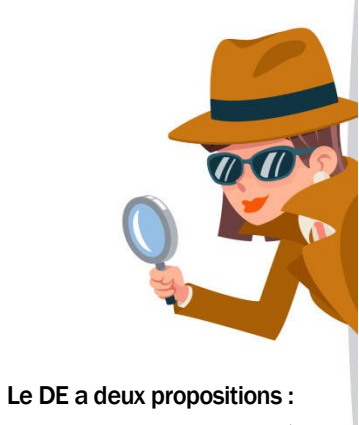

•Faire une demande à Pôle emploi

•Payer le solde à charge

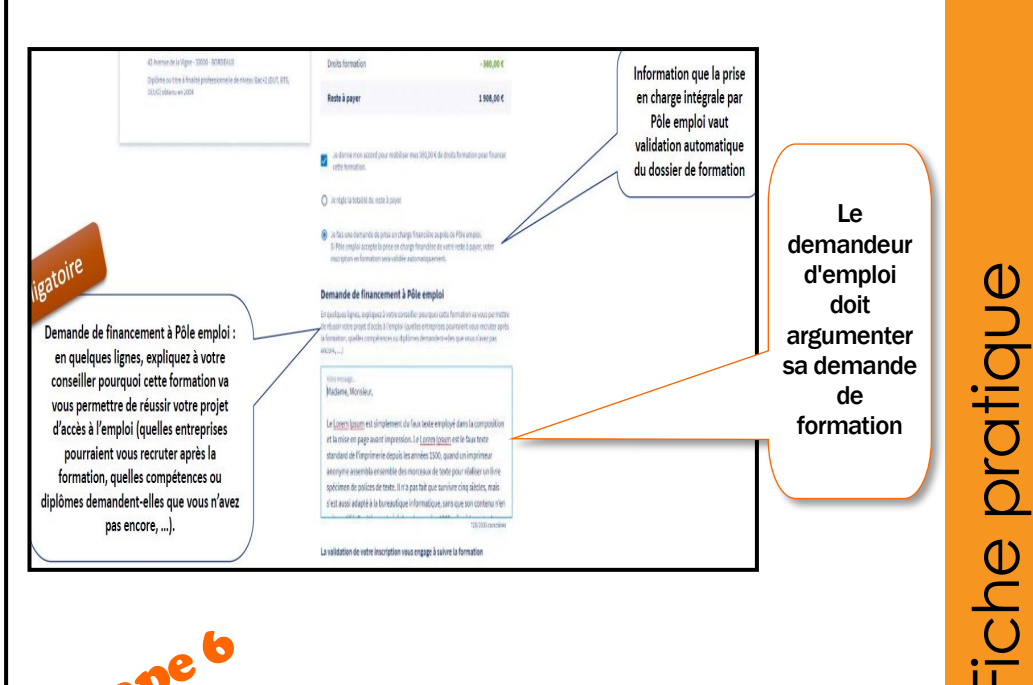

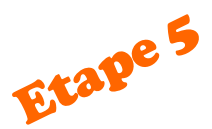

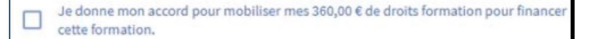

O Je fais une demande de prise en charge financière auprès de Pôle emploi. Si Pôle emploi accepte la prise en charge financière de votre reste à payer, votre inscription en formation sera validée automatiquement.

O Je règle la totalité du reste à payer

Quand l'organisme de formation a validé la demande d'inscription du demandeur d'emploi, ce dernier choisit à ce moment de faire une demande de prise en charge à Pôle emploi.

**Etape 6** 

En cours d'instruction Pôle Emploi

Vous avez effectué votre demande de prise en charge financière. Pôle Emploi a jusqu'au 17/04 pour répondre Le demandeur d'emploi est informé.

- que sa demande est bien transmise.
- de la date butoir de la réponse de Pôle emploi. Au-delà de cette date, une "non-réponse" de PE vaut acceptation.

80 . . یو

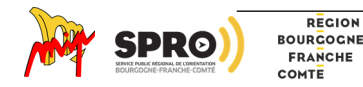

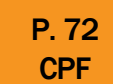

<span id="page-71-0"></span>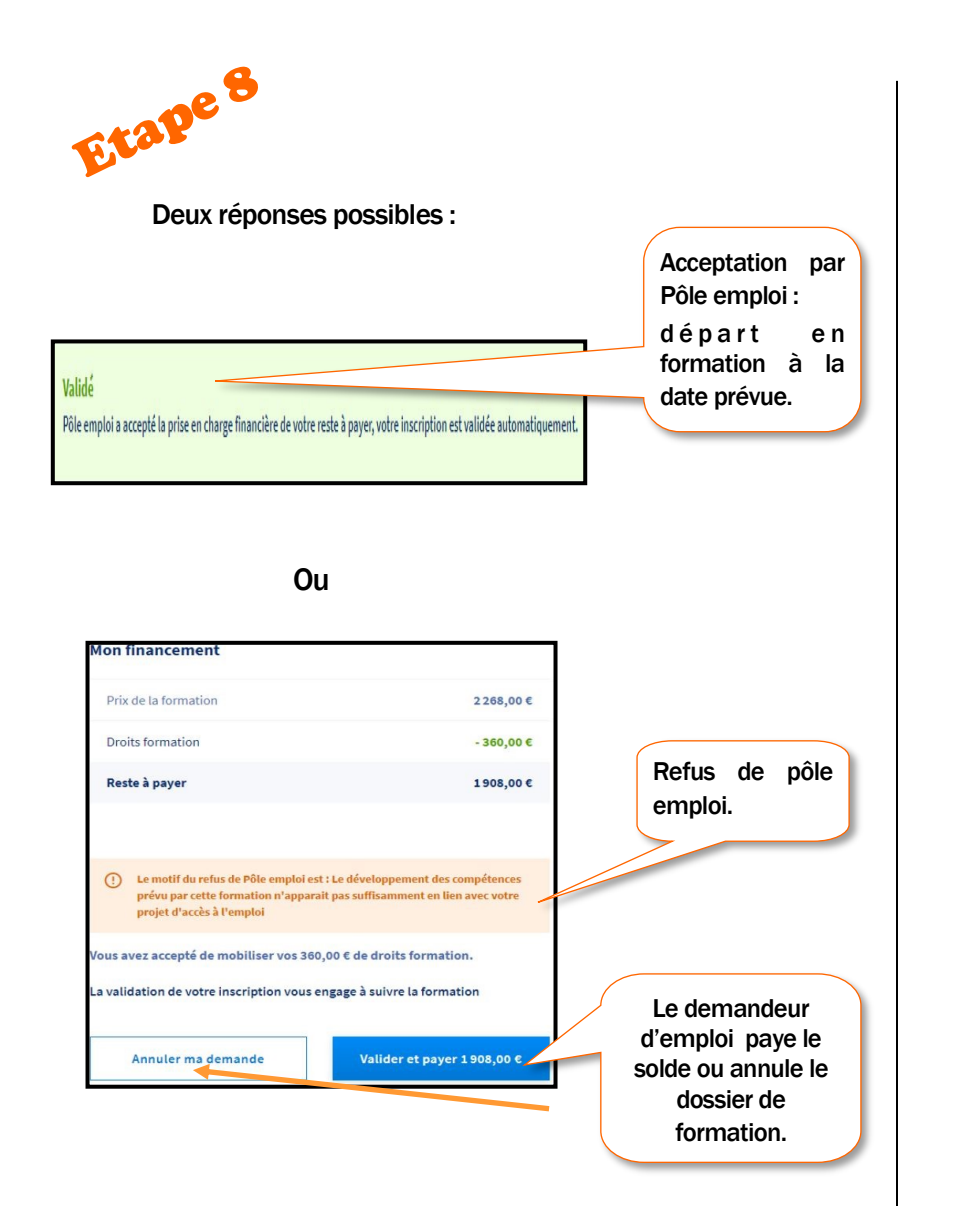

### Rémunération

Un demandeur d'emploi qui utilise son CPF, avec ou sans la participation au coût de formation par Pôle emploi, peut, pendant la formation :

- $\%$  Percevoir son allocation chômage (ARE) qui se transforme en AREF. Si les droits au chômage ne couvrent pas la durée de la formation, il peut percevoir la RFF (allocation qui prend le relais au-delà des droits au chômage si la formation conduit à un métier en tension. Le métier doit être inscrit dans une liste régionale établie par pôle emploi de la région où habite la personne ou de la région où se déroule la formation).
- $\%$  Percevoir une allocation forfaitaire (RFPE) si le demandeur d'emploi n'a pas d'allocations chômage.

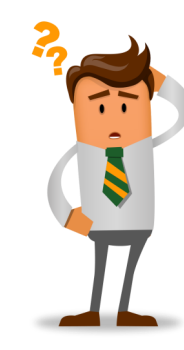

Pour recevoir une rémunération, la formation doit faire au moins 40 heures.

Ces possibilités sont, pour l'instant, limitées dans le temps. Il est nécessaire de demander à PE si cela est reconduit.

- RFF jusqu'à fin décembre 2022
- RFPE jusqu'au 31 décembre 2022

Ne donnent pas lieu au v e r s e m e n t d ' u n e rémunération (sauf si le Demandeur d'emploi perçoit l'ARE, auquel cas il conserve le versement de ses allocations chômage) les actions suivantes :

- Le bilan de compétences
- Le permis B
- L'accompagnement à la création d'entreprise
- L'accompagnement à la VAE

هده

Fiche pratique

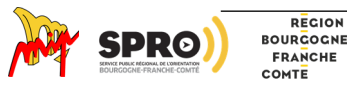
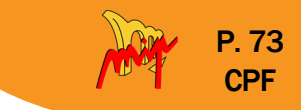

## **Les formations visées par l'abondement de la région**

Les secteurs des formations qui peuvent faire l'objet d'un abondement par la région sont identifiés comme prioritaires par l'Etat et la Région.

Il s'agit des secteurs de :

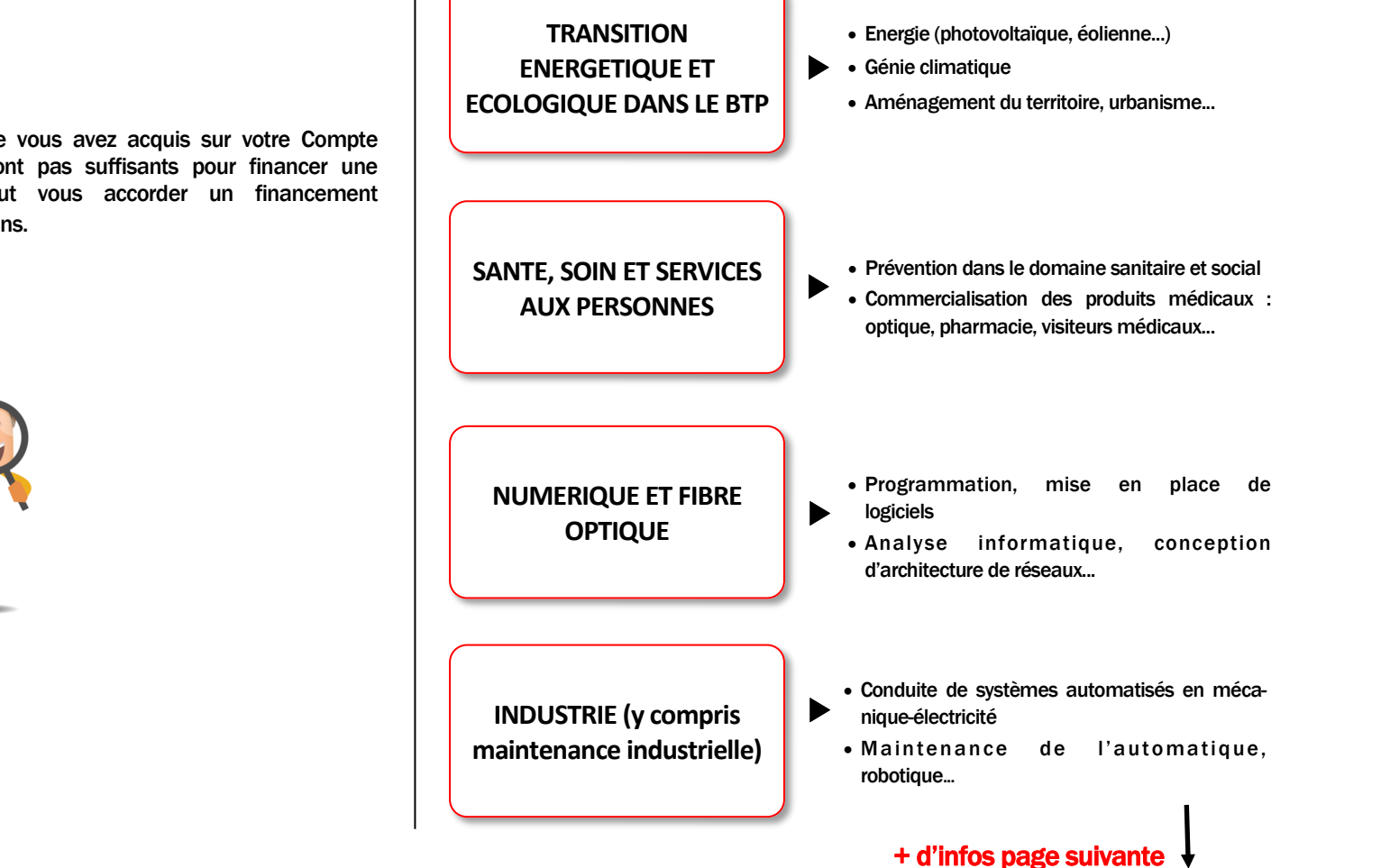

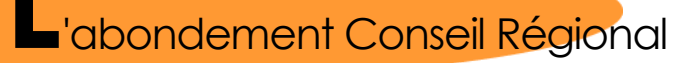

Lorsque les droits à la formation, que vous avez acquis sur votre Compte Personnel de Formation (CPF), ne sont pas suffisants pour financer une formation, le Conseil Régional peut vous accorder un financement complémentaire sous certaines conditions.

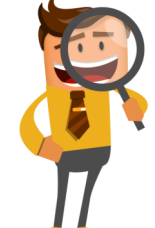

6 C ی ک

Fiche pratique

**[Retour au](#page-0-0)  [sommaire](#page-0-0)**

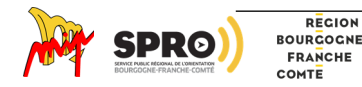

## 4 secteurs d'activités visés par l'abondement CPF de la région

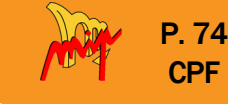

6 C ی ک

<span id="page-73-0"></span>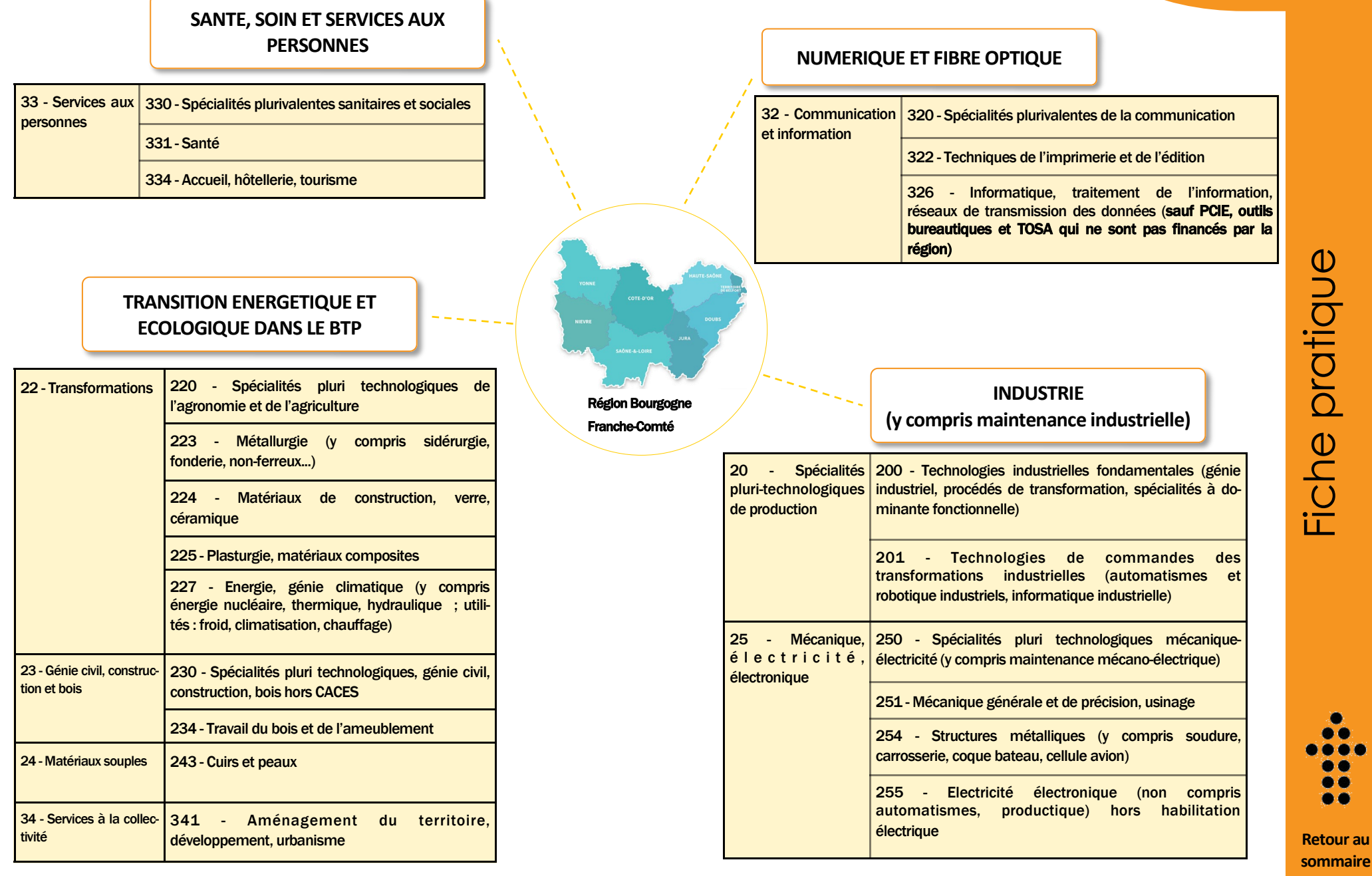

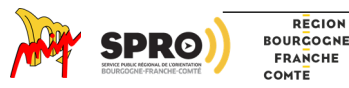

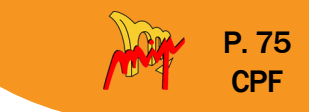

L'abondement CPF du Conseil Régional s'adresse exclusivement aux demandeurs d'emploi qui réunissent l'ensemble des conditions ci-dessous :

Demandeurs d'emploi :

•inscrits à Pôle Emploi

•âgés de moins de 30 ans

•domiciliés dans la région Bourgogne Franche-Comté

•qui visent :

- une certification de niveau 4 (équivalent au BAC) au niveau 7 (BAC+4) OU

- une certification sans niveau spécifique (CQP)

- Les demandeurs d'emploi qui réunissent les conditions ci-dessus pourront se voir proposer un financement du Conseil Régional même s'ils ne disposent pas de droits CPF.
- La participation de la Région permet de financer 80% du coût de la formation (dans la limite de 10 000 euros).
- Selon le projet et la formation, Pôle Emploi peut faire un versement, complémentaire à celui du Conseil Régional, pour financer la formation.

Selon le projet et la formation, le demandeur d'emploi peut obtenir une rémunération pendant le temps de sa formation.

### **Pour qui ? Combien d'heures ?**

• Durée variable selon la formation choisie sur la plateforme CPF (durée de formation maximale de 1 100 heures).

#### **Quelle rémunération ?** $\bigcap$

- Soit vous percevez l'allocation chômage (ARE), vous continuerez de percevoir l'ARE qui devient l'AREF (même montant et même durée)
- Soit vous ne percevez pas l'allocation chômage (ARE), vous percevez une allocation forfaitaire (RSFP)

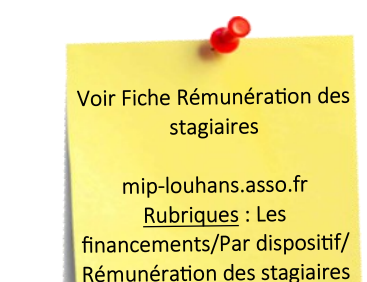

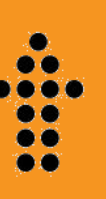

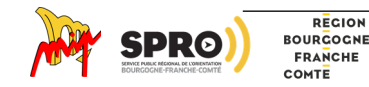

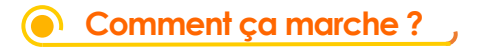

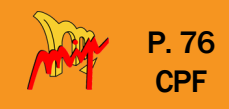

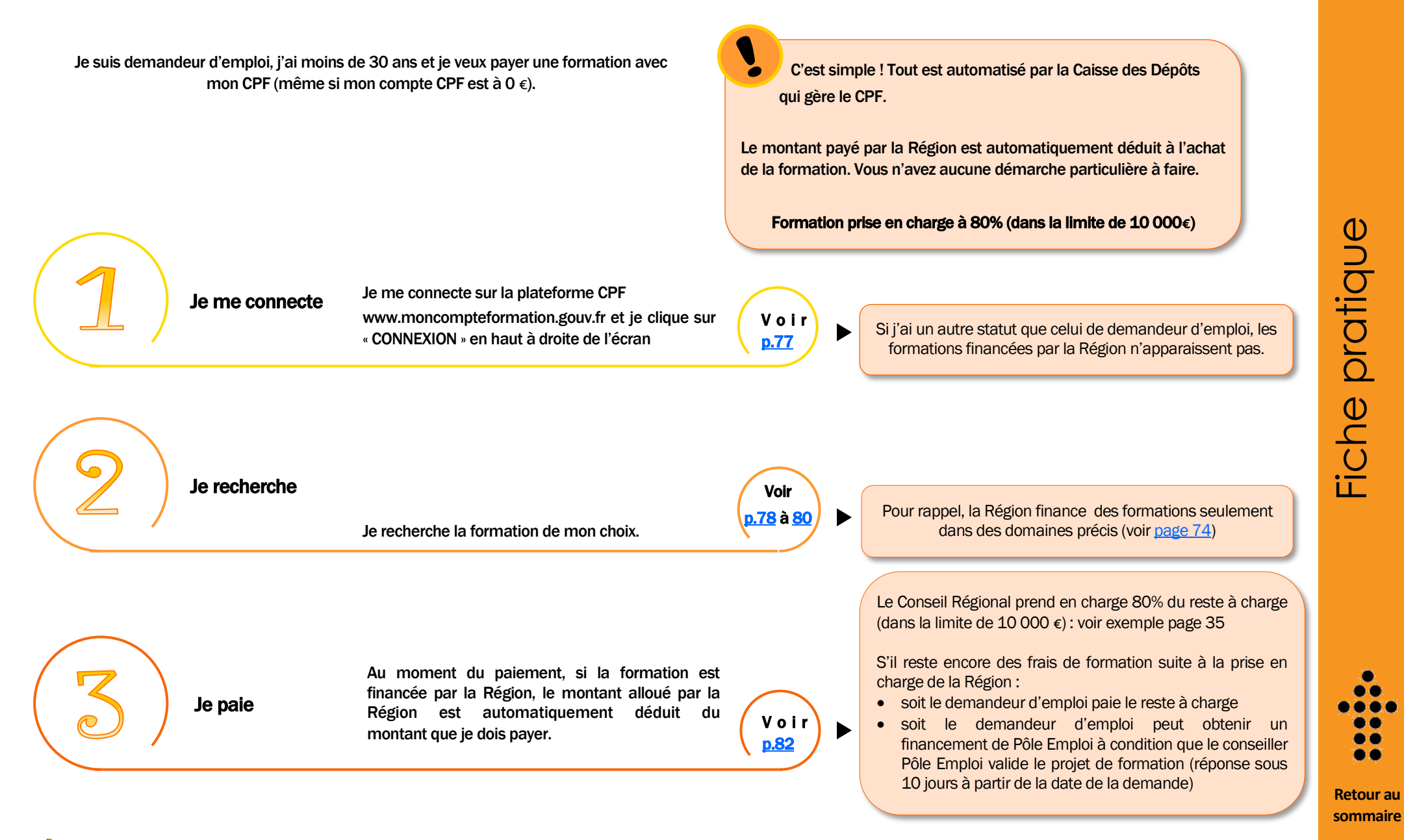

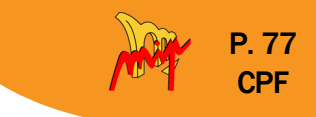

**Comment acheter une formation financée par la Région sur mon CPF ?**

<span id="page-76-0"></span>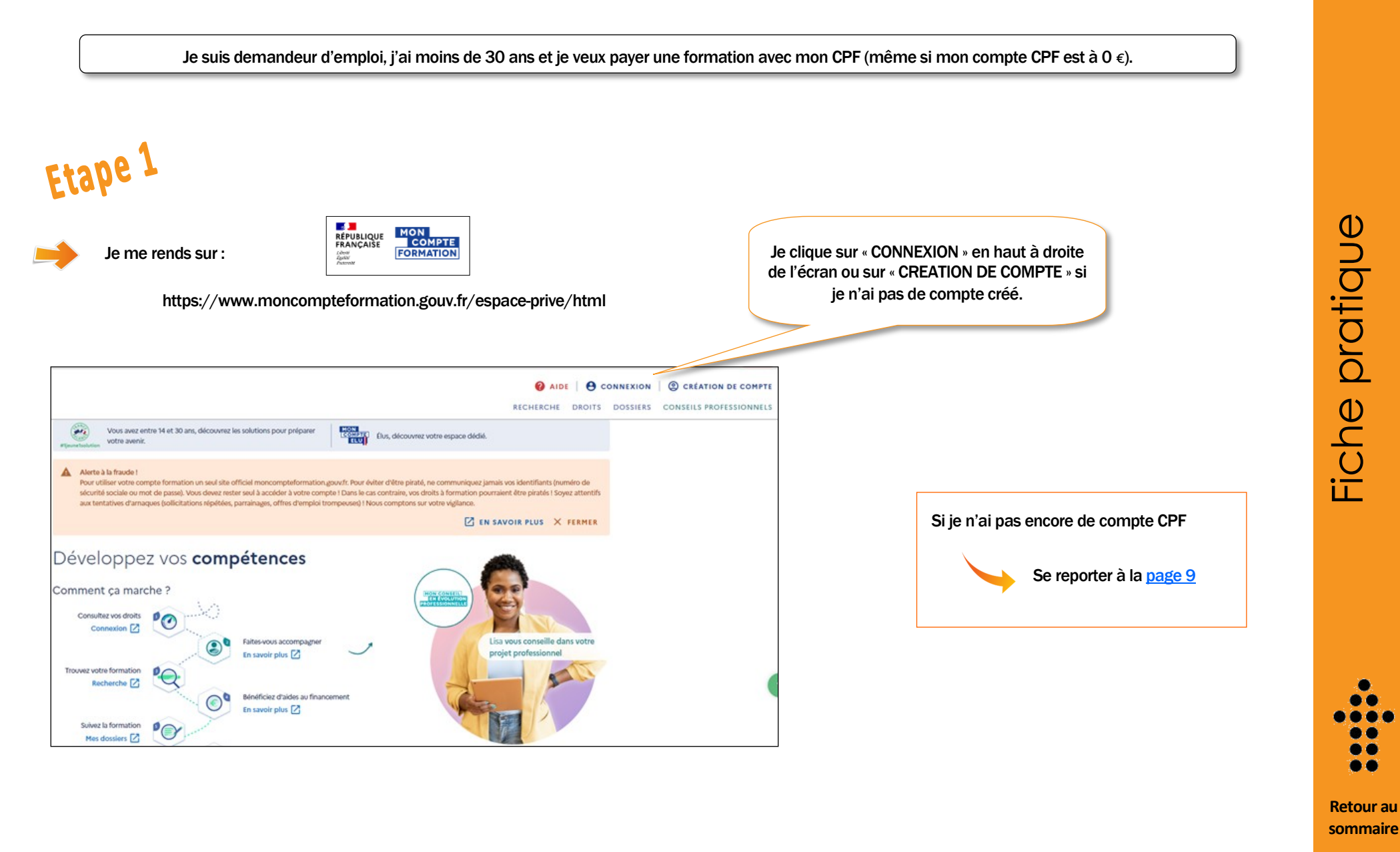

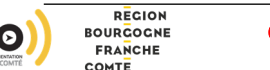

<span id="page-77-0"></span>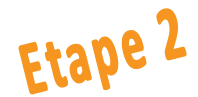

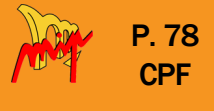

### **O** AIDE MIP Louhans RECHERCHE DROITS DOSSIERS CONSEILS PROFESSIONNEL  $\left($ Vous avez entre 14 et 30 ans, découvrez les solutions pour prépare **LONETE**<br>COMPTE Elus, découvrez votre espace dédié. votre avenir  $\sim$ Je suis connecté, mon nom apparait en haut Attention Nuenuori:<br>A Votre parcours d'achat s'est davantage sécurisé avec FranceConnect+. Désormais, votre Identité Numérique La Poste vous permet de réaliser vos achats de à droite de l'écran formation. Créez-la dès maintenant pour faire vos démarches.  $\boxed{2}$  EN SAVOIR PLUS  $\quad$  X FERMER Développez vos compétences Comment ça marche? Consultez vos droits 1851,65 € 2 Lisa vous consoillo dans votro  $\odot$ Faites-vous accompagn Lisa vous concoillo dans votro Je consulte mes droits CPF En savoir plus Z Trouvez votre formation Recherche<sup>[7]</sup>  $\bigodot$ Bénéficiez d'aides au financement En savoir plus Z Suivez la formation Mes dossiers Z Obtenez votre certification En savoir plus Z E FAITES-VOUS ACCOMPAGNER C'est gratuit! Etape 3 Je clique sur « RECHERCHE »MON<br>COMPTE<br>FORMATION **O** AIDE RECHERCHE **PROTTS DOSSIERS** CONSEILS PROFESSIONNELS  $\boxed{2}$  EN SAVOIR PLUS X FERME dentité Numérique La Poste vous permet de réaliser vos achats de formation. Créez-la dès mair Accueil > Recherche de formation Dans l'encadré je note le domaine de la ← Recherche de formation formation que je cherche (par exemple : informatique)  $\odot$   $\odot$ INFORMATIQUE FAITES-VOUS ACCOMPA Un conseiller peut vous aider à définir votre projet professionnel : c'est gratuit Je clique sur la loupe TROUVER UN CONSEILLER

**[Retour au](#page-0-0)  [sommaire](#page-0-0)**

. .

ی ک

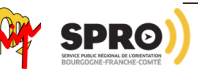

REGION **BOURGOGNE FRANCHE** COMTE

## Etape 4

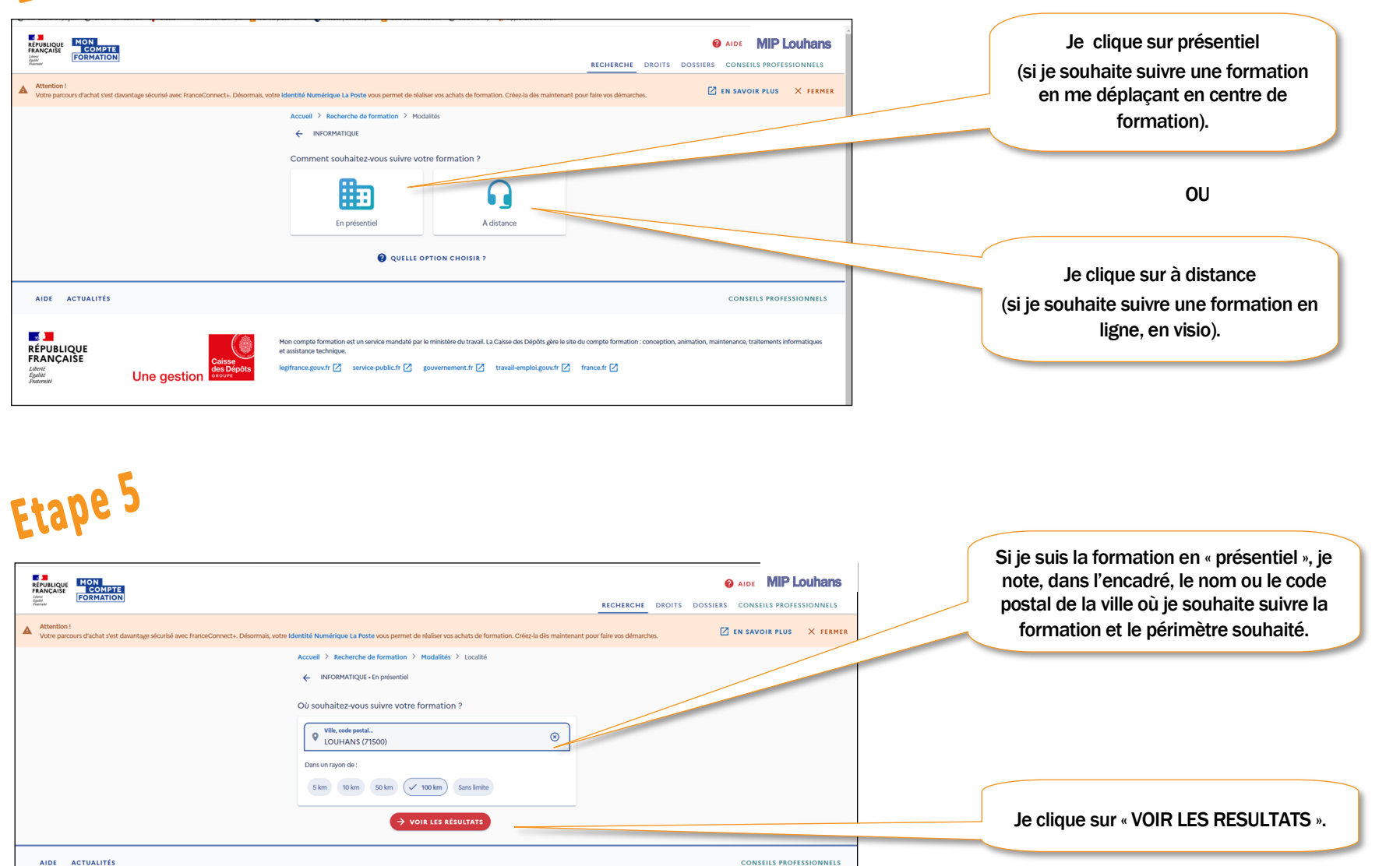

.<br>e du travail. La Caisse des Dépôts gère le site du

legifrance.gouv.fr Z service-public.fr Z gouvernement.fr Z travail-emploi.gouv.fr Z france.fr Z

et assistance technique

P. 79 **CPF** 

> **[Retour au](#page-0-0)  [sommaire](#page-0-0)**

. . ی ک

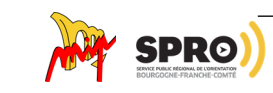

**LAN**<br>RÉPUBLIQUE<br>FRANÇAISE

**Une gestion** 

REGION **BOURGOGNE** FRANCHE COMTE

Liberté<br>Égalité<br>Fraternité

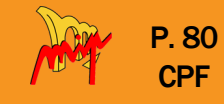

# <span id="page-79-0"></span>Etape 6

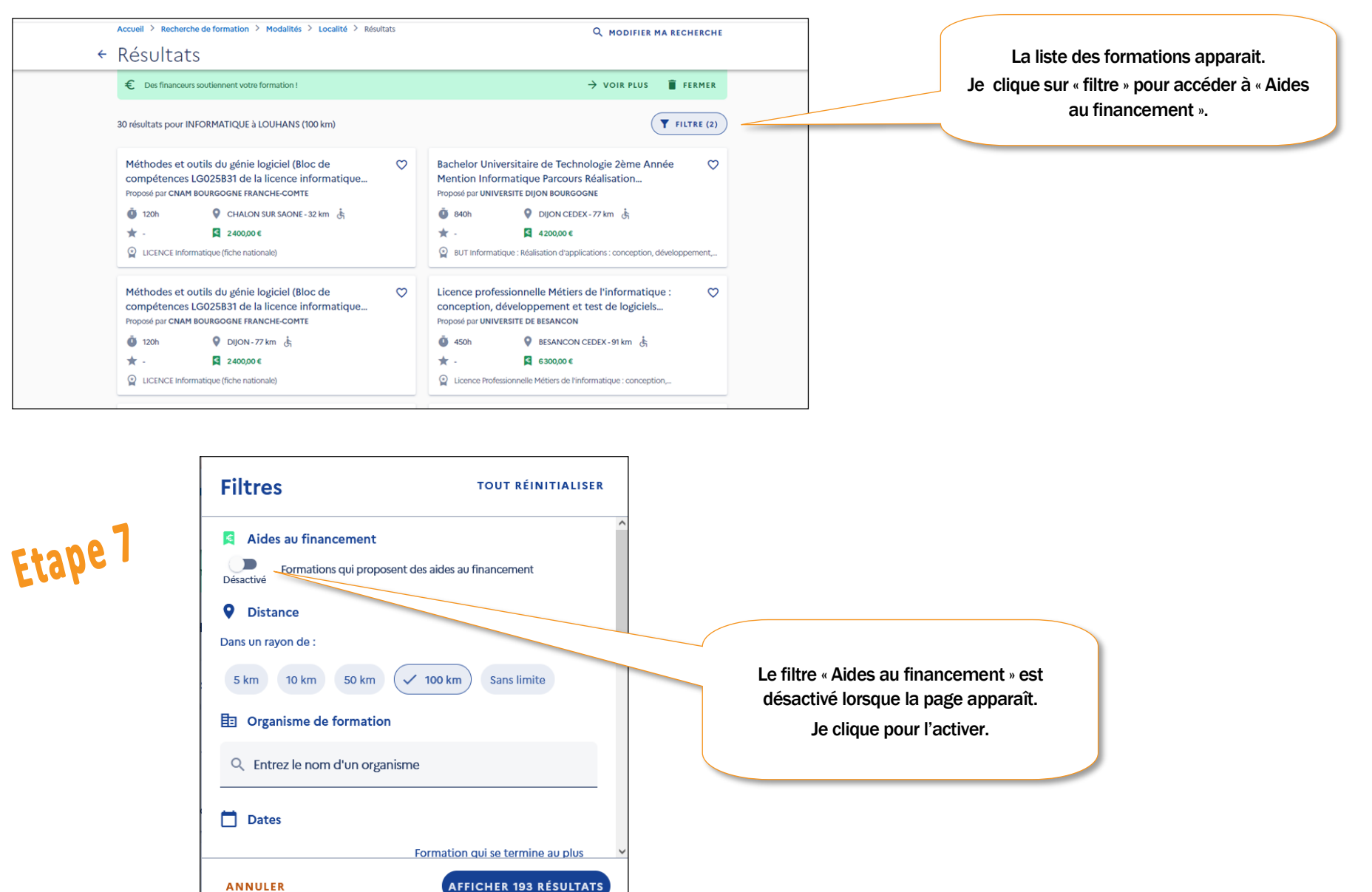

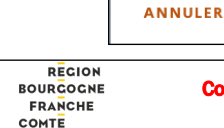

Collection « Ma solution formation » : Le CPF - Document élaboré par la MIP de Louhans (2022) - Tél : 03 85 76 08 25 - Site Web : http://www.mip-louhans.asso.fr

**[Retour au](#page-0-0)  [sommaire](#page-0-0)**

. .

ی ک

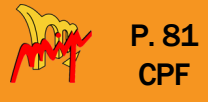

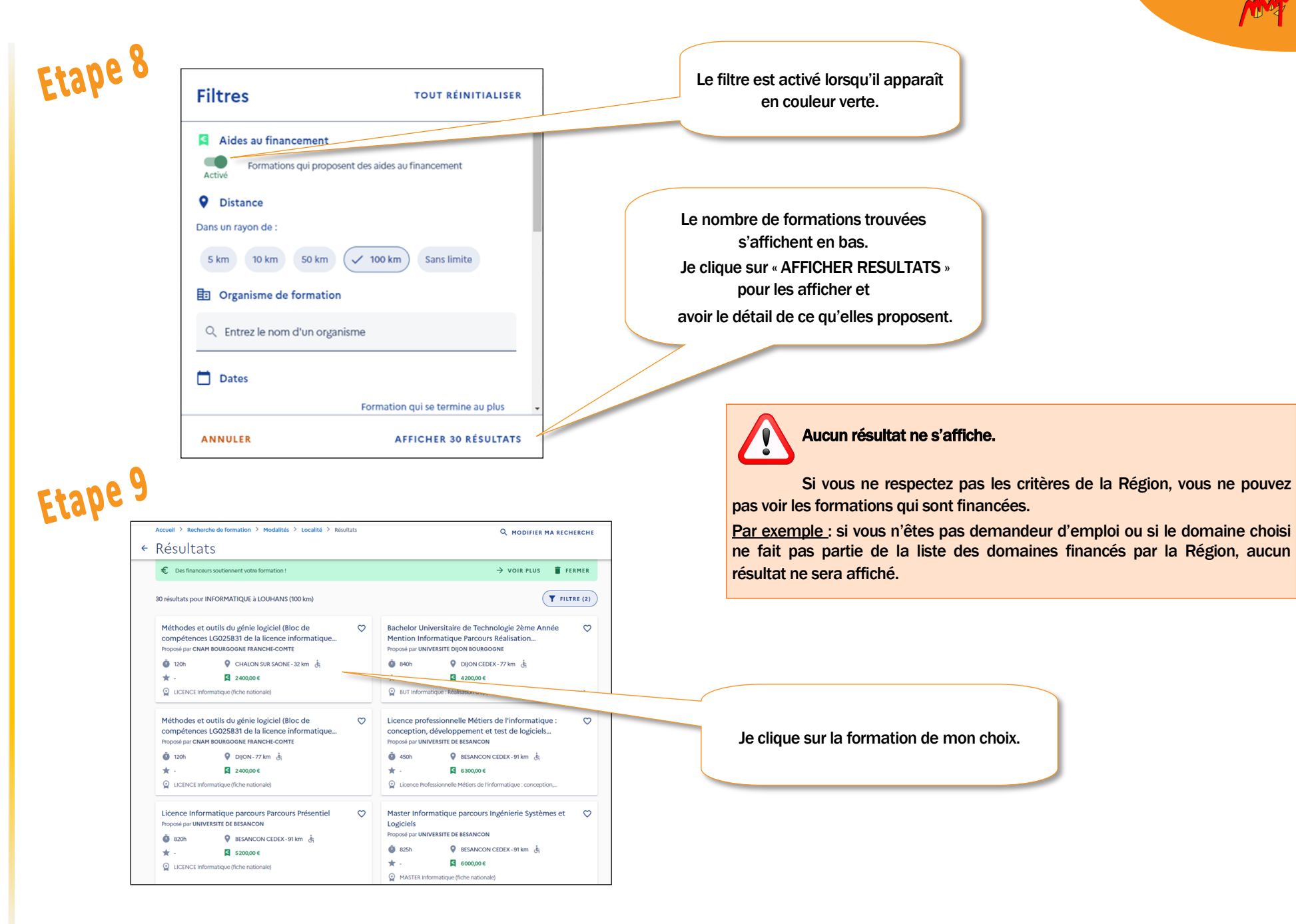

**[Retour au](#page-0-0)  [sommaire](#page-0-0)**

6 C

ی ک

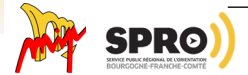

REGION **BOURGOGNE** FRANCHE COMTE

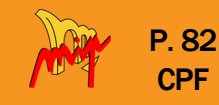

<span id="page-81-0"></span>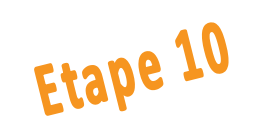

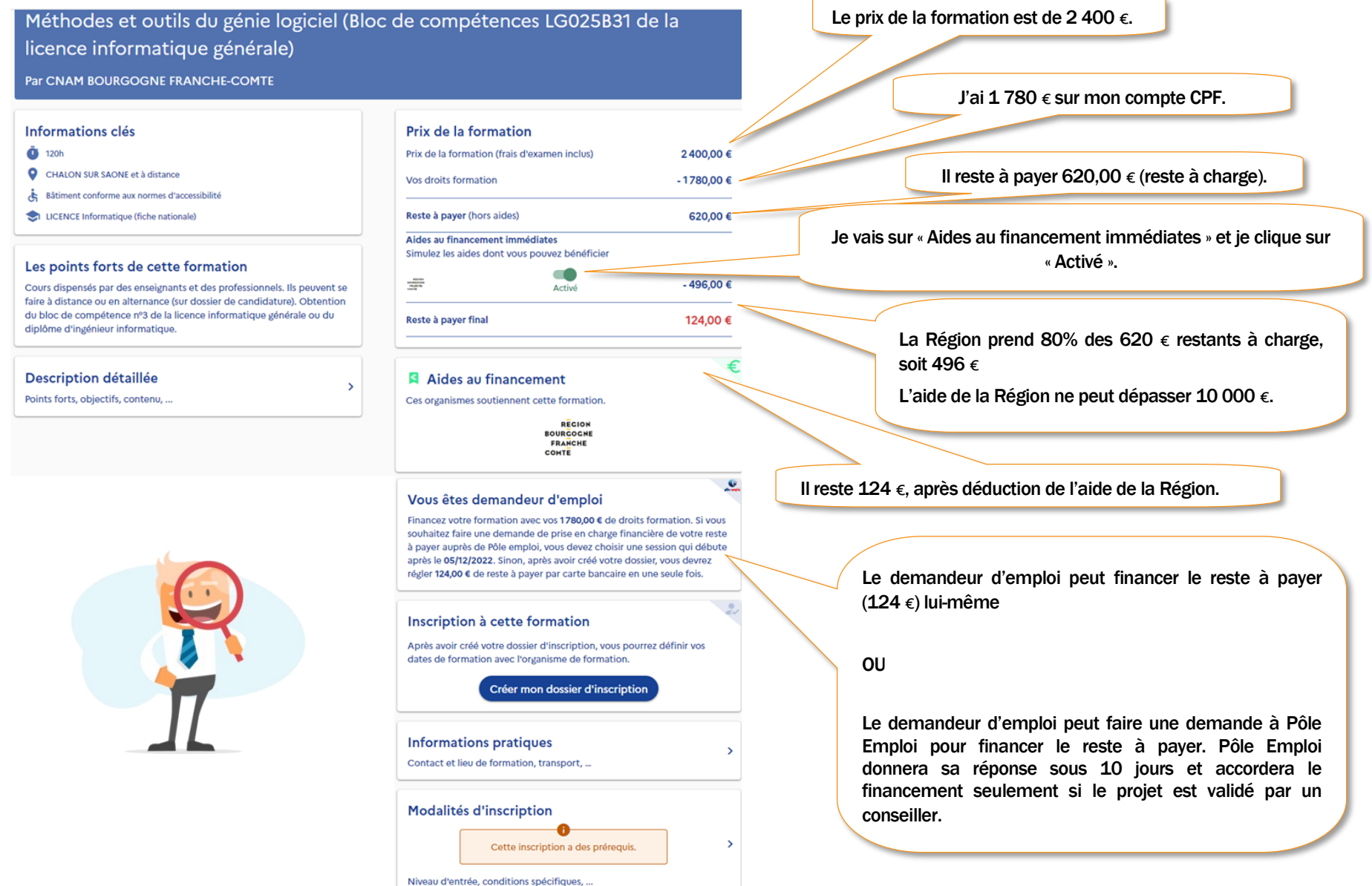

**[Retour au](#page-0-0)  [sommaire](#page-0-0)**

e a  $\bullet\bullet$  $\bullet$  $\bullet\bullet$ 

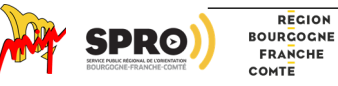

## • Liste des CEP Bourgogne-Franche-Comté

P. 83 CPF

PLUS DE 40 SITES EN RÉGION BOURGOGNE FRANCHE-COMTÉ

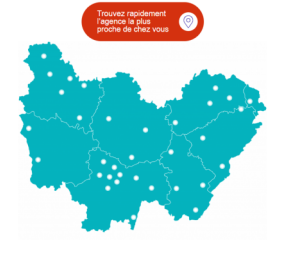

- N° d'appel : 09 72 01 02 03
- Vous pouvez également contacter directement le Conseil en évolution professionnelle le plus proche de votre domicile

CIBC Bourgogne Sud, 2 rue de Broglie 21000 DIJON ENVERGURE 5 rue de Mulhouse 21 000 DIJON ENVERGURE 11 avenue du 8 septembre 1944 21200 BEAUNE RETRAVAILLER 18-20 rue Anatole Hugot 21500 MONTBARD RETRAVAILLER 4 rue du Cap Vert 21800 QUETIGNY

CIBC Formation Conseil 2B chemin de Palente 25000 BESANCON CIBC Formation Conseil 6A rue Claude Chappe 25300 PONTARLIER CIBC 90 rue de Gascogne 25200 GRAND-CHARMONT RETRAVAILLER 5 avenue Elisée Cusenier 25000 BESANCON

EMC CIBC Jura 33 place de la Comédie 39000 LONS LE SAUNIER EMC CIBC Jura 1 rue Louis de la Verne 39100 DOLE EMC CIBC Jura 1 rue de Tomachon 39200 SAINT CLAUDE RETRAVAILLER 20 avenue Edouard Herriot 39300 CHAMPAGNOLE RETRAVAILLER 2 rue Louis de la Verne 39100 DOLE

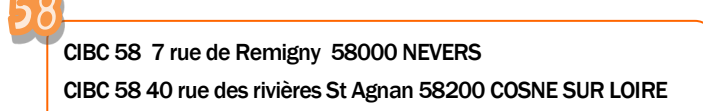

CIBC Haute Saône 16 rue Edouard Belin 70014 VESOUL CIBC Haute Saône 11 rue gambetta 70100 GRAY RETRAVAILLER 42 bd Charles de Gaulle 70000 VESOUL RETRAVAILLER 8 rue des jardins 70200 LURE RETRAVAILLER 1 rue Carnot 70300 LUXEUIL LES BAINS

AGIRE 5 av François Mitterrand 71200 LE CREUSOT AGIRE rue du 19 mars 1962 71210 ECUISSES AGIRE 12 rue Lamartine 71210 MONTCHANIN AGIRE 5 rue Saint Eloi 71300 MONTCEAU LES MINES CIBC Bourgogne Sud 1000 av Maréchal de Lattre de Tassigny 71000 MACON CIBC Bourgogne Sud 12 D rue du Général Leclerc 71100 CHALON SUR SAONE CILEF 1 rue des Pierres 71400 AUTUN CILEF rue des Grands Bois 71490 COUCHES CILEF place Charles de Gaulle 71360 EPINAC CILEF 2 bis rue d'Autun 71190 ETANG SUR ARROUX MIP LOUHANS 4 promenade des Cordeliers 71500 LOUHANS

CIBC Bourgogne Sud 26 rue du clos 89000 AUXERRE CIBC Bourgogne Sud 1 bd des Noyers Pompons 89100 SENS CIBC Bourgogne Sud 1 place Cassini 89300 JOIGNY MDE Auxerre 1 avenue St Georges 89000 AUXERRE MDE Auxerre 6 rue Henri Sanglier 89100 SENS MDE Auxerre 62 rue de Lyon 89200 AVALLON MDE Auxerre 1 place de Cassini 89300 JOIGNY MDE Auxerre 7 rue de l'Ile de France 89600 SAINT FLORENTIN MDE Auxerre 3 rue Claude Aillot 89700 TONNERRE

CIBC 90 place de l'Europe 90000 BELFORT

**[Retour au](#page-0-0)  [sommaire](#page-0-0)**